StorageTek<sup>®</sup> PN 313471901

OS 2200 Client System Component (CSC)

**4R1 Operations Guide**

July 2001

Copyright © 2001 by Storage Technology Corporation All Rights Reserved

No part or portion of this document may be reproduced in any manner or any form without the written permission of Storage Technology Corporation.

The information in this document is confidential and proprietary to Storage Technology Corporation, and may be used only under the terms and conditions of a Storage Technology Corporation license agreement. The information in this document, including any associated software program may not be disclosed, disseminated, or distributed in any manner without the written consent of Storage Technology Corporation.

THIS DOCUMENT DOES NOT EXTEND OR CREATE WARRANTIES OF ANY NATURE, EITHER EXPRESSED OR IMPLIED. Storage Technology Corporation cannot accept any responsibility for use of the information in this document or any associated software program. Storage Technology Corporation assumes no responsibility for any data corruption or erasure as a result of the information in this document, including any associated software program. You are responsible for backing up your data. You should be careful to ensure that use of the information complies with all applicable laws, rules, and regulations of the jurisdictions with respect to which it is used.

Unisys and EXEC are registered trademarks, as well as OS 2200 and 1100/2200, of Unisys Corporation. IBM is a registered trademark, as well as VM and MVS, of International Business Machines Corporation. Solaris is a registered trademark of Sun Microsystems, Inc. Ethernet is a registered trademark of Xerox Corporation. WolfCreek is a trademark, as well as StorageTek, of Storage Technology Corporation.

Information in this document is subject to change, and Storage Technology Corporation reserves the right to revise or modify the information in this document without prior notification. In the event of changes, this document will be revised. Contact Storage Technology Corporation to verify that you have the most current version of this document.

Comments concerning the information in this document should be directed to:

Storage Technology Corporation 2270 South 88th Street Louisville, CO 80028-4232 (800) 678-4430

# **CONTENTS**

## **PREFACE**

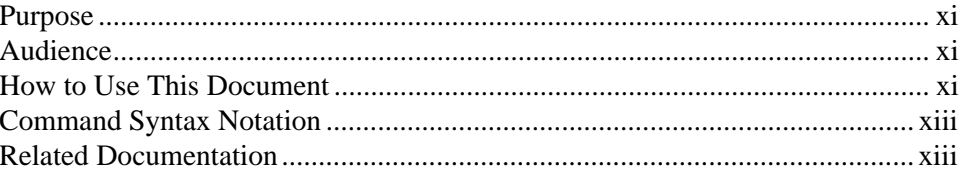

# **1. OVERVIEW OF CSC**

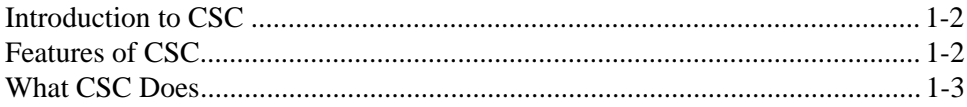

# 2. USING CSC

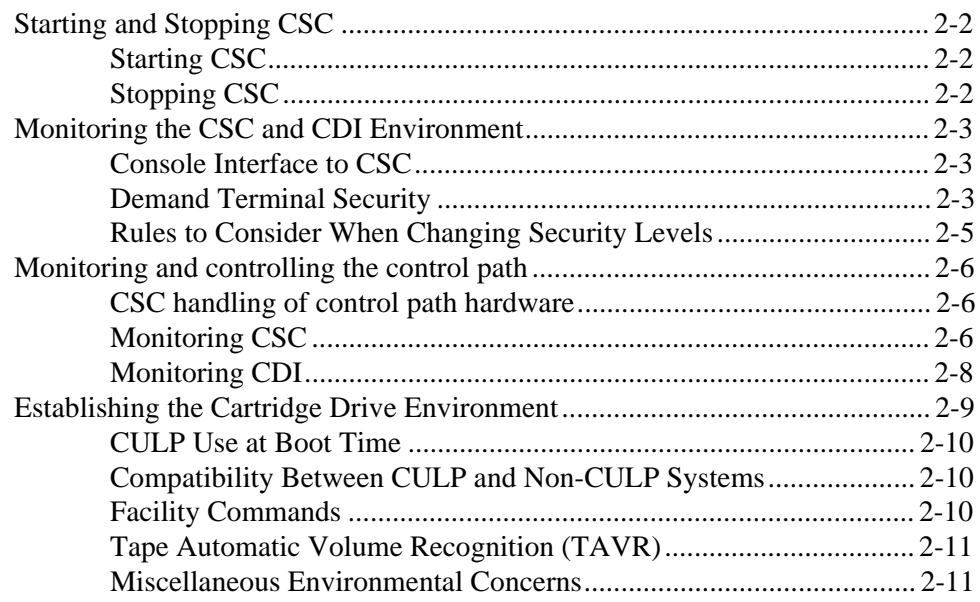

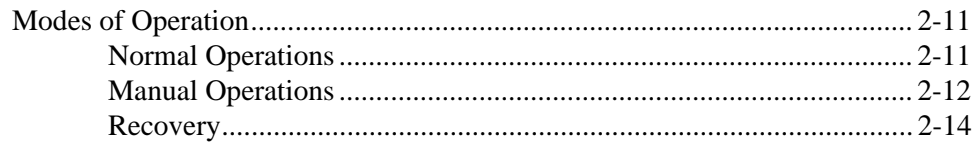

# **3. CDI COMMAND REFERENCE**

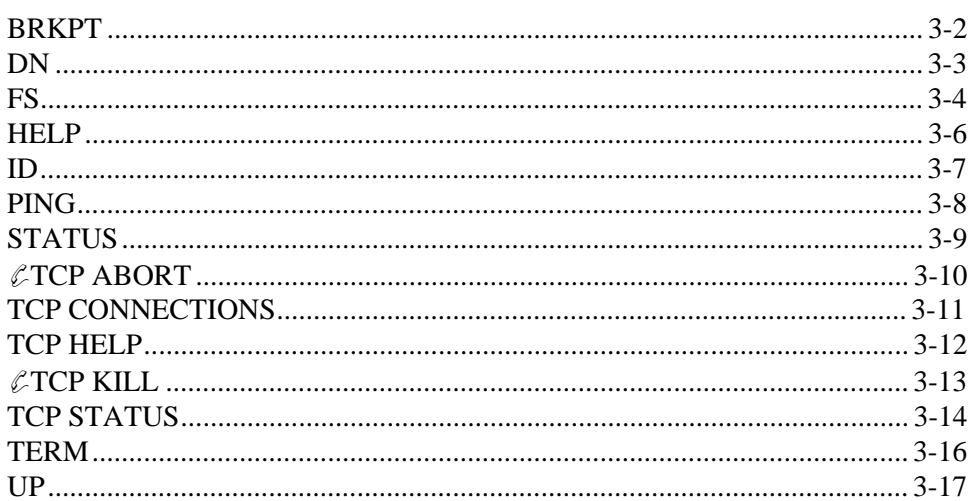

# **4. CSC COMMAND REFERENCE**

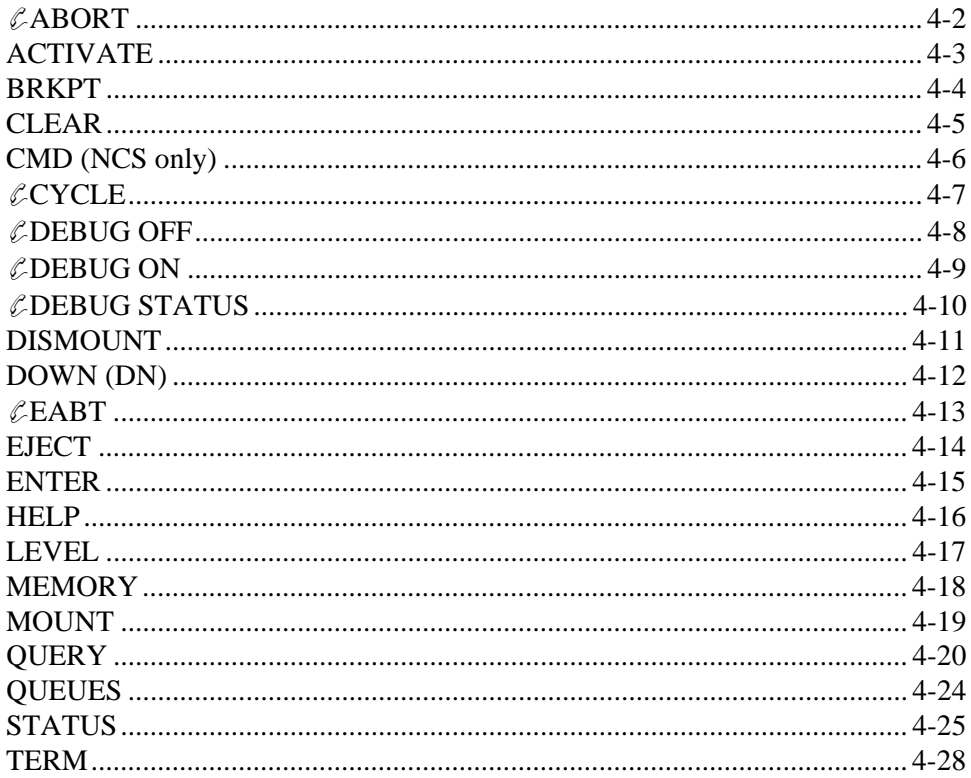

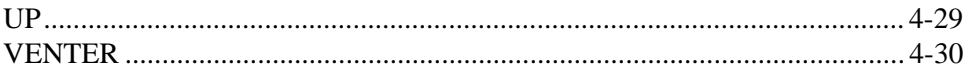

## **5. MESSAGE REFERENCE**

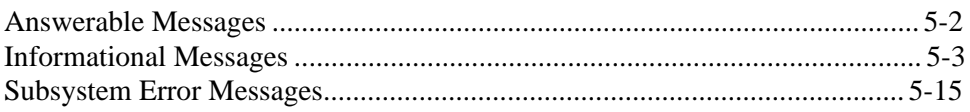

## **6. PROBLEM SOLVING**

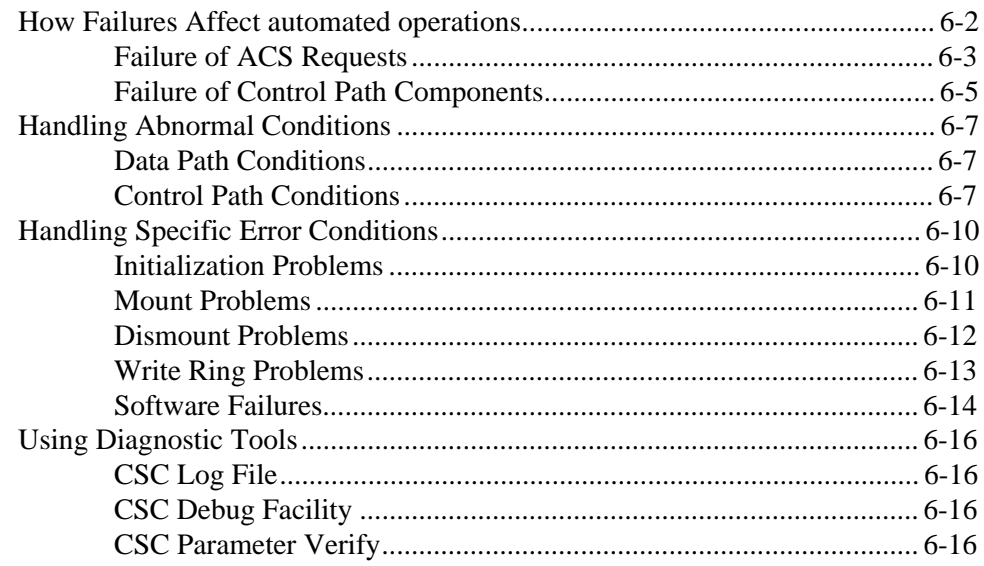

# APPENDIX A. CSC RUN DEFAULTS AND XQT **OPTIONS**

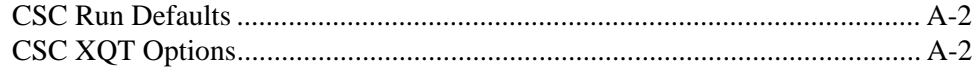

## **INDEX**

## **EFFECTIVE PAGES**

# **TABLES**

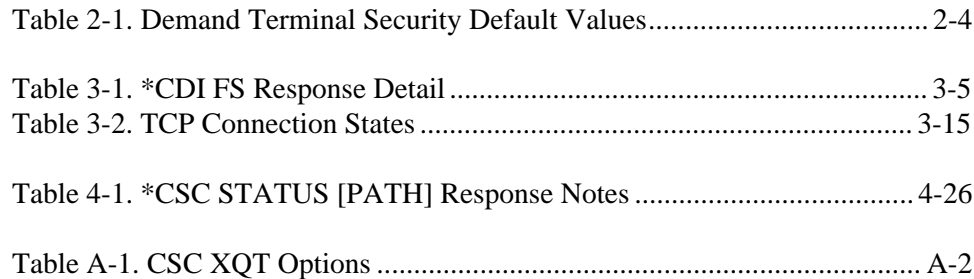

# **FIGURES**

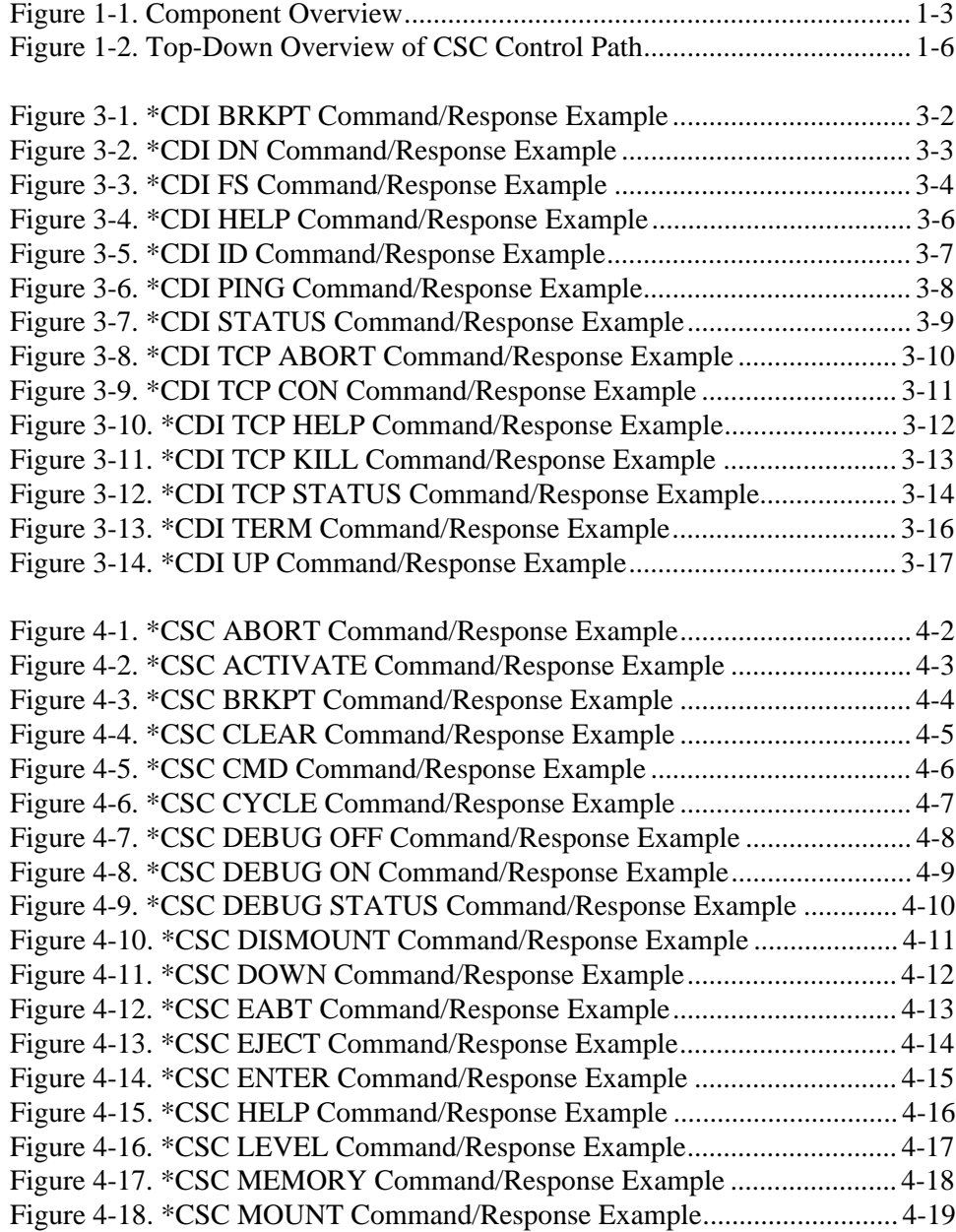

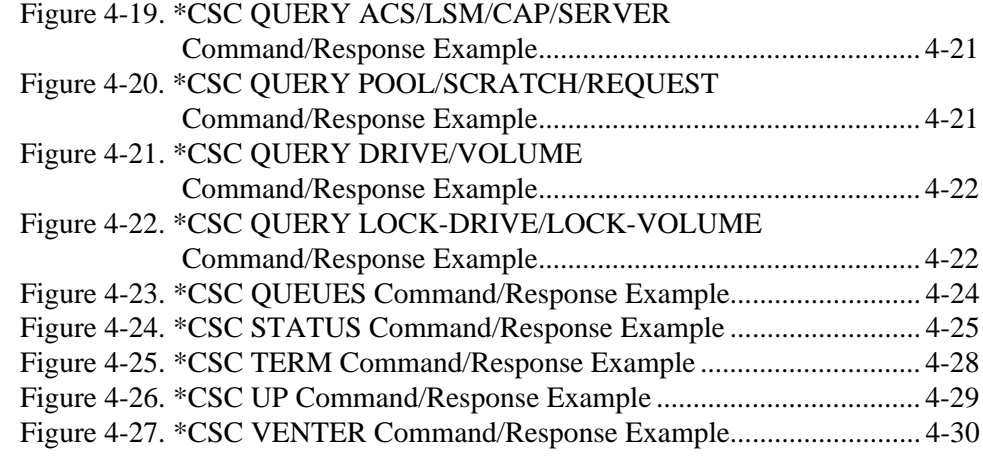

# **PREFACE**

## **PURPOSE**

This is the *OS 2200 Client System Component (CSC) Operations Guide*. This guide provides instructions and reference material for operators using CSC. CSC is the software used by the Unisys 1100/2200 Client System (the "client") to communicate with the Solaris® -based Library Control System or the Nearline Control Solution (the "server") and the Automated Cartridge System (ACS).

## **AUDIENCE**

This guide is written primarily for *operators*. It assumes that you are familiar with the following hardware and software components:

- ACS
- Unisys Series 1100 and 2200 computers
- Solaris-based Library Control System
- Nearline Control Solution

# **HOW TO USE THIS DOCUMENT**

## **Chapter 1. Overview of CSC**

This chapter provides a "management summary" of CSC. Commands, operations, and interactions with other components are presented in a high-level macro view.

### **Chapter 2. Using CSC**

This chapter describes the most important aspects of operating CSC. Topics include starting and stopping CSC, monitoring CSC and its environment, and modes of operation. Read this chapter to learn the basics of day-to-day CSC operations, then use the reference chapters that follow for more detailed discussions of specific commands and messages.

#### **Chapter 3. CDI Command Reference**

This chapter presents reference material on all CDI commands, organized alphabetically by command for quick access.

## **Chapter 4. CSC Command Reference**

This chapter presents reference material on all CSC commands, organized alphabetically by command for quick access.

#### **Chapter 5. Message Reference**

This chapter presents reference material for the most common messages you might encounter while using CSC. The discussions explain the messages, and suggest possible responses. In this chapter, messages are grouped by message type (answerable, informational, and 4780) and then alphabetically or numerically within that message type.

### **Chapter 6. Problem Solving**

This chapter describes how to solve problems with CSC and the server. Topics include how failures affect cartridge tape mounts, how to handle abnormal conditions, how to handle specific error conditions, and how to use diagnostic tools.

#### **Back Matter**

This guide also includes an appendix listing CSC run defaults and XQT options, and an index.

# **COMMAND SYNTAX NOTATION**

This manual uses the following conventions for representing command syntax notation and message displays:

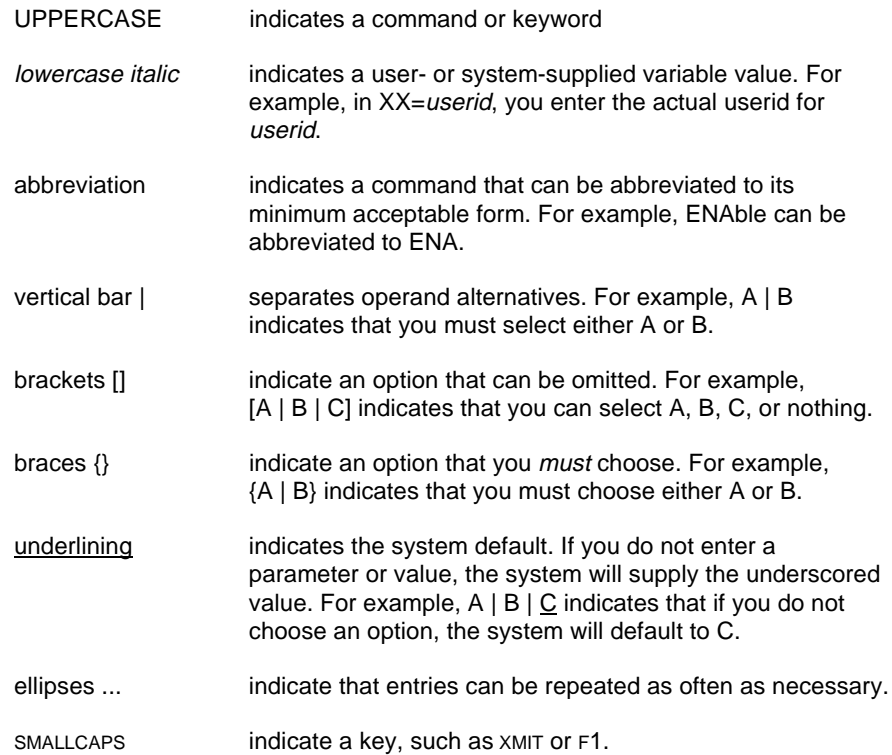

# **RELATED DOCUMENTATION**

*OS 2200 Client System Component (CSC) Technical Bulletin*, Unisys Corporation (7844 8693)

*OS 2200 Client System Component (CSC) System Administrator's Guide*, Unisys Corporation (7844 8685)

*OS 2200 Client System Component (CSC) Installation Guide*, Unisys Corporation (7844 8669)

*OS 2200 Client System Component User Interface (CSCUI) Programmer's Reference Manual*, Unisys Corporation (7844 8677)

*OS 2200 Client System Component (CSC) Client Direct Interconnect (CDI) Troubleshooting Guide*, Unisys Corporation (7844 8651)

*Automated Cartridge System Library Software Product Document Set for Solaris,* Storage Technology Corporation.

*Nearline Control Solution 4.0 Publication Kit*, Storage Technology Corporation (313456301)

*Exec System Software Operations Reference Manual,* Unisys Corporation (7831 0281)

*Executive Control Language (ECL) and FURPUR Reference Manual,* Unisys Corporation (7830 7949)

*COMUS End User Reference Manual,* Unisys Corporation (7830 7758)

*Software Library Administrator (SOLAR) End User Reference Manual,* Unisys Corporation (7831 0604)

*Communications Management System (CMS 1100) Operations Reference Manual,* Unisys Corporation (7831 5694)

*ClearPath HMP IX Series Cooperative Processing Communications Platform (CPCOMM) Configuration and Operations Guide*, Unisys Corporation (7844 8438)

# **1. OVERVIEW OF CSC**

This chapter presents an overview of CSC and its relationship with the Solaris-based Library Control System or the Nearline Control Solution (the "server") and the Automated Cartridge System (ACS). This macro view explains CSC concepts, features, and operations from a high-level perspective.

# **INTRODUCTION TO CSC**

Traditionally, mainframe tape operations have been a manual process. A human operator, responding to requests from user applications, manually mounts tapes, dismounts tapes, and maintains information about the site's tape library (e.g., tape location, scratch status, write-protect status, etc.). The ACS is a tape storage and retrieval device that robotically mounts and dismounts cartridge tapes. The ACS, combined with several software components, automates this formerly manual process.

CSC—the Client System Component—is a collection of software components used by the Unisys client to communicate with the server and the ACS. With CSC, a server, and the ACS, most manual tape operations become unnecessary. This helps reduce operations costs, minimize errors, and provide faster, more reliable tape services to system users.

# **FEATURES OF CSC**

CSC doesn't just automate tape operations. It also provides communication tools, diagnostic utilities, and command-activated functions that give you maximum control with minimum effort. CSC features include:

- **Installation.** Using standard COMUS or SOLAR dialogues, you can install CSC simply by responding to a series of prompts.
- **Recovery.** CSC is aware of the tape processing states maintained by the client and server. When external events disrupt the synchronization of these states, CSC initiates a recovery process to restore automated operations.
- **Manual mount/dismount processing.** CSC allows you to perform tape operations manually at any time by issuing simple commands through the 1100/2200 System Console (the "system console") or a properly configured demand terminal.
- **Programmatic user interface.** The programmatic user interface to CSC lets user applications, such as a Tape Library Management System (TLMS), exchange information with the server and monitor ACS activities.
- **Operator interface.** CSC provides a command and control interface through the system console. An operator can receive and respond to critical messages, check the status of communications, and issue tape activity commands directly from the system console.
- **Diagnostics.** CSC diagnostics can be used to turn specific debug flags on or off, breakpoint print files, and display a variety of program statuses. These features can help you monitor the CSC environment and determine if CSC is operating efficiently.
- **Communication link.** CSC communicates with the server via a LAN, using either the Client Direct Interconnect (CDI) communications method or the Transport Service Access Method (TSAM) which supports CMS and CPCOMM.
- **Multiple ACS support.** If your site has more than one ACS, CSC configurations help you direct cartridge tape allocations to the correct ACS. CSC allows you to define ACS-names to be optionally used in ECL assignment statements. Other configuration options define defaults.

# **WHAT CSC DOES**

In this discussion, we'll explain how CSC interacts with the various components of the system from a high-level perspective. You should first understand the basic components involved. If you don't, Figure 1-1 presents an overview.

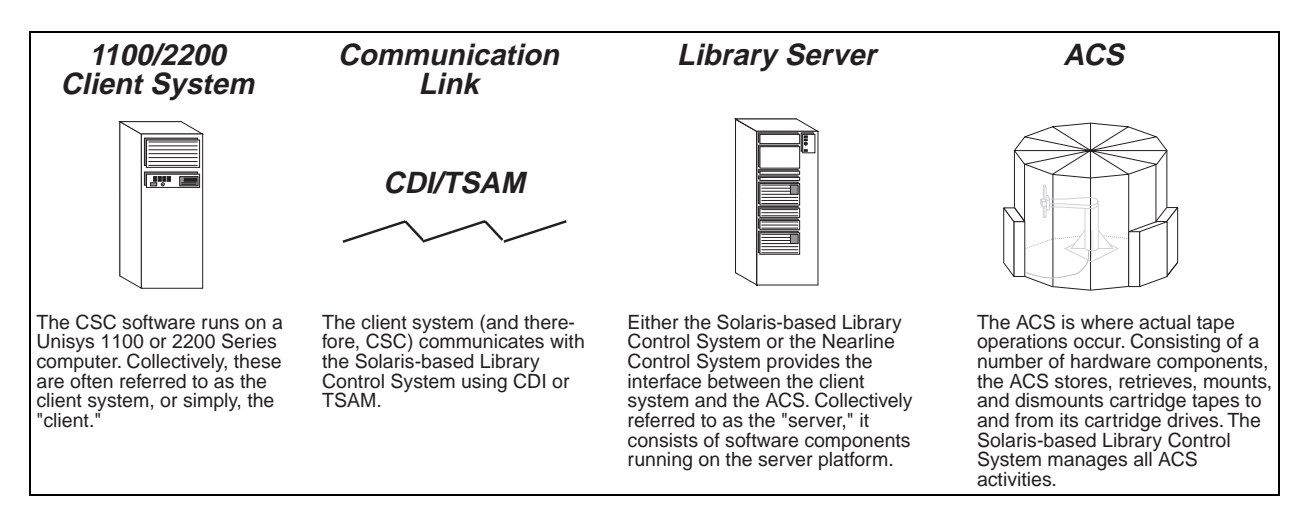

**Figure 1-1. Component Overview**

#### **How CSC Automates Operations**

Because CSC is designed to automate most cartridge tape activities via the ACS, most CSC operations are transparent to the operator. In general, the only time manual intervention is required is when something goes wrong with one or more interrelated components. Otherwise, you'll use CSC to view and respond to messages, check system statuses and operating conditions, and perform diagnostics.

For example, when a user requests a cartridge tape mount, CSC automatically translates and processes the request. If an error occurs—say, the cartridge tape must be entered into a different ACS—CSC will display a message on the system console. Using standard CSC commands, you can diagnose the condition and correct it as needed.

User applications, such as a TLMS, interface with CSC via the Client System Component User Interface (CSCUI). CSCUI allows user applications to make requests for volume scratch status changes, volume information, and system statuses.

If any system component fails, CSC will attempt to recover and restore all components to their pre-failure states. In certain cases, this is not always possible.

#### **How CSC and the ACS Communicate**

There are two possible interface types between the client and the server, depending on the software used.

- The Client Direct Interconnect (CDI) provides TCP/IP services and connections to Control Path Adapters (CPAs) that attach to the server.
- The Transport Service Access Method (TSAM) interface provides TCP/IP services via CMS 1100 or CPCOMM and any of the network attachment hardware supported by these programs. CSC supports two CMS interfaces and four CPCOMM interfaces.

The server is a collection of hardware and software components that are used to manage all ACS activities. CSC 4R1 works with either the Solaris-based Library Control System or with the Nearline Control Solution server.

The Solaris-based server software is collectively known as Automated Cartridge System Library Software (ACSLS). Its major components include the Network Interface (NI), the Client System Interface (CSI), and the ACS Library Manager (ACSLM). ACSLS also provides an operator interface to the server: the ACS System Administrator (ACSSA)/Command Processor. The Command Processor allows operators to monitor and control server operations.

The Nearline Control Solution (NCS) is an MVS software package that allows multiple systems to share an ACS complex. It consists of the Host Software Component for MVS (MVS/HSC), the Client System Component for MVS (MVS/CSC), and the Library Station feature. NCS software typically executes on an existing MVS platform within a computing facility. The Library Station feature allows non-MVS clients to share the ACS complex. CSC uses Library Station to communicate with NCS.

The ACS is where all automated cartridge tape activity occurs. The ACS is sometimes referred to as the "silo," and consists of one or more Library Storage Modules (LSMs). Each LSM contains a robotic arm that moves bar-coded cartridge tapes from storage cells in the LSM to and from cartridge drives. The ACS has its own control hardware called the Library Management Unit (LMU). The LMU provides the connection to the server.

Tape requests travel from CSC on the client, through CDI or TSAM, to the server. The server then passes the requests to the LMU, which in turn instructs the ACS to perform the actual operation(s). Notifications travel back to CSC along the same path, but in the opposite direction (from the ACS to CSC).

Figure 1-2 provides a top-down overview of CSC, server, and ACS components.

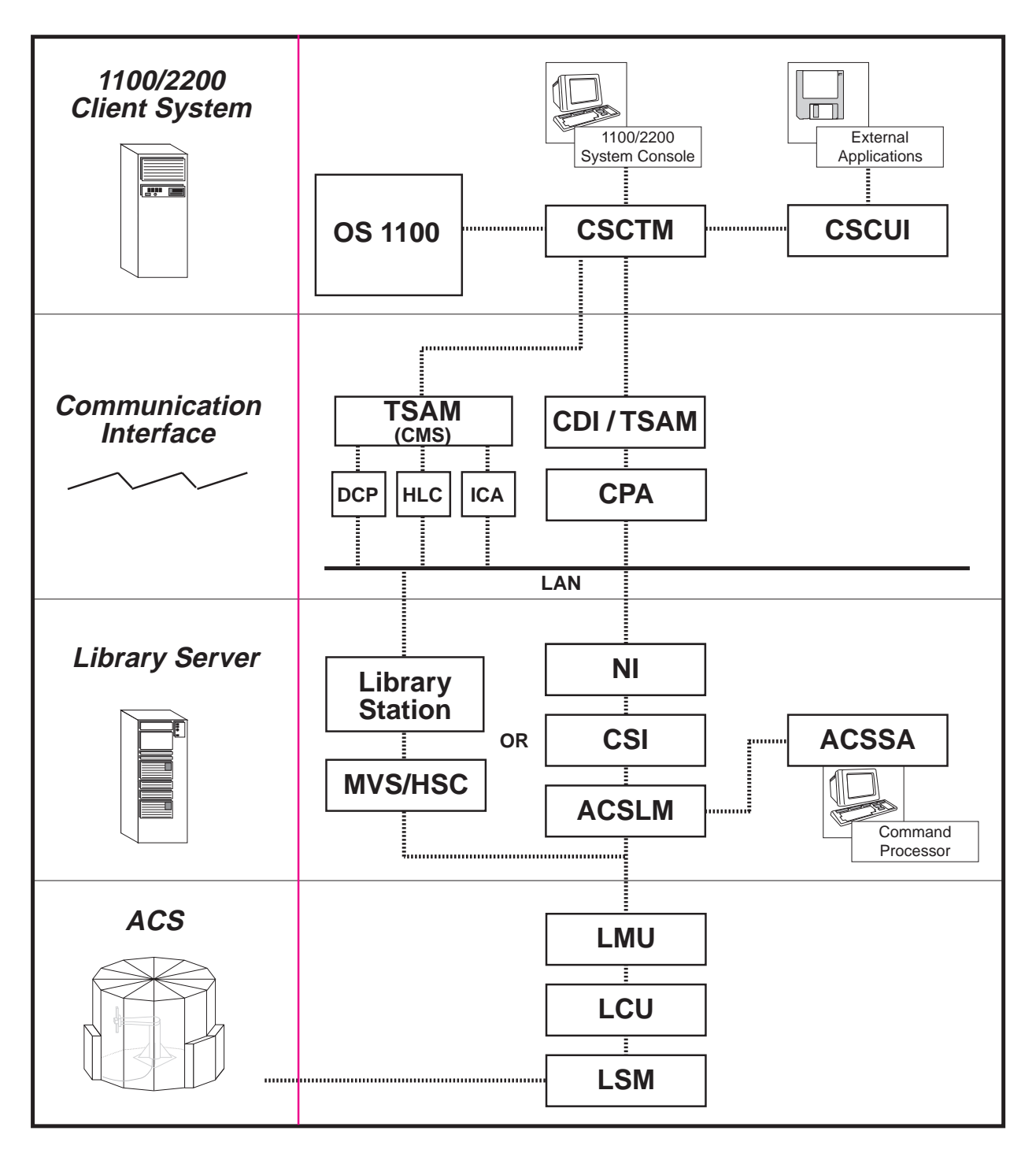

**Figure 1-2. Top-Down Overview of CSC Control Path**

# **2. USING CSC**

This chapter describes the most important aspects of operating CSC. Topics include starting and stopping CSC, monitoring CSC and its environment, and modes of operation. Read this chapter to learn the basics of day-to-day CSC operations. Then, use the reference chapters that follow for more detailed discussions of specific commands and messages.

Before performing any of the procedures in this chapter, you should already have installed and configured CSC. You should have also verified that all the components of your system are operational. For details on installation and configuration, please refer to the *CSC Installation Guide*.

# **STARTING AND STOPPING CSC**

This section describes the procedures for starting and stopping CSC.

## **Starting CSC**

Follow these steps to start CSC:

- **1.** If CSC is already running, stop it using the procedures described in the next section, "Stopping CSC."
- **2.** If the previous CSC run terminated in error and if during the COMUS BUILD of CSC you opted to use CSCUI, you must reload the following common banks:
	- CSCUICBA
	- CSCUICBB
- **3.** If CDI is used, START the CDI run.
- **4.** If CMS is used, make sure it is up and operational.
- **5.** If CPCOMM is used, make sure it is up and operational.
- **6.** START the CSC run.

#### **NOTE**

*To disable the FAST-STARTUP feature, START the CSC run with a SET value of 0100 (e.g.,* ST CSC,0100*)*

## **Stopping CSC**

Follow these steps to stop CSC:

- **1.** First, terminate CSC by entering: \*CSC TERM
- **2.** Next, if CDI is used, terminate CDI by entering: \*CDI TERM

# **MONITORING THE CSC AND CDI ENVIRONMENT**

This section describes how you can configure the CSC operating environment and use CSC commands to monitor its operation.

### **Console Interface to CSC**

Console operators communicate with CSC through the system console, or through a demand terminal in "console mode."

The system console is your primary interface to CSC. Use it to initiate all CSC commands and utilities described in this manual.

A demand terminal is a secondary interface to CSC. If your demand terminal has console privileges, you can use it to enter \*CSC commands.

**NOTE**

*CSC console commands begin with "\*CSC" and CDI console commands begin with "\*CDI." These are the command names and not the runids. These command names can be changed when CSC is installed.*

### **Demand Terminal Security**

Demand terminal security is a feature that can be controlled by your security officer. The execution of CSC and CDI commands from a demand terminal in console mode (@@CONS), will be regulated by global security privileges. These privileges are established during the product installation process, and can be configured any time after the installation. Authorized security levels include:

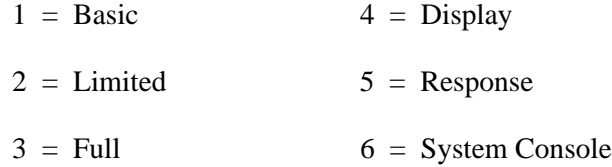

Table 2-1 indicates the default values established for each CSC and CDI command during the product installation process.

| If your<br>security<br>level is | You can execute the following commands for                                                                                       |                                             |
|---------------------------------|----------------------------------------------------------------------------------------------------|---------------------------------------------|
|                                 | <b>CSC</b>                                                                                                    | <b>CDI</b>                                  |
| 1 or higher                     | HELP, LEVEL, MEMORY,<br><b>QUEUES, STATUS</b>                                                                                    | BUFFER, FLAGS, FS,<br>HELP, ID, STATUS      |
| 3 or higher                     | N/A                                                                                                    | <b>PING</b>                                 |
| 5 or higher                     | ABORT, ACTIVATE, BRKPT,<br>CLEAR, CMD, CYCLE, DEBUG,<br>DISMOUNT, DOWN, EABT,<br>EJECT, ENTER, MOUNT,<br>QUERY, TERM, UP, VENTER | BRKPT, CLR, DN, DUMP,<br>SET, TCP, TERM, UP |

**Table 2-1. Demand Terminal Security Default Values**

#### **Changing Security Levels**

Demand terminal security levels can be overridden by editing the CSC\$PARAM and CDI\$PARAM elements found in the CSC parameter file. This file is specified in the CSCPARM parameter during the product build process. The default filename is SYS\$LIB\$\*CSC-PARM. To configure these elements, you can use the @ED processor or any other editor that creates ASCII elements. For example, to change the security level for the \*CSC QUEUES and \*CSC STATUS commands from level 1 to level 2, you must first use your site's procedure for entering privileged user mode.

The next step is to call the editor and update the CSC\$PARAM element. For instance, you might enter the following statement:

@ED,U SYS\$LIB\$\*CSC-PARM.CSC\$PARAM

Display the entire element, and insert the following parameter at any line within the element:

SEC\_LEVEL\_2=QUEUES, STATUS

This new parameter will override the previously established default security levels for \*CSC QUEUES and \*CSC STATUS only. You can insert as many parameter lines as you want. When you're finished, exit the editor and save your updates. If CSC was active when the changes were made, you will have to terminate and restart CSC before the new security levels take affect.

To change the security level for a \*CDI command, you would repeat the above process, but substitute CDI\$PARAM for CSC\$PARAM. For example, to change the security level for the \*CDI HELP and \*CDI STATUS commands from level 1 to level 2, call the editor and update the CDI\$PARM element. For instance, you might enter the following statement:

@ED,U SYS\$LIB\$\*CSC-PARM.CDI\$PARAM

Display the entire element, and insert the following parameter at any line within the element:

SEC LEVEL 2 HELP, STATUS

This new parameter will override the previously established default security levels for \*CDI HELP and \*CDI STATUS only. You can insert as many parameter lines as you want. When you're finished, exit the editor and save your updates. If CDI was active when the changes were made, you will have to terminate and restart CDI before the new security levels take affect.

### **Rules to Consider When Changing Security Levels**

When editing the CSC\$PARAM and CDI\$PARAM elements to override default security levels, consider the following rules:

- When a default security level is overridden, the change is applied globally to all demand terminal users. There is no option to change a security level for an individual user.
- When editing CDI\$PARAM, use a space to separate the parameter from the commands. When editing CSC\$PARAM, use an equal sign ("=") to separate the parameter from the commands.
- Spaces are not allowed before or after commas.
- If CSC and CDI are active at the time you edit the CSC\$PARAM and/or CDI\$PARAM elements, it will be necessary to terminate and restart CSC and CDI before the changes take affect.
- If a CSC or CDI command entered on a demand terminal is misspelled or the syntax is incorrect, you will not receive an error or warning.

# **MONITORING AND CONTROLLING THE CONTROL PATH**

The control path includes the CSC interface software components (CSCTM and CDI or CMS or CPCOMM); the hardware that connects the Unisys 2200 to the server; and the software executing on the server platform. Each of the software components allows the operator to monitor and control its operation. This section describes the common operational practices used to accomplish this.

## **CSC handling of control path hardware**

The CSC software supports one or more physical paths to the server. One feature of CSC 4R1 is code that looks for and tries to circumvent physical path failures. CSC cannot correct path failures. It can only notify the operator when one is detected.

The following sections highlight commands that allow the operator to monitor and control the CSC control path.

## **Monitoring CSC**

Once CSC starts and establishes a connection with the server, you can issue several commands to assist you in monitoring the CSC environment. Remember to preface all CSC commands with "\*CSC" (or the site-defined CSC command name) regardless of CSC's runid.

#### **Obtaining CSC Status Information**

To display general CSC status information, enter:

\*CSC STATUS

The STATUS command displays the current state of CSC, the total number of active tasks, the total number of configured tasks, the lock ID, the number of mounts completed since CSC initialized, and the path used for communications with the server.

CSC can be INITIALIZING, ACTIVE, or TERMINATING.

A variation of this command describes the status of each interface or path to the server in addition to the preceding information. The command to display the status of each interface is:

\*CSC STATUS INTERFACE

To display the status of each path to the server:

\*CSC STATUS PATH

#### **Controlling the control path**

CSC is aware of the paths to the server. It periodically tests server communication through each available path. If communication through the currently active path is interrupted, CSC tries to switch to another path. Path switching can also be requested using the following CSC command:

\*CSC ACTIVATE path-name

If your site has more than one interface to the server, you can switch to a path through another interface program using the following command:

\*CSC ACTIVATE interface-name

#### **Checking the Status of CSC Drive Queues**

CSC maintains a request queue for each active cartridge drive. To display CSC drive queues, enter:

\*CSC QUEUES

The resulting display includes the cartridge drive name and location, the volume serial number (volser) of the cartridge tape mounted on the drive, the number of requests queued for that drive, and the current request. Drive requests exist only when a volume mount or dismount is in progress.

#### **Obtaining Information From the Server**

CSC allows you to obtain some status information from the server through the system console. You may obtain more server information using a console or terminal attached to the server. Both servers have commands to display status information about library components and cartridge tapes, as well as status information on system settings and specified parameters. Refer to the administrator and operator references for the server for more information about the specific commands.

With the Nearline Control Solution, CSC may be configured to allow arbitrary server requests from the client system console. These server requests are submitted using \*CSC CMD.

## **Monitoring CDI**

Several CDI commands help you monitor your CDI environment. (You preface all CDI commands with "\*CDI".)

#### **Displaying CDI Status Information**

To display general CDI status information, enter:

\*CDI STATUS

This command indicates the status of CDI, the status of each configured CPA, and the Internet address of each network interface. If a CPA is DOWN to CDI, CSC will not try to use it.

#### **Displaying Network Interface Status**

To display the current status of the network interface, enter the name of the CPA in the following command:

\*CDI FS cpa\_name

This command displays the status of the specified CPA, the internal option settings, the Internet address assigned to the CPA, the number of packets and bytes transmitted and received on the interface, and the number of errors occurring on the interface. Errors fall into the following categories:

- **FORMAT.** The number of error packets reported by the interface. These include the sum of frames with Frame Check Sequence (FCS) errors, frames that were too short, and other format errors.
- **HEADER.** The number of frames not acceptable because of an invalid LAN packet header.
- **NO BUFFER.** The number of packets discarded by the interface because buffers were not available. This condition occurs when data packets are not read from the interface.
- **TIMEOUT.** The number of times, within a specified period, that data was not received from the LAN. This is not actually an error: There simply may be no data to transfer.
- **COLLISIONS.** The number of times that the interface started sending data at the same time as an incoming data frame was starting.

#### **Controlling the Network Interface State**

To bring UP a specific interface, enter the name of the CPA in the following command:

\*CDI UP cpa\_name

This command displays the Power-On Confidence (POC) test progression messages, the CPA operating mode, the hexadecimal LAN address, the equipment name, internal option settings, and the Internet address associated with the interface.

To bring DOWN a specific CPA, enter:

\*CDI DN cpa\_name

This command displays the CPA name, internal option settings, and notification that the interface is down. CSC will not try to use an interface that is DOWN.

#### **Transmission Control Protocol (TCP) Commands**

To display a list of available TCP commands, enter:

\*CDI TCP HELP

For information about all TCP connections, enter:

```
*CDI TCP CON
```
## **ESTABLISHING THE CARTRIDGE DRIVE ENVIRONMENT**

Before you alter the cartridge drive environment, you should have an understanding of the forces that control the environment.

OS 2200 includes an electronic partitioning feature called Control Unit Level Partitioning (CULP). CULP uses a hardware feature of the control unit to prevent multiple clients from concurrently accessing each cartridge drive. The control unit implements this partitioning in response to a request:

- to obtain exclusive use of a cartridge drive
- to release a cartridge drive from exclusive use

OS 2200 issues these commands automatically when the client is booted, and when you enter certain facility commands. Control units maintain cartridge drive states, and permit or refuse client system access to the cartridge drive.

## **CULP Use at Boot Time**

At boot time, OS 2200 tries to exclusively assign each cartridge tape drive that is not DN. If a cartridge drive can't be exclusively assigned because it was previously assigned to another client, OS 2200 will display an error message and down the drive. (Chapter 5, "Message Reference," lists all error messages created by standard Unisys operating system code that apply to 4780 cartridge drives.)

If the assignment is successful, the LED display on the 4780 cartridge drive shows the system ID.

## **Compatibility Between CULP and Non-CULP Systems**

If your site shares cartridge drives among multiple clients, you should consider the capabilities of each of those clients. One possibility is that the cartridge drives are shared by clients that support CULP, and by clients that don't. In this case, when you perform an UP command of a cartridge drive on 2200 system, that drive becomes exclusively assigned to the 2200 system. If the UPed cartridge drive is currently in use on a client without CULP, that original client would no longer be allowed to access that cartridge drive. This will interrupt work in progress on that cartridge drive on the client without CULP.

## **Facility Commands**

Once the client is operational, you use facility commands to control the assignment of each cartridge drive. These commands and their CULP relationships are:

- **UP/RV.** Assigns the cartridge drive if the command is at the cartridge drive level. If the command is the level of I/O processor (IOP), path, or control unit, CULP assigns all cartridge drives that are configured under the higherlevel component. If CULP cannot assign the cartridge drive, the UP or RV command is not performed, and CULP returns the cartridge drive to the DN state.
- **DN.** Releases exclusive use of the cartridge drive for device-level commands.
- **TU.** Allows you to "take" a cartridge drive assigned to another client. Use this command when a cartridge drive assigned to another client can't be released by the owner-client (e.g., when the owner-client is DOWN). The TU command does not function on 4780 cartridge drives with microcode levels prior to 4.1-7.
- **PM.** Used on clients with Tape Automatic Volume Recognition (TAVR) to designate a cartridge drive as a premount-only device. A premount-only

cartridge drive can be assigned *only* when the drive is premounted or aftermounted with the requested cartridge tape. An absolute assignment overrides the premount-only designation.

## **Tape Automatic Volume Recognition (TAVR)**

TAVR is an OS 2200 feature that detects the presence of a cartridge tape mounted on a cartridge drive, then processes the cartridge tape label. TAVR lets you select the cartridge drive on which to mount a cartridge tape, either before or after a load message. This flexibility allows you to determine where and when to mount cartridge tapes.

TAVR plays an important role during manual operations. For example, when a cartridge tape mount is required and you're in manual mode on a client with TAVR, you can mount the cartridge tape on any compatible cartridge drive (instead of the cartridge drive designated by OS 2200).

## **Miscellaneous Environmental Concerns**

See the *CSC System Administrator's Guide* for information on:

- Entering cartridge tapes into the ACS
- Initializing new cartridge tapes
- Ejecting cartridge tapes from the ACS

# **MODES OF OPERATION**

This section describes the different modes of operation that affect CSC and its environment. Included is a discussion of the CSC recovery process.

## **Normal Operations**

Under normal conditions, all cartridge tape activity is automated and transparent. CSC and other components select, mount, and dismount cartridge tapes, and perform read/write operations automatically. These actions occur through two activity paths: the data path and the control path.

The data path transfers data between a user program and a cartridge tape on a cartridge drive. The client contains the hardware and software components that allow this exchange of information to occur.

The control path manages the physical aspects of cartridge tape handling, including selection, mounting, dismounting, and write protection. The control path begins with the client's operating system and ends with the hardware in the ACS.

CSC is a real-time program that runs under OS 2200 supervision. A real-time program is one that must respond to a request in a specific amount of time, or the request will fail. To avoid failures, OS 2200 gives CSC a very high priority. This lets CSC manage control path functions without noticeable delays.

### **Manual Operations**

When CSC is down or unavailable, or a communications problem prevents CSC and the server from exchanging information, you must revert to manual operations. (In general, the terms *manual* and *non-automated operations* are synonymous.) Manual operations fall into two categories: *console-initiated* and *physical*.

Console-initiated operations occur when you perform MOUNT or DISMOUNT commands using the system console or the ACSLS or Command Processor or the NCS console. Physical operations occur when you must step inside the LSM to physically load or unload a cartridge tape. For convenience, we refer to both of these manual methods as manual mounts and dismounts.

#### **Usage Guidelines**

The server maintains a database containing location and usage information for each cartridge tape. The ACSLS or NCS database resides within the server.

To ensure the integrity of the server database, follow these guidelines:

**Avoid manual operations** unless automated operations are seriously disrupted.

**Avoid physically entering the LSM**. If you *must* enter the LSM, avoid physically moving cartridge tapes if possible. When unloading cartridge tapes, you should physically remove them from the LSM. After resuming normal operations, use the ENTER command to get the cartridge tapes back into the LSM.

If you don't use the ENTER command and you physically place a cartridge tape in a different storage cell, the server cannot find that cartridge. This will prevent further automated operations involving that cartridge.

**Perform a server AUDIT** to ensure that the server database reflects the proper physical location of all cartridge tapes. The server takes several seconds to audit one location. Auditing an entire LSM may take several hours. The AUDIT performs a physical inventory on one or more of the following:

- A sub-panel within an LSM
- A panel within an LSM
- An entire LSM
- All LSMs in an ACS

#### **Mounting Cartridge Tapes Using the Command Processor**

If any component in the control path isn't available, OS 2200 will continue to display service messages for cartridge tape requests on the system console. If the server and ACS are operational, you can perform manual operations through the server console using the MOUNT and DISMOUNT commands.

If your site is running TAVR, you have the flexibility to specify any available cartridge drive in the ACS containing the requested volume. When you enter the MOUNT command, TAVR lets OS 2200 detect the cartridge tape load and process the cartridge tape.

If a cartridge tape in a multi-ACS environment is in the wrong ACS and your site does not have TAVR, use the Command Processor ENTER and EJECT commands to move the cartridge tape to the correct ACS.

#### **Physically Mounting Cartridge Tapes**

If the robotic system within the ACS is down or unavailable or if the server is not operational, you may be able to physically enter the LSM to load and unload cartridge tapes.

Use this mode of operation only when you have no alternative. If you must physically load cartridge tapes, read the following sections for important information about restoring the ACS environment.

#### Finding Cartridge Tapes Within the ACS

To determine the cell location of a cartridge tape, you can produce a printed volume report using the server VOLRPT utility. You should periodically generate a volume report so that you are better prepared if you need to physically find and load cartridge tapes inside the ACS.

If the server is available, a server command may be used to display the location of a cartridge. This can be done with the \*CSC QUERY VOLUME command or the equivalent command from the server.

#### Physically Mounting Cartridge Tapes Within the ACS

To physically mount a cartridge tape within the ACS, open the LSM door and walk inside. For detailed instructions about the safe and proper way to physically enter the LSM, refer to the *Automated Cartridge System Library Software System Administrator's Guide*.

Then, using the cell address found above, find the cartridge tape and load it into the cartridge drive specified in the service message.

Alternatively, if your site has TAVR, use any available cartridge drive to enable OS 2200 to detect the cartridge tape load and process it (this does not apply to scratch mount requests).

After the user program finishes with the cartridge tape, OS 2200 rewinds it. You must then physically unload the cartridge tape. *Rather than return the cartridge tape to its location, remove the cartridge tape from the LSM. Once the LSM is fully operational, use the ENTER command to reintroduce the cartridge tape into the LSM.*

Remember that ACS integrity depends upon the ability of the server software to accurately identify the cell location of each cartridge tape through the server database. This is not possible if you physically place a cartridge tape in a different cell location from the position registered in the server database.

If you do physically move a cartridge tape within the ACS, you should then run an AUDIT to reestablish the accuracy of the server database.

#### **Recovery**

As mentioned earlier in this chapter, recovery is the process of reestablishing automated operations after a component failure. Recovery can occur after any hardware or software failure that disables CSC, ACSLS or NCS, and/or the control path (communications).

CSC requires very little operator intervention when a recovery is attempted. When initialized, CSC attempts to reestablish its pre-failure environment. This is done dynamically through a series of requests that are sent to both the server and to OS 2200. These requests assist CSC in determining which cartridge tapes are mounted in which cartridge drives. CSC uses status information returned by the server and OS 2200 to reestablish its internal cartridge drive information.

Conversely, the server maintains a database to facilitate recovery. The server database contains location and usage information for each cartridge tape in an LSM. It uses a combination of checkpointing and journaling functions to accomplish error recovery. The database resides within the server.

For more information on software failures and recovery processing, please refer to Chapter 6, "Problem Solving."

# **3. CDI COMMAND REFERENCE**

This chapter presents reference material on all CDI commands. It is organized alphabetically by command for quick access.

Each command begins on a new page, and includes:

- a description of the command, its uses, and its results.
- a syntax description.
- a representation of a console display, showing the command on the top line and its response (if any) on subsequent lines. On multi-line displays, each line is numbered for quick reference.
- any miscellaneous usage notes.

For more comprehensive information about using CDI commands to correct problem situations, please refer to the *CDI Troubleshooting Guide.*

#### **NOTE**

*All CDI console commands in this manual begin with "\*CDI". If your site has changed the CDI command name, use your site's command instead of \*CDI .*

## **A Note About Diagnostic Commands** ✆

Included in this chapter are a number of diagnostic commands, designated by the  $\mathscr E$  symbol to the left of the command name. These commands are for internal debugging purposes only. You should use them *only* at the direction of a Unisys CSE. These commands include:

TCP ABORT TCP KILL

## **BRKPT**

Requests that OS 2200 breakpoint the PRINT\$ file of the CDI batch run. *This file is used for diagnostic purposes and should be submitted to your support organization when reporting problems.*

**Syntax** 

\*CDI BRKPT

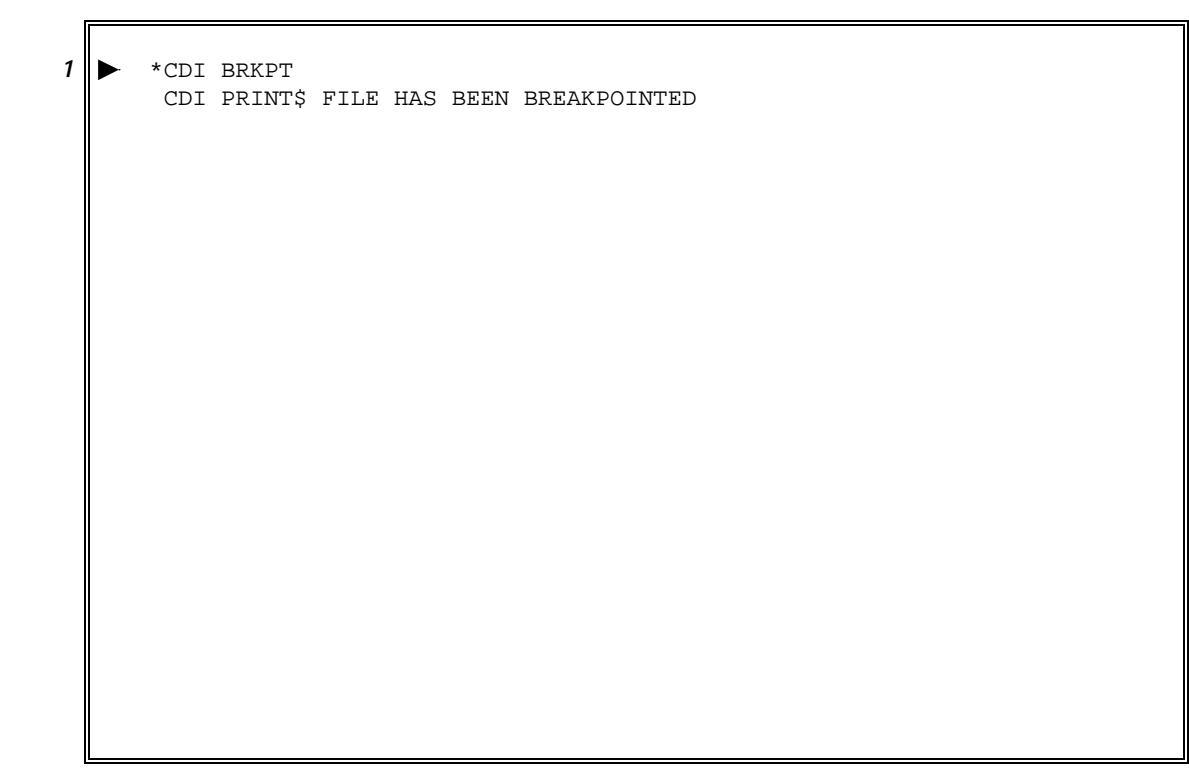

**Figure 3-1. \*CDI BRKPT Command/Response Example**
### Brings down the selected network interface. The name of the interface is defined in the CPA SGS specified in CDI\$PARAM element. (You can use the \*CDI STATUS command to list all configured CPAs.)

#### **Syntax**

\*CDI DN cpa\_name

where *cpa\_name* is the name of the CPA to be brought down.

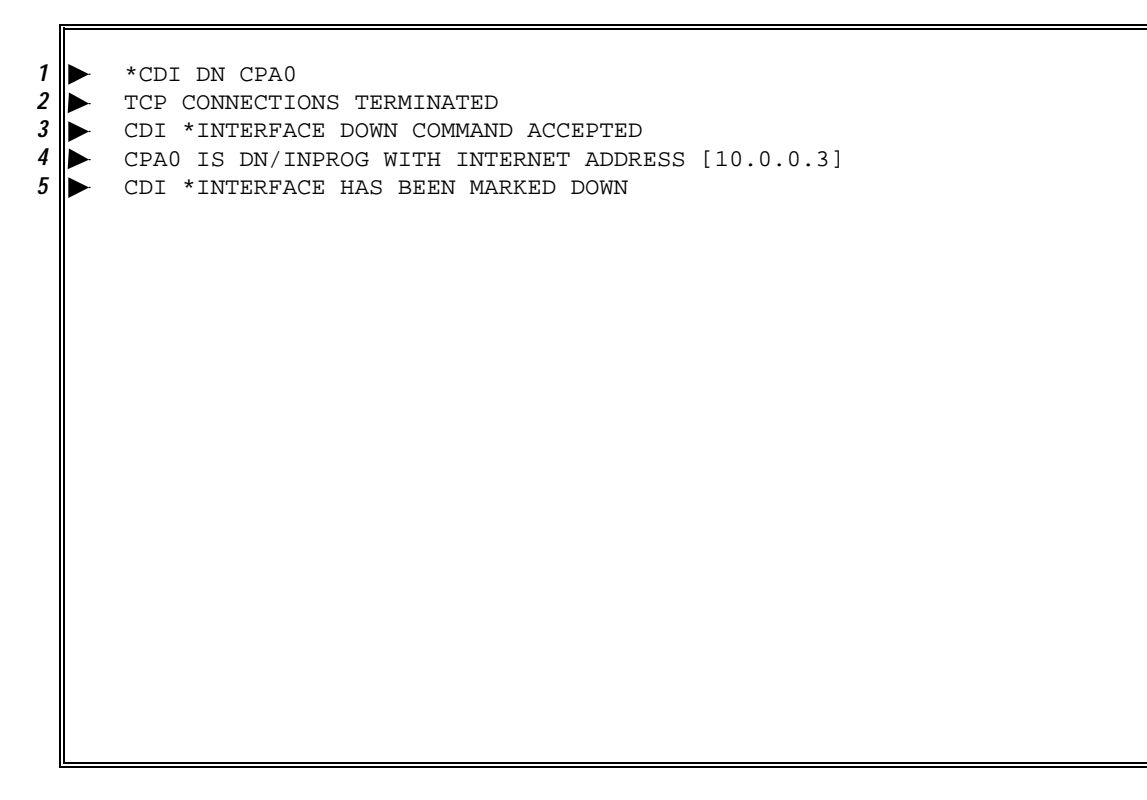

**Figure 3-2. \*CDI DN Command/Response Example**

### **DN**

Displays the current status of the selected CPA.

#### **Syntax**

**FS**

\*CDI FS cpa\_name

where *cpa\_name* is the name of the CPA whose status you want to display. (You can use the \*CDI STATUS command to list all configured CPAs.)

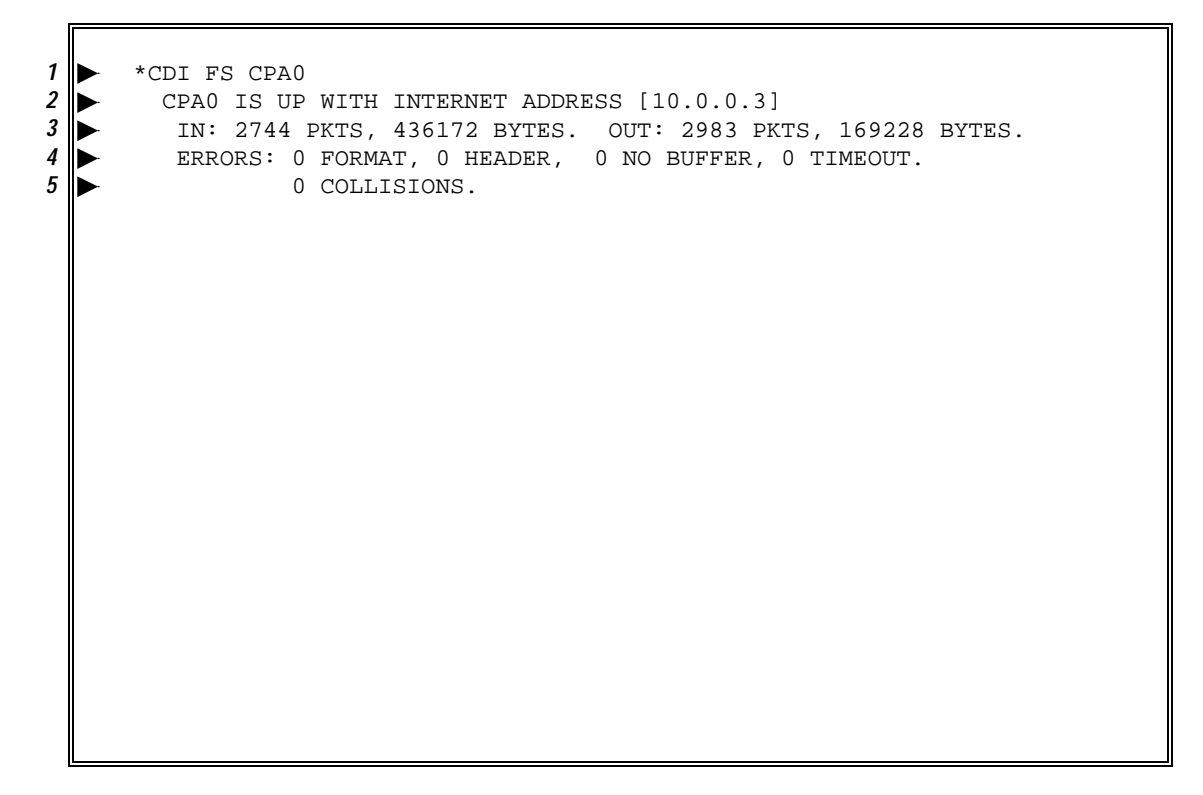

**Figure 3-3. \*CDI FS Command/Response Example**

| Line           | <b>Phrase</b>                                 | <b>Explanation</b>                                                                                                    |
|----------------|-----------------------------------------------|----------------------------------------------------------------------------------------------------|
| $\overline{2}$ | CPA0 IS UP                                    | Interface status, indicating that CPA0 is UP.                                                                                                    |
|                | <b>INTERNET</b><br><b>ADDRESS</b>             | Source Internet address assigned to the network<br>interface, in the example display, [10.0.0.3].                                                                                                    |
| 3              | IN: PKTS, BYTES<br>OUT: PKTS,<br><b>BYTES</b> | Number of packets (PKTS) and bytes transmitted (IN) or<br>received (OUT) on this interface.                                                                                                    |
| 4, 5           | <b>ERRORS:</b>                                | Number of errors of the following types:                                                                                                    |
|                | <b>FORMAT</b>                                 | Number of error packets reported by the CPA. This<br>includes the sum of frames with Frame Check<br>Sequence (FCS) errors, frames that were too short, and<br>other format errors (in the example, 0). |
|                | <b>HEADER</b>                                 | Number of frames not acceptable because of an invalid<br>LAN packet header (in the example, 0 frames).                                                                                                 |
|                | <b>NO BUFFER</b>                              | Number of packets discarded by the CPA because<br>buffers were not available, in the example display, 0<br>packets. This occurs when data packets are not read<br>from the CPA.                        |
|                | <b>TIMEOUT</b>                                | Number of timeouts when no data was received from<br>the LAN (in the example, 0). This is not actually an<br>error: There simply may be no data to transfer from the<br>server.                        |
|                | <b>COLLISIONS</b>                             | Number of times the CPA started sending data at the<br>same time incoming data was arriving (in the example,<br>0 times).                                                                              |

**Table 3-1. \*CDI FS Response Detail**

### **HELP**

Displays either a list of CDI commands, or help text for a specific CDI command.

#### **Syntax**

\*CDI {HELP | ?} [command]

The general form of this command, \*CDI HELP (or \*CDI ?) displays a list of valid CDI commands, as shown in the figure below.

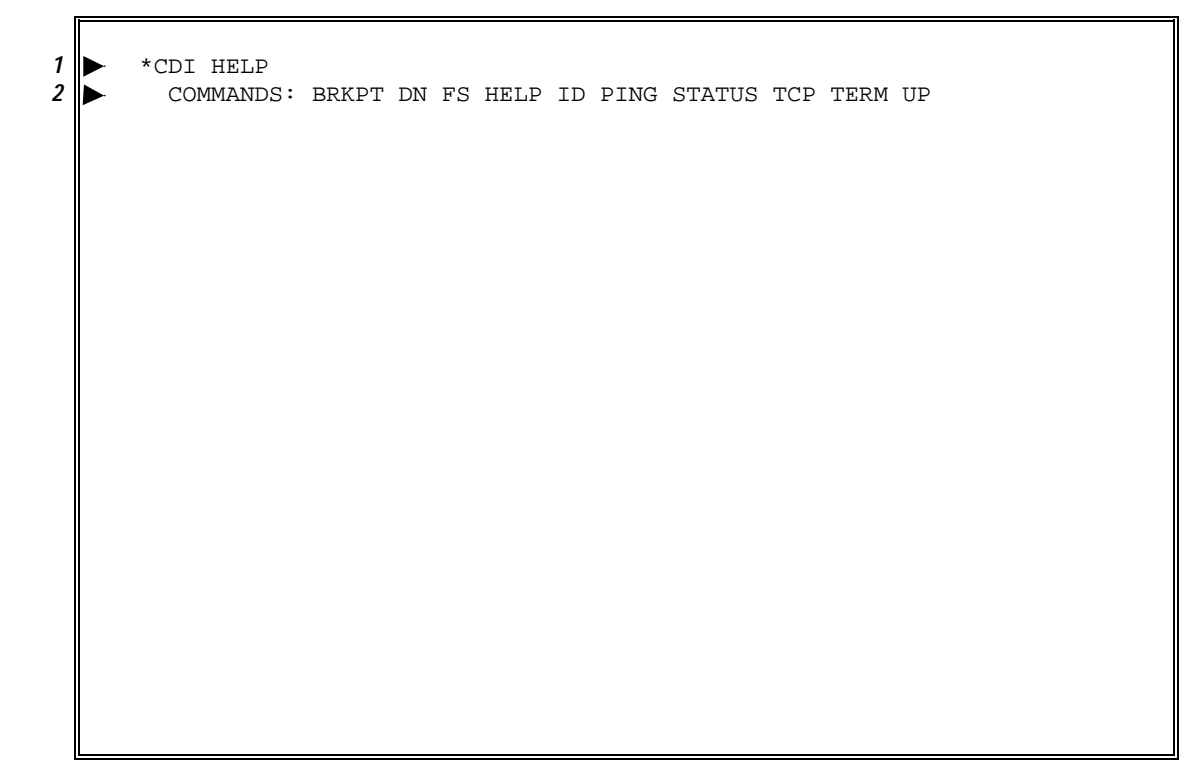

**Figure 3-4. \*CDI HELP Command/Response Example**

The specific form of this command, \*CDI HELP *command*, displays help text for that *command*. For example, if you enter, \*CDI HELP BRKPT, the following help text displays:

"\*CDI BRKPT" BRKPTS THE PRINT FILE

Displays current CDI version information. The number enclosed in parentheses is an internal software revision number. Please use this number when reporting CDI problems to your Unisys CSE.

**Syntax** 

\*CDI ID

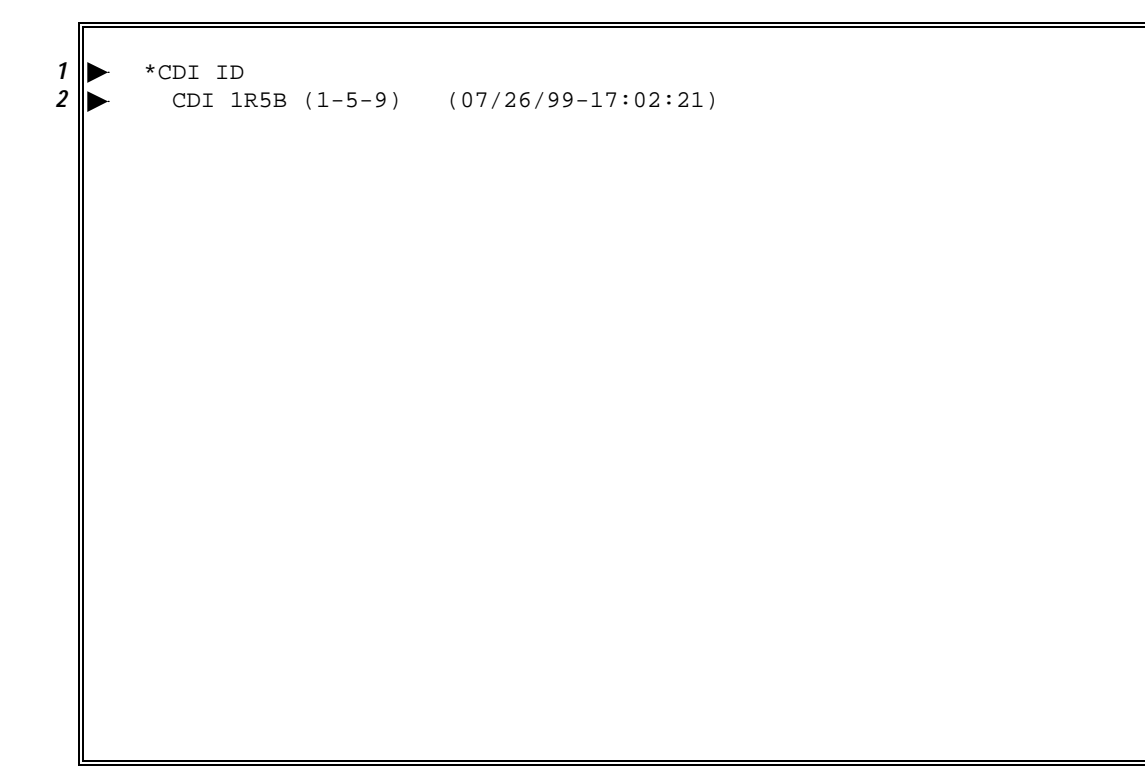

**Figure 3-5. \*CDI ID Command/Response Example**

### **ID**

### **PING**

Checks to see if the destination server responds. You can use this command to test any server that is configured in the CDI\$PARAM element. You cannot ping addresses that are not configured in CDI\$PARAM.

#### **Syntax**

\*CDI PING address

where *address* is the target host Internet address.

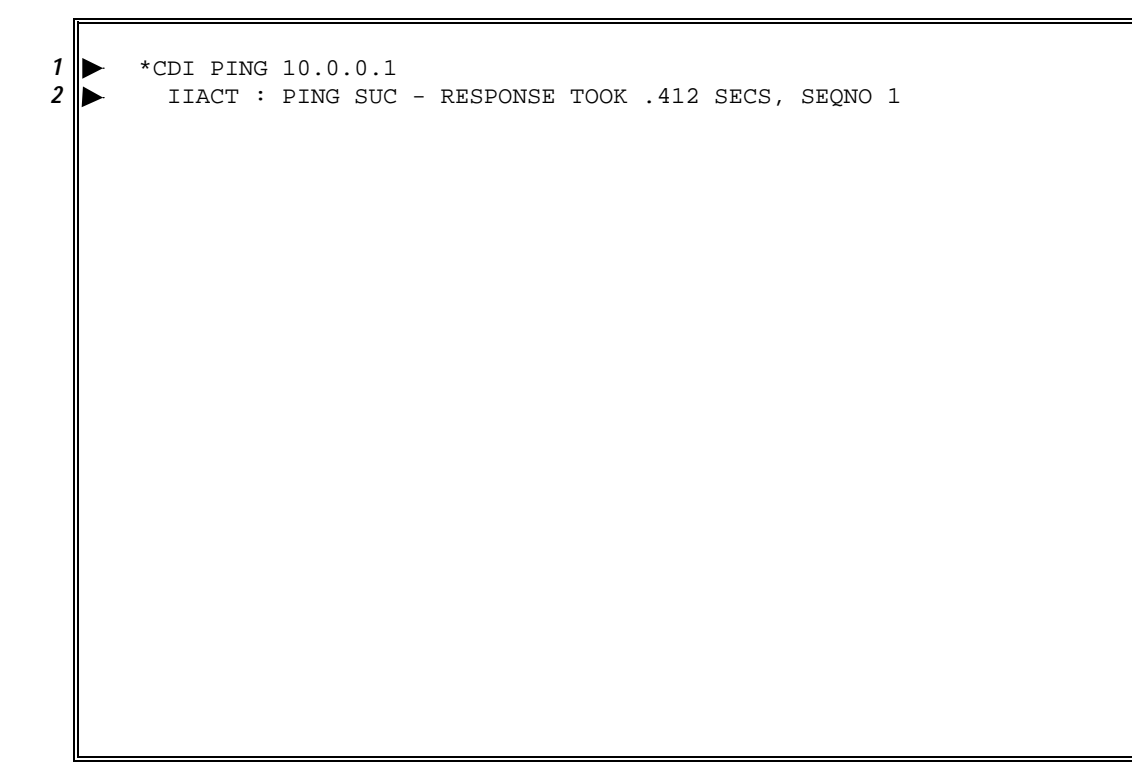

**Figure 3-6. \*CDI PING Command/Response Example**

# **STATUS**

Displays the start time of the network control program, the status of CDI, and the status and Internet address of each configured CPA.

**Syntax** 

\*CDI {STATUS | STAT}

<sup>1</sup><br>
<sup>2</sup>  $\rightarrow$  <sup>\*</sup>CDI 1R5B<br>
<sup>3</sup> CPA0 IS U CDI 1R5B (1-5-9) (07/26/99-17:02:21) UP SINCE 16:00:00 ON 01/07/00 CPAO IS UP WITH INTERNET ADDRESS [10.0.0.3] CPA1 IS UP WITH INTERNET ADDRESS [10.0.1.3]

### **Figure 3-7. \*CDI STATUS Command/Response Example**

# ✆**TCP ABORT**

Aborts the specified TCP connection. *This command is for internal debugging purposes only. You should use it* only *at the direction of your Unisys CSE.*

### **Syntax**

\*CDI TCP ABORT con-id

where *con-id* represents the name of the connection to be aborted. (To determine a valid *con-id*, use the \*CDI TCP CONNECTIONS command.)

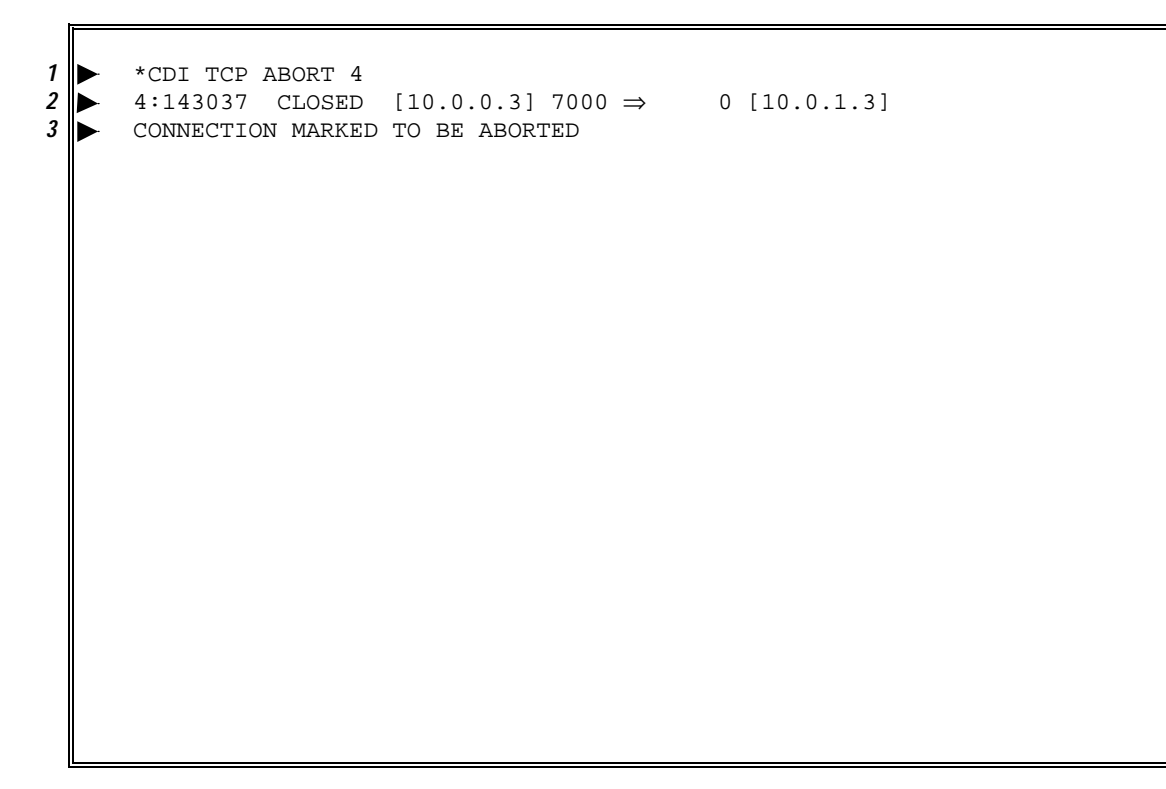

**Figure 3-8. \*CDI TCP ABORT Command/Response Example**

### **TCP CONNECTIONS**

Lists all of the active connections in CDI. The connection number (the "CON ID" column at the left of the display) is the number you use to issue \*CDI TCP KILL or \*CDI TCP ABORT commands.

#### **Syntax**

\*CDI TCP {CONNECTIONS | CON}

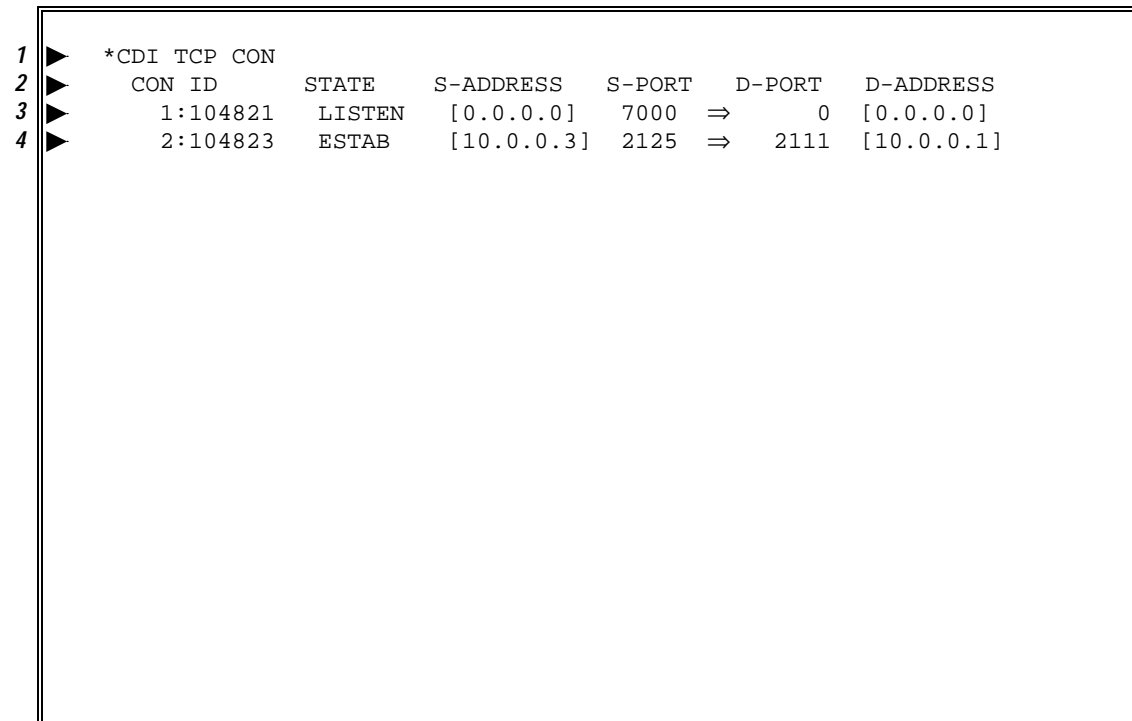

#### **Figure 3-9. \*CDI TCP CON Command/Response Example**

The CON ID indicates the connection usage and the time when the session was established. It has one of the following forms:

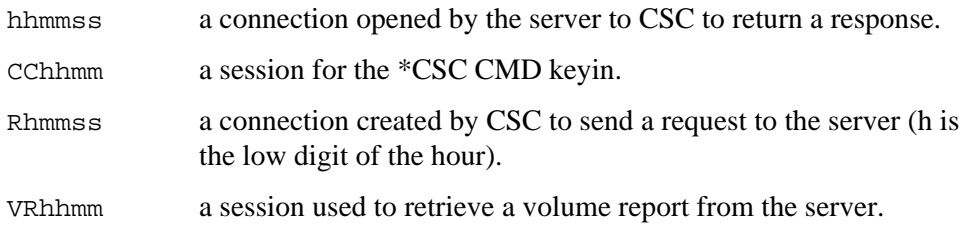

# **TCP HELP**

Displays a list of TCP-related commands.

### **Syntax**

\*CDI TCP HELP

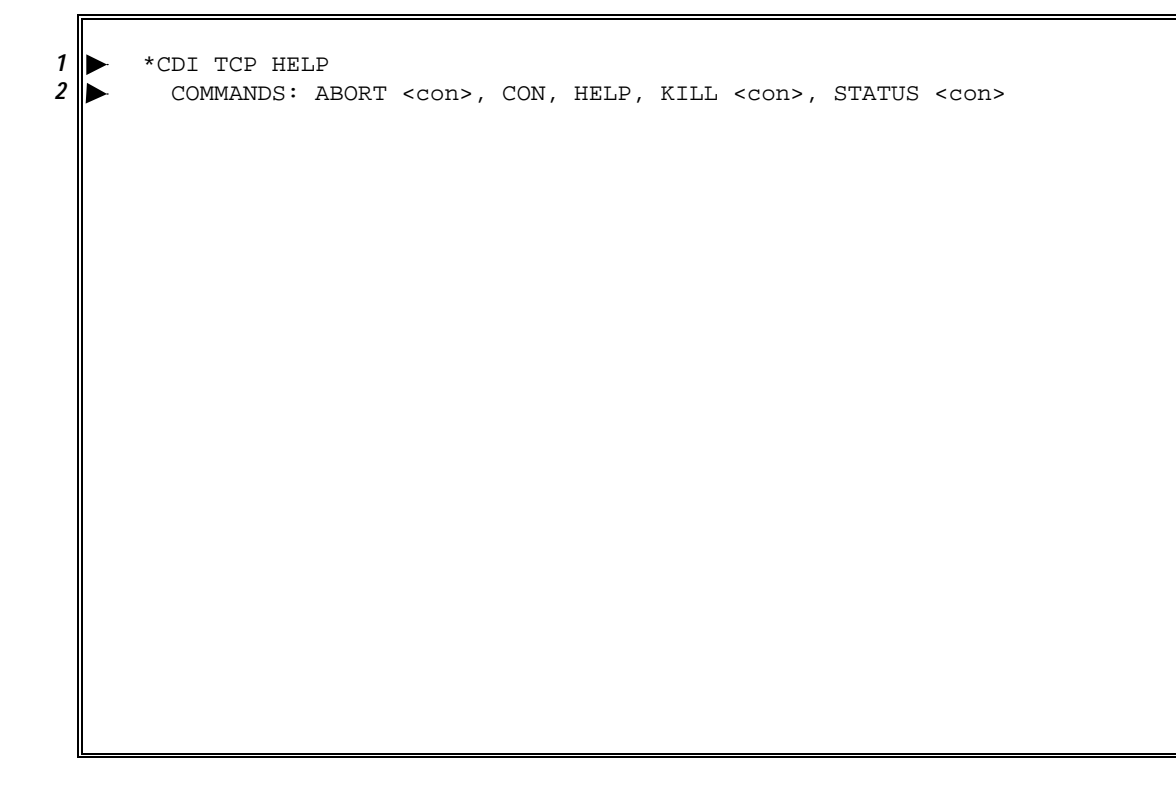

**Figure 3-10. \*CDI TCP HELP Command/Response Example**

### ✆**TCP KILL**

Removes the data structure of the specified connection. *This command is for internal debugging purposes only. You should use it* only *at the direction of your Unisys CSE.*

**Syntax** 

\*CDI TCP KILL con-id

where *con-id* is the name of the connection to be removed. (To determine a valid *con-id*, use the \*CDI TCP CONNECTIONS command.)

```
1 ► *CDI TCP KILL 2
2 1:08C457 ESTAB [0.0.0.0] 2000 ⇒ 4000 [0.0.0.0]<br>2:143515 ESTAB [10.0.0.3] 7000 ⇒ 2416 [10.0.0.1]
  3 2:143515 ESTAB [10.0.0.3] 7000 ⇒ 2416 [10.0.0.1]
4 CONNECTION MARKED TO BE KILLED
```
**Figure 3-11. \*CDI TCP KILL Command/Response Example**

# **TCP STATUS**

Displays information about the specified connection.

#### **Syntax**

\*CDI TCP {STATUS | STAT} con-id

where *con-id* is the name of the connection for which you want to display status information. (To determine a valid *con-id*, use the \*CDI TCP CONNECTIONS command.)

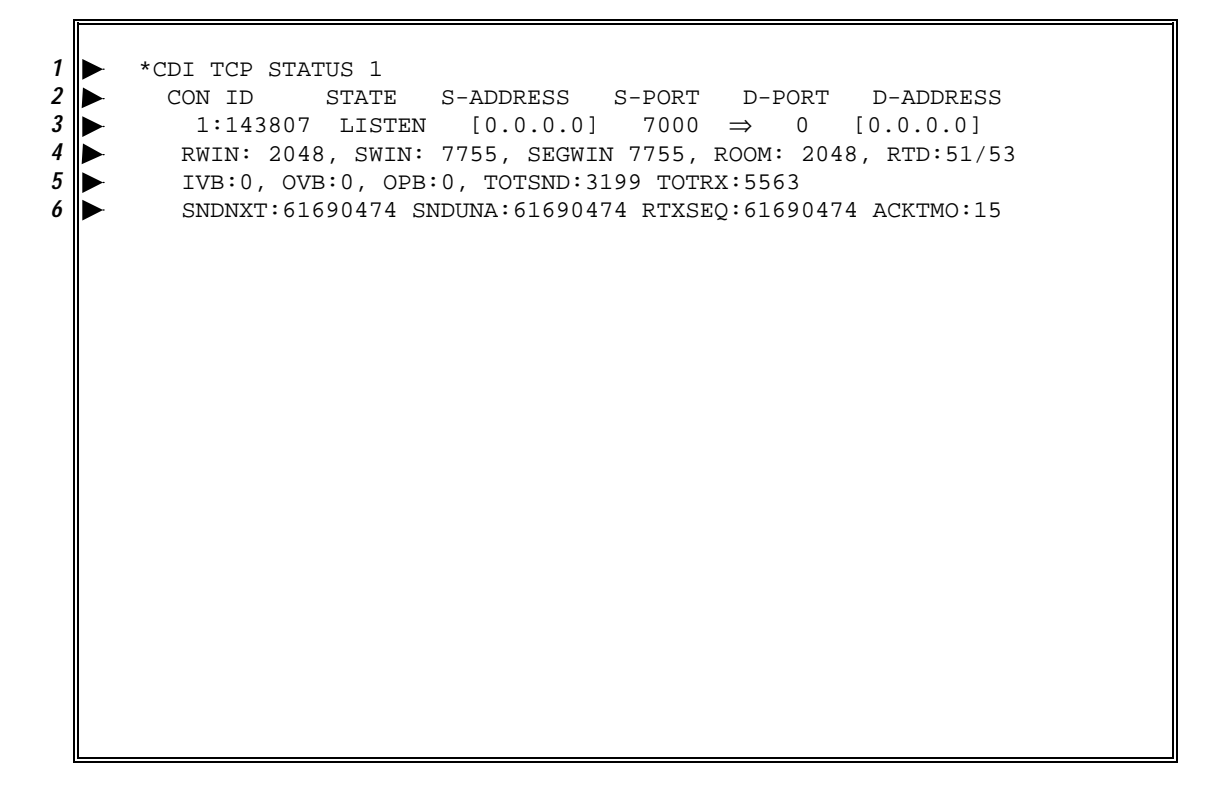

**Figure 3-12. \*CDI TCP STATUS Command/Response Example**

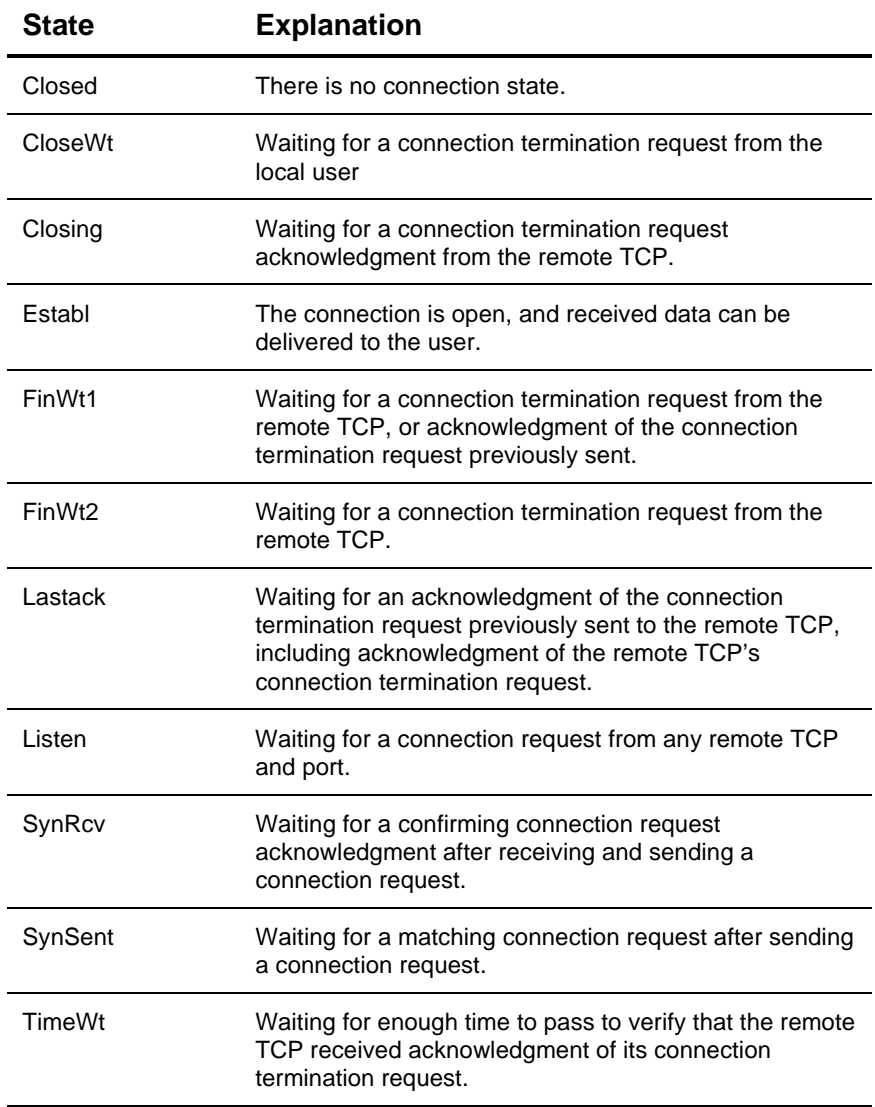

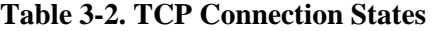

# **TERM**

Terminates CDI normally.

### **Syntax**

\*CDI TERM

<sup>1</sup>  $\blacktriangleright$  \*CDI TERM<br><sup>2</sup> TCP CONNECT <sup>2</sup> TCP CONNECTIONS TERMINATED<br><sup>3</sup> CDI \*INTERFACE DOWN COMMANI 3 CDI \*INTERFACE DOWN COMMAND ACCEPTED **1** CDI FIN

**Figure 3-13. \*CDI TERM Command/Response Example**

### **UP**

Brings UP the specified CPA.

**Syntax** 

\*CDI UP cpa\_name

where *cpa\_name* is the name of the CPA you want to bring UP. (You can use the \*CDI STATUS command to examine the current statuses of all configured CPAs.)

1  $\rightarrow$  \*CDI UP CPA0<br>2 CDI CPA0 POC 2 CDI CPA0 POC TEST COMPLETE<br>3 CDI<sup>\*</sup> CPA ELC (ATTN MODE) C *3* CDI\* CPA ELC (ATTN MODE) CPA0 UP: ADDRESS: 02:E6:D3:07:80:00 4 ► CPA0 IS UP WITH INTERNET ADDRESS [10.0.1.3]

**Figure 3-14. \*CDI UP Command/Response Example**

# **4. CSC COMMAND REFERENCE**

This chapter presents reference material on all CSC commands. It is organized alphabetically by command for quick access.

Each command begins on a new page, and includes:

- a description of the command, its uses, and its results.
- a syntax description.
- a representation of a console display, showing the command on the top line and its response (if any) on subsequent lines. On multi-line displays, each line is numbered for quick reference.
- any miscellaneous usage notes.

#### **NOTE**

*All CSC console commands begin with "\*CSC". If your site has changed the CSC command name, use your site's command instead of \*CSC.*

### **A Note About Diagnostic Commands** ✆

Included in this chapter are a number of diagnostic commands, designated by the  $\mathscr E$  symbol to the left of the command name. These commands are for internal debugging purposes only. You should use them *only* at the direction of your Unisys CSE. These commands include:

ABORT **CYCLE** DEBUG OFF DEBUG ON

EABT

DEBUG STATUS

# ✆**ABORT**

Terminates CSC with an error. This command is equivalent to X'ing off the CSC run. Use this command to terminate CSC only if you suspect an error and CSC will not terminate normally*.*

**Syntax** 

\*CSC ABORT

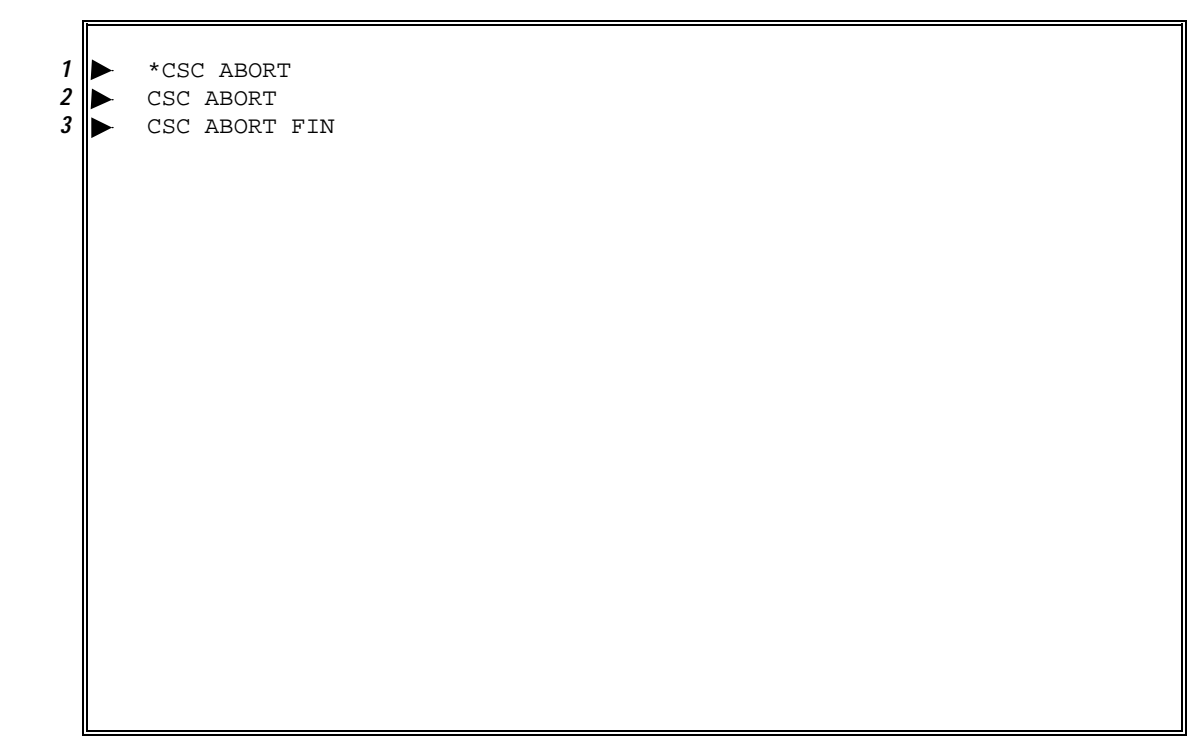

### **Figure 4-1. \*CSC ABORT Command/Response Example**

### **ACTIVATE**

Prompts CSC to change the interface or path used to communicate with the server. If an ACTIVATE is requested and there is no other usable path, then the existing path is reactivated.

#### **Syntax**

\*CSC ACTIVATE [INTERFACE|PATH] {interface-name|path-name}

where *interface name* or *path name* is the name of the interface or path to be activated.

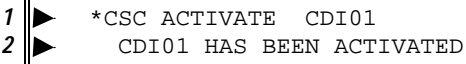

### **Figure 4-2. \*CSC ACTIVATE Command/Response Example**

When this command includes an interface name, each path in the interface is considered for activation. If none of these paths can communicate with the server, a failure message is displayed and the request is ignored. If a usable path is available, then it becomes the active path.

When this command includes a path name, then no other path is considered for use. If CSC determines that communication with the server is possible through the specified path, then it becomes the active path. If communication is not possible through the specified path, an error message is displayed and CSC ignores the request.

# **BRKPT**

Closes the current print file and establishes a new one.

### **Syntax**

\*CSC BRKPT

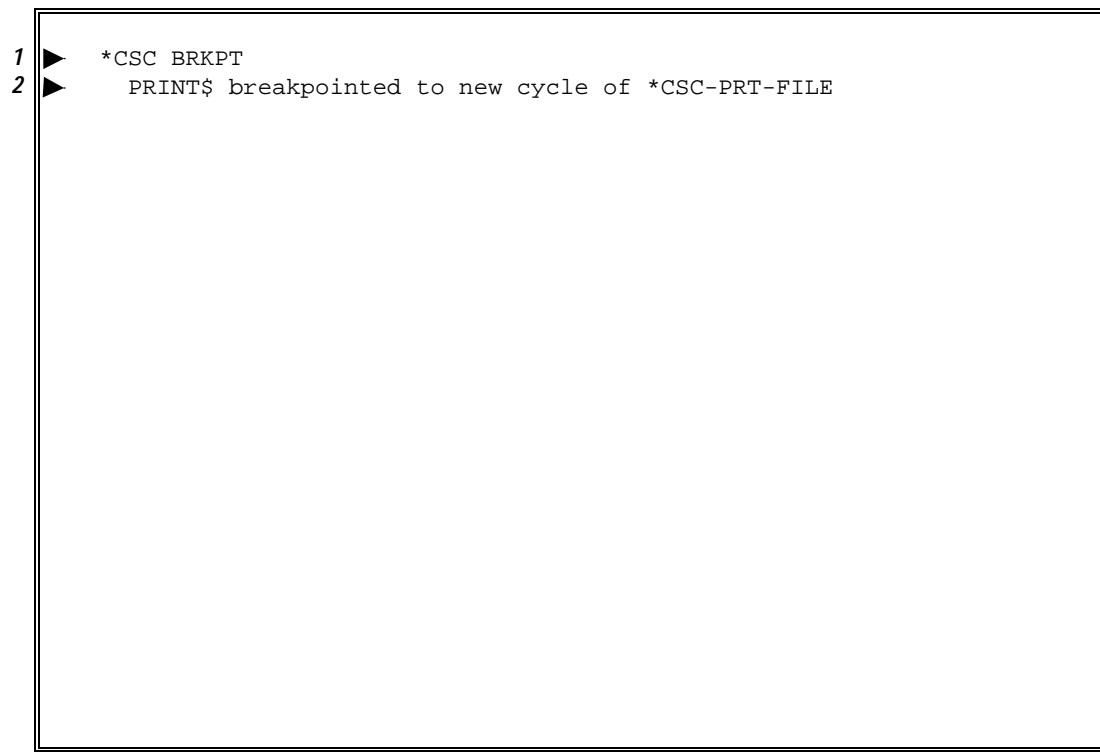

**Figure 4-3. \*CSC BRKPT Command/Response Example**

### **CLEAR**

Sends a clear-lock request to the server. The syntax of the CLEAR command is checked and if invalid, a console message is displayed indicating the error. Otherwise, the request is acknowledged with a console message and the request is sent to the server. A console message indicating the result of the CLEAR command is displayed when the response is received from the server.

#### **NOTE**

*The form of server locking that is affected by this command is only used by ACSLS. The NCS server will accept this command and return a "success" status without performing any server action.*

#### **Syntax**

\*CSC CLEAR LOCK-DRIVE drive\_name

\*CSC CLEAR LOCK-VOLUME volume\_id

1 \* \* csc clear lock-drive wtap1<br>2 \* CLEAR Request Has Been Se 2 CLEAR Request Has Been Sent to the Server<br>3 CLEAR LCK-DRV WTAP1 1,0,3,1 complete CLEAR LCK-DRV WTAP1 1,0,3,1 complete \*csc clear lock-volume W00021 CLEAR Request Has Been Sent to the Server CLEAR LCK-VOL W00021 complete

**Figure 4-4. \*CSC CLEAR Command/Response Example**

# **CMD (NCS only)**

This command is only available with the NCS server. It causes CSC to send an arbitrary HSC or Library Station command to the server and displays the output from that command. The site must configure both CSC and the NCS server to allow this command to function.

**Syntax** 

\*CSC CMD arbitrary HSC or Library Station command

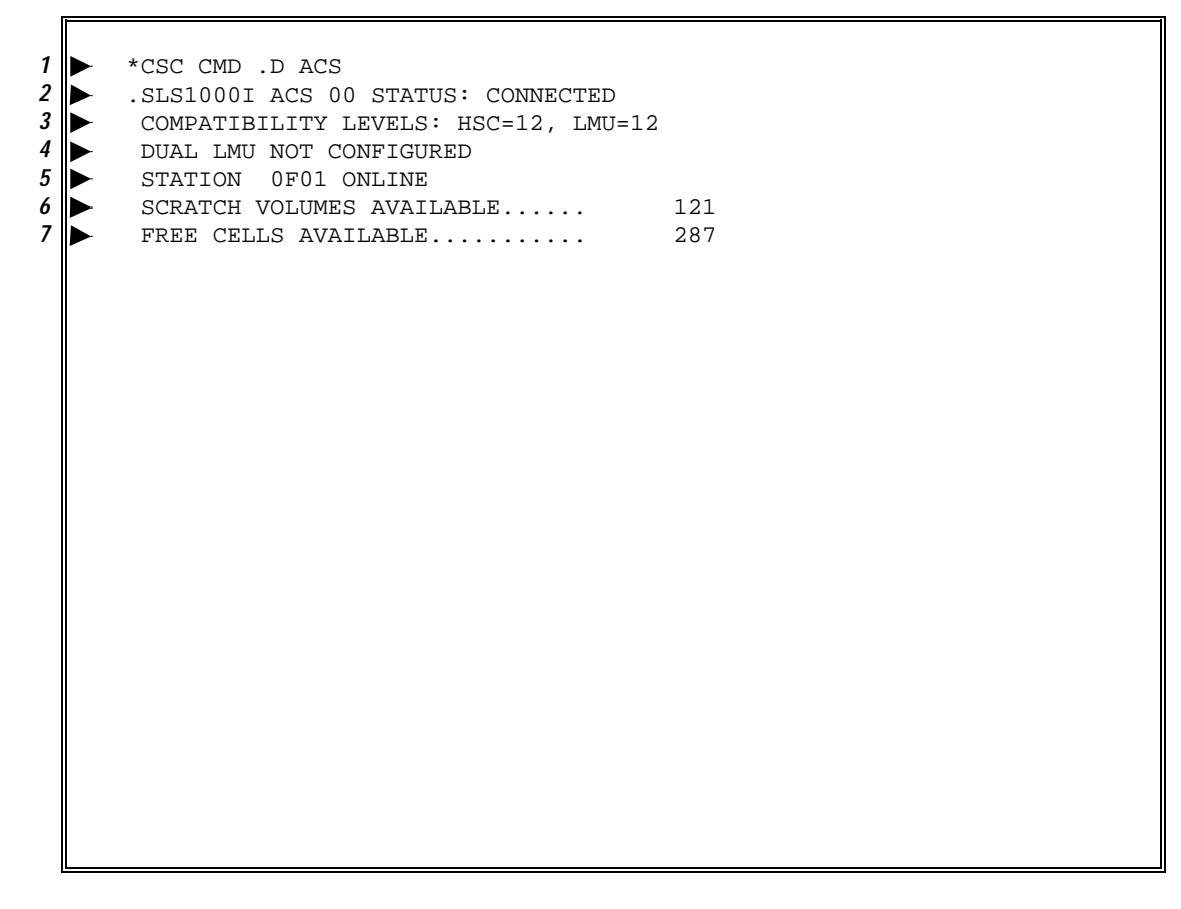

**Figure 4-5. \*CSC CMD Command/Response Example**

# ✆**CYCLE**

Closes the current event log and establishes a new one. *This command is for problem diagnostics only. Use it only when requested to do so by a Unisys CSE.*

### **Syntax**

\*CSC CYCLE

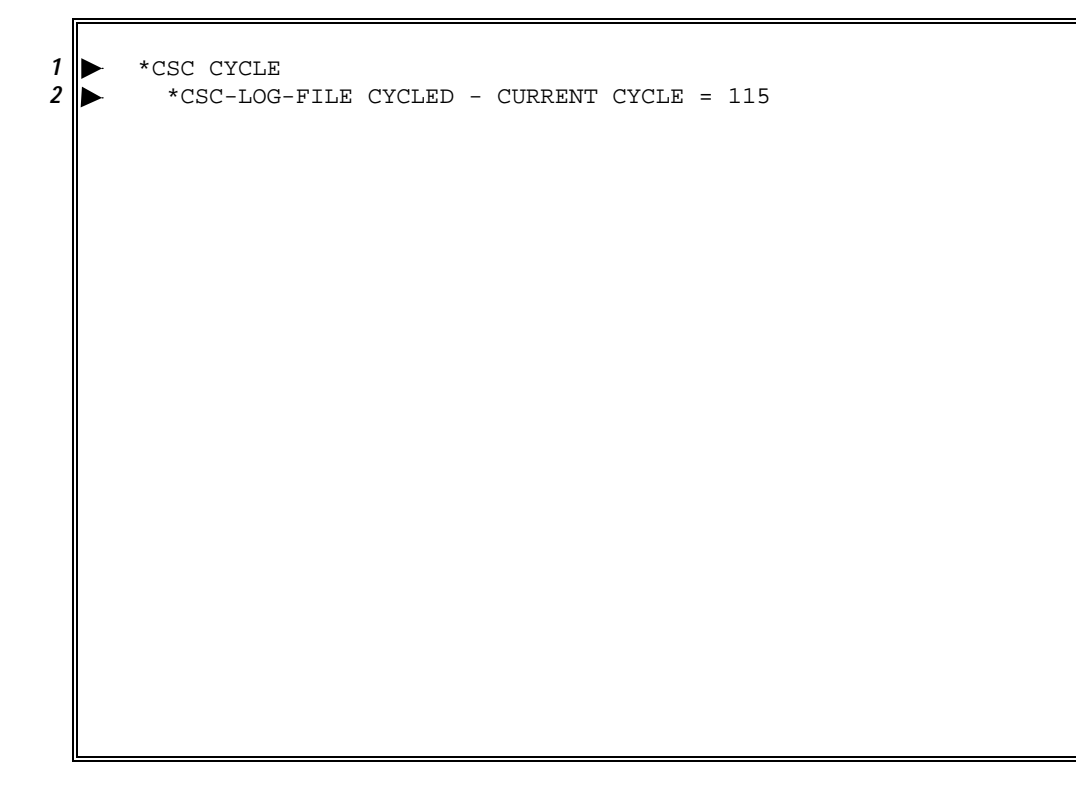

**Figure 4-6. \*CSC CYCLE Command/Response Example**

# ✆**DEBUG OFF**

Restores debugging mode to the default level specified in the CSC runstream. *This command is for problem diagnostics only. Use it only when requested to do so by a Unisys CSE.*

**Syntax** 

\*CSC DEBUG OFF

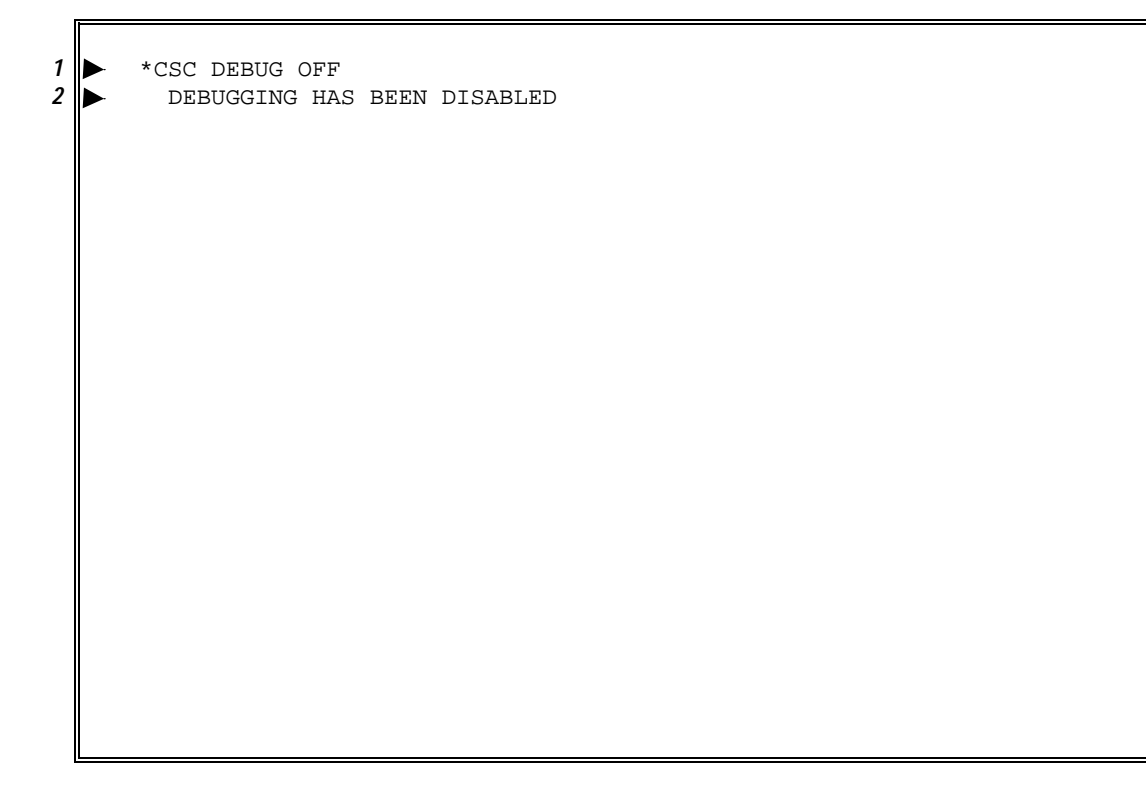

**Figure 4-7. \*CSC DEBUG OFF Command/Response Example**

# ✆**DEBUG ON**

Sets full debugging mode. *This command is for problem diagnostics only. Use it only when requested to do so by a Unisys CSE.*

#### **Syntax**

\*CSC DEBUG ON

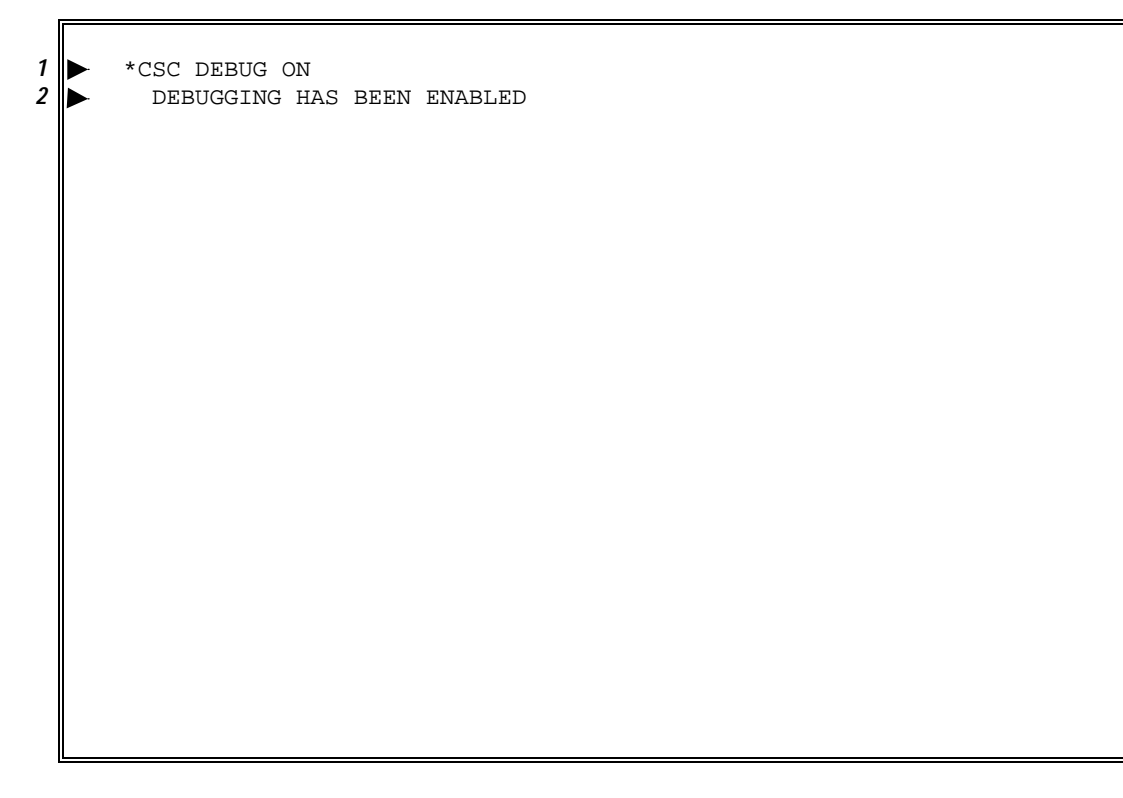

**Figure 4-8. \*CSC DEBUG ON Command/Response Example**

# ✆**DEBUG STATUS**

Displays the status of debugging mode. *This command is for problem diagnostics only. Use it only when requested to do so by a Unisys CSE.*

**Syntax** 

\*CSC DEBUG STATUS

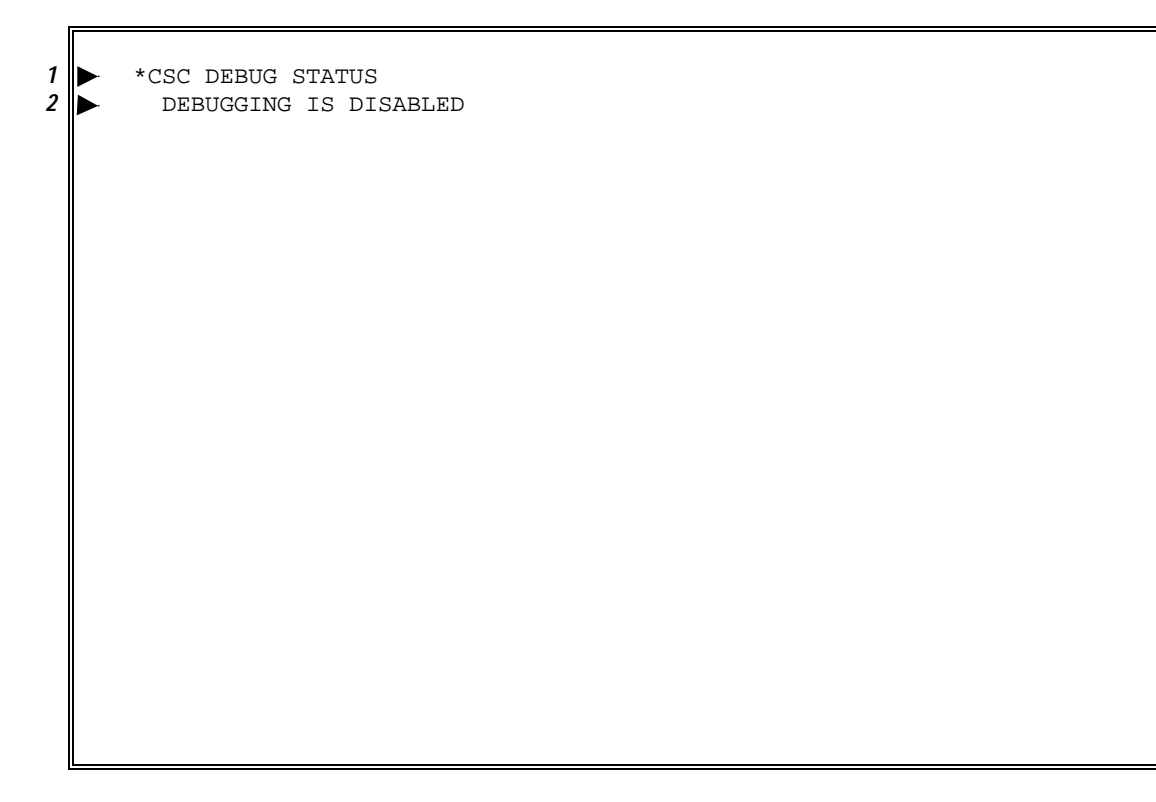

### **Figure 4-9. \*CSC DEBUG STATUS Command/Response Example**

### **DISMOUNT**

Sends a request to the server to dismount the volume from a drive. The FORCE option instructs the server to force the rewind and unload the volume. *Exercise caution when using the FORCE option with this command because CSC does* not *first determine if the cartridge tape being dismounted is in use.*

**Syntax** 

\*CSC DISMOUNT drive\_name [FORCE]

1 \* < < DISMOUNT ATAP10<br>2 < CSC \*R00025 DISMOUNT *2* CSC \*R00025 DISMOUNT ATAP10 COMPLETE

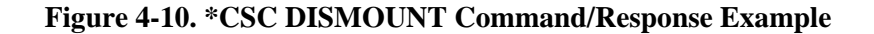

# **DOWN (DN)**

This command causes CSC to stop using an interface or path.

#### **Syntax**

\*CSC DOWN [INTERFACE|PATH] interface-name/path-name

1  $\triangleright$  \*CSC DOWN PATH PATH2<br>2 DOWN of PATH2 succes *2* DOWN of PATH2 successful

### **Figure 4-11. \*CSC DOWN Command/Response Example**

The INTERFACE and PATH keywords are not needed if all interface and path names are unique.

If this command includes an interface name, the interface is marked down and that interface is no longer used to communicate with the server.

If this command includes a path name, that path to the server is marked down and is no longer used to communicate with the server.

# ✆**EABT**

Terminates CSC with an error; equivalent to E'ing off the run. Use the EABT command only if the \*CSC TERM command fails, or at the recommendation of your Unisys CSE.

**Syntax** 

\*CSC EABT

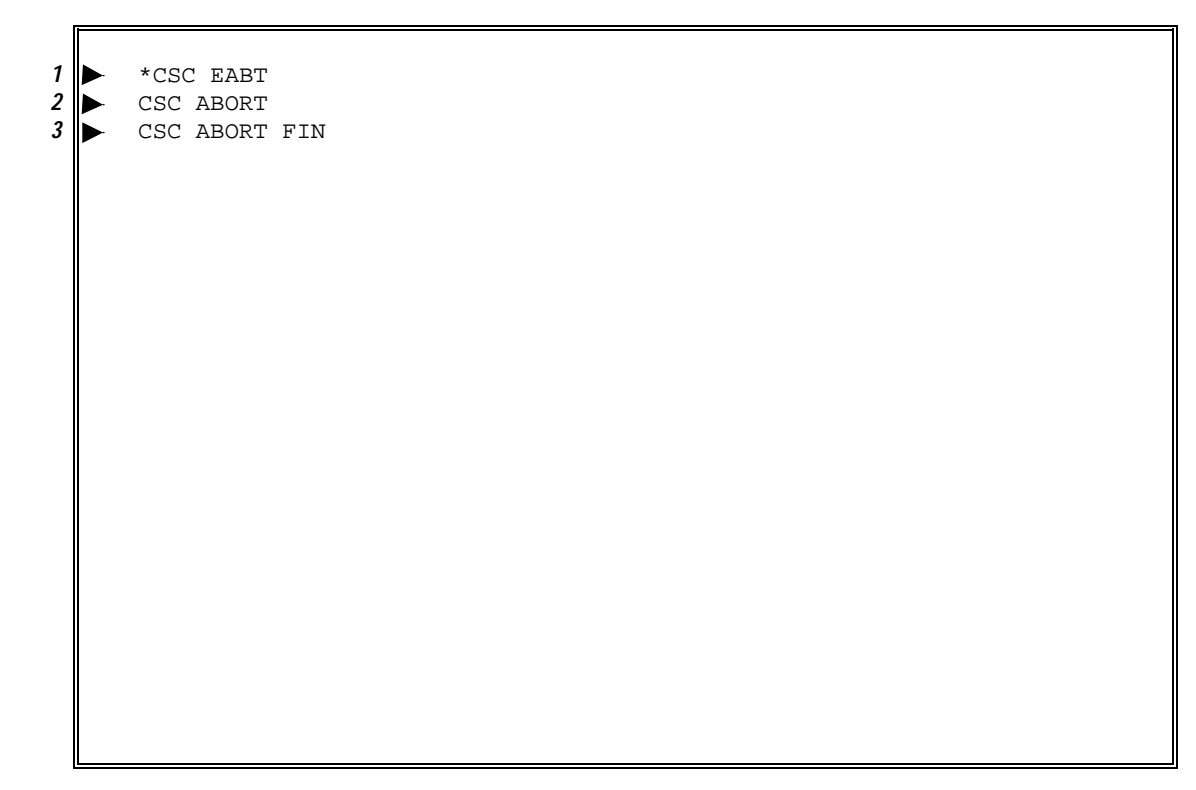

**Figure 4-12. \*CSC EABT Command/Response Example**

### **EJECT**

Ejects a cartridge tape from the ACS. For the eject to work, there must be an available Cartridge Access Port (CAP) with a *non-zero* priority. All eject requests will be acknowledged with a console message stating that the request has been sent to the server. Once a valid request is processed *and* the cartridge tape(s) have been removed from the CAP(s), CSC will acknowledge the event with a console message for each volume ejected. If the request fails for whatever reason (e.g., the volume is not in the ACS, all CAPs are busy, there are no CAPs with a non-zero priority), CSC will issue the appropriate console message.

#### **Syntax**

\*CSC EJECT volume\_id

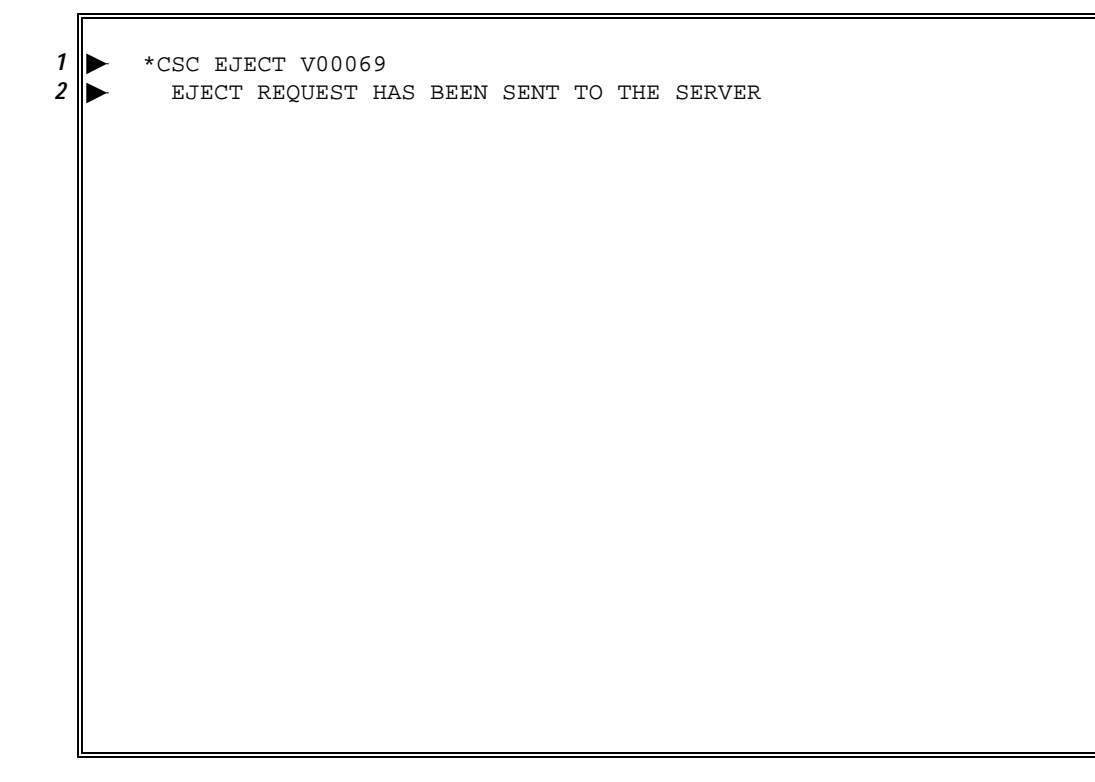

#### **Figure 4-13. \*CSC EJECT Command/Response Example**

### **ENTER**

Enters a cartridge tape into the ACS. All enter requests will be acknowledged with a console message stating that the request has been sent to the server. Once a valid request is processed and the cartridge tape(s) have been entered into the ACS, CSC will acknowledge the event with a console message for each volume entered.

**Syntax** 

\*CSC ENTER acs\_id,lsm\_id,cap\_id

1 \*CSC ENTER 1,0,0<br>2 ENTER REQUEST *2* ENTER REQUEST HAS BEEN SENT TO THE SERVER

**Figure 4-14. \*CSC ENTER Command/Response Example**

### **HELP**

Displays a list of available \*CSC commands or the syntax required for a specific \*CSC command.

#### **Syntax**

\*CSC HELP [command]

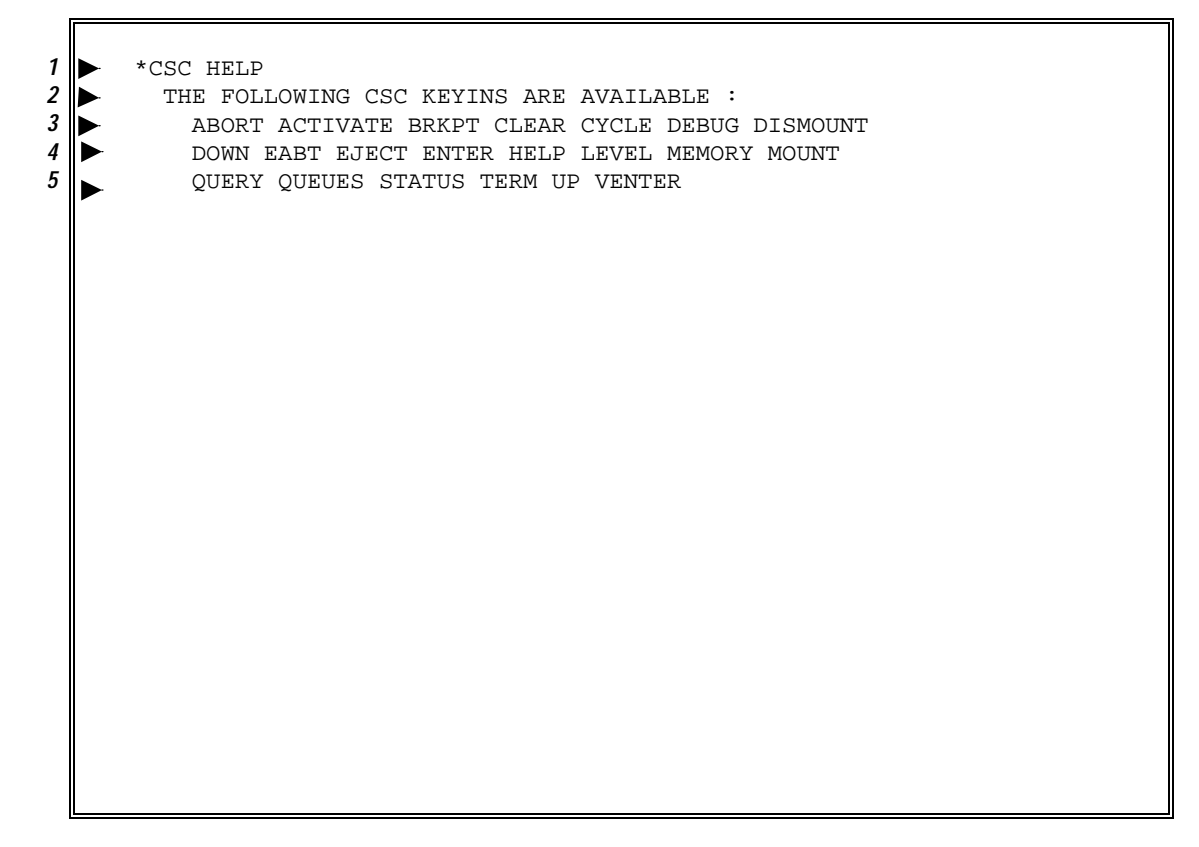

**Figure 4-15. \*CSC HELP Command/Response Example**

### **LEVEL**

Displays the product levels for CSC and CSCUI. The numbers enclosed in parentheses are internal software engineering numbers. Please use these numbers when reporting CSC problems to your Unisys CSE.

#### **Syntax**

\*CSC LEVEL

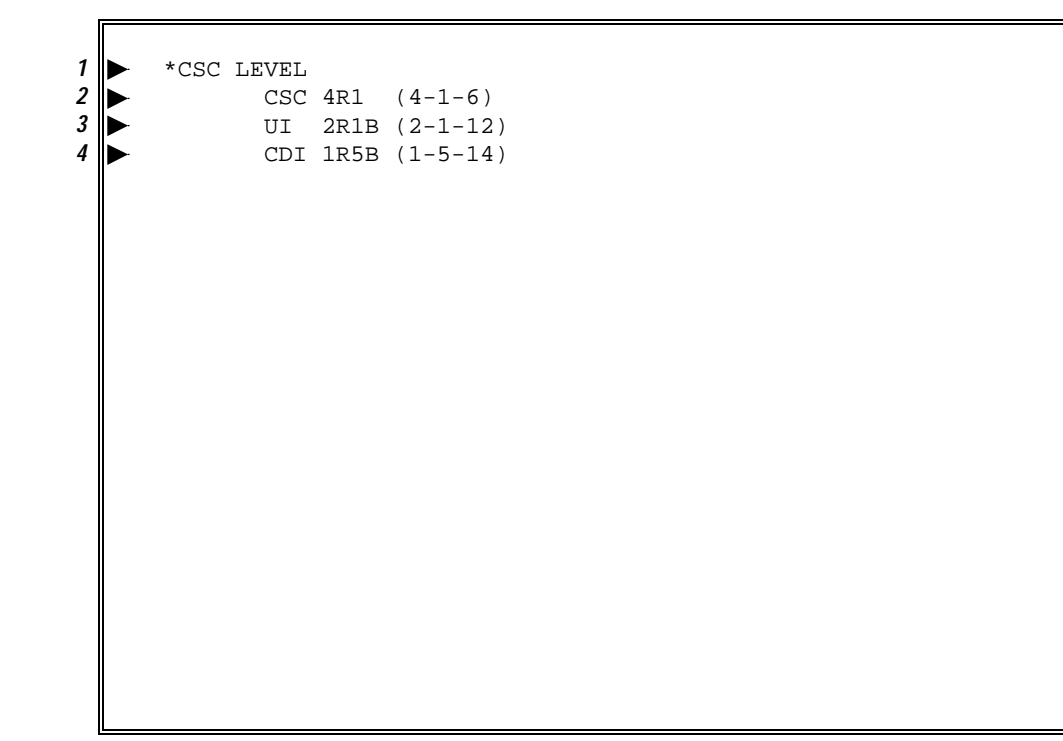

**Figure 4-16. \*CSC LEVEL Command/Response Example**

### **MEMORY**

Γ

Displays the amount of memory currently in use by CSC.

#### **Syntax**

\*CSC MEMORY

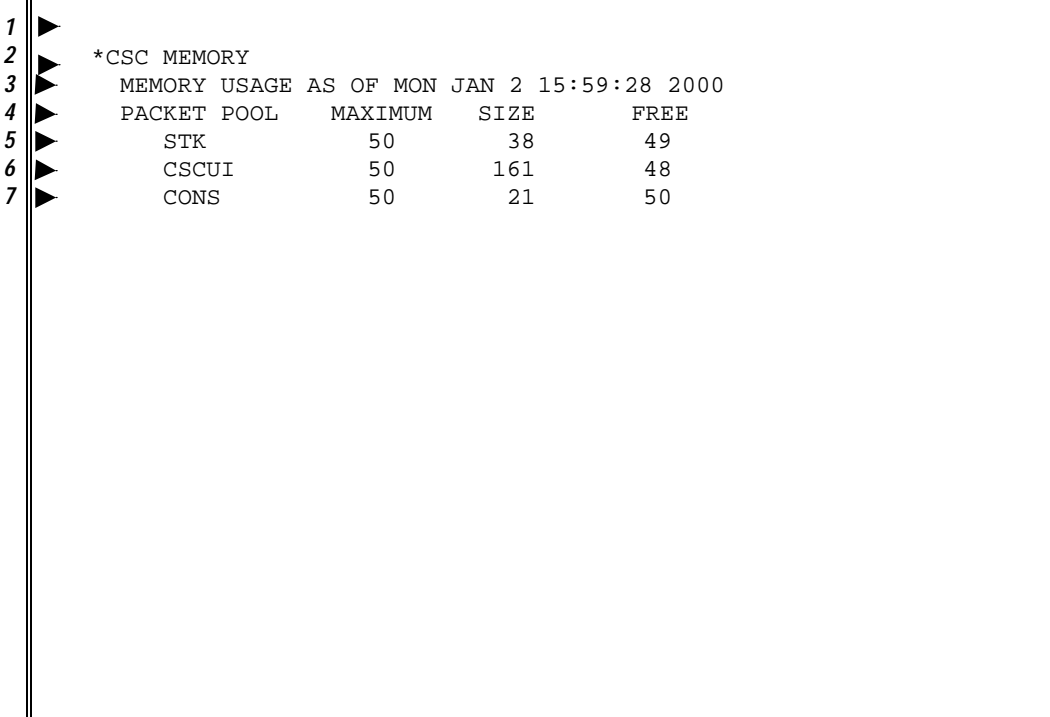

#### **Figure 4-17. \*CSC MEMORY Command/Response Example**

The resulting display shows information about three types of buffers. The "MAXIMUM" column shows the number of configured memory blocks. The "SIZE" column shows the different memory block sizes used by the buffer types. The "FREE" column shows the number of available memory blocks.

### **MOUNT**

Sends a mount request to the server.

**Syntax** 

\*CSC MOUNT volume\_id drive\_name

*1* \*CSC MOUNT U00053 ATAP10 *2* CSC \*R00010 MOUNT U00053 ON ATAP10 COMPLETE

**Figure 4-18. \*CSC MOUNT Command/Response Example**

### **QUERY**

Sends a query request to the server. The syntax of the QUERY command is checked and if invalid, a console message is displayed indicating the error. Otherwise, the request will be acknowledged with a console message stating that the request has been sent to the server.

Messages containing the result of the QUERY command are displayed when the response is received from the server. If the QUERY command succeeds, a header line is displayed followed by a console message for each entry in the response. If the response contains multiple entries, the first 10 entries are displayed, followed by a read-and-reply console message querying the user if more display is wanted. If a 'Y' is entered, the next 10 entries are displayed. This continues until all entries are displayed, the user enters an 'N' response, or the number of messages exceeds 252, which is the maximum number of messages that CSC will display. If the request fails, a message indicating the request and status returned by the server is displayed.

#### **Syntax**

\*CSC QUERY type id \*CSC QUERY type ALL

where type id is:

- ACS acs
- CAP acs,lsm,cap
- DRIVE drive name
- LOCK-DRIVE drive-id
- LOCK-VOLUME volume\_id
- LSM acs, lsm
- POOL pool\_nbr
- REQUEST request\_nbr
- SCRATCH pool nbr
- **SERVER**
- VOLUME volume\_id
$\blacktriangleright$  \*csc query acs all 2 D QUERY Request Has Been Sent to the Server QUERY ACS STATE FREE-CELL-CNT ACS 0 ONLINE 1697 **ACS 1** ONLINE 503  $\begin{array}{c} \n6 \rightarrow \quad \text{csc query } \text{lsm 1,0} \\
7 \rightarrow \quad \text{OUERY } \text{Request } \text{Ha}.\n\end{array}$ 7 DUERY Request Has Been Sent to the Server 8 DUERY LSM STATE FREE-CELL-CNT QUERY LSM STATE FREE-CELL-CNT<br> **9** LSM 1.0 ONLINE 503 LSM 1,0 ONLINE 503  $\triangleright$  \*csc query cap all<br>11  $\triangleright$  QUERY Request Ha  $\triangleright$  QUERY Request Has Been Sent to the Server<br>12 **DERY CAP** PRI SIZE STATE MO QUERY CAP PRI SIZE STATE MODE STATUS CAP 0,0,0 1 21 ONLINE Man<br>**14** CAP 1,0,0 1 20 ONLINE Man CAP 1,0,0 1 20 ONLINE Man CAP 1,0,1 0 30 ONLINE Man Eject<br>**16** CAP 1.0.2 0 1 ONLINE Auto **1.0.2 0 1 ONLINE Auto**  $\triangleright$  \* csc query server<br>18  $\triangleright$  QUERY Request Ha 18 De QUERY Request Has Been Sent to the Server 19 Deep QUERY SERVER STATE FREE-CELL-CNT QUERY SERVER STATE FREE-CELL-CNT<br>**20** SERVER RUN 2200 SERVER RUN 2200

**Figure 4-19. \*CSC QUERY ACS/LSM/CAP/SERVER Command/Response Example**

| 1              | *csc query pool all     |        |                                           |                      |          |       |  |
|----------------|-------------------------|--------|-------------------------------------------|----------------------|----------|-------|--|
| $\overline{c}$ |                         |        | OUERY Request Has Been Sent to the Server |                      |          |       |  |
| 3              | OUERY POOL              |        | VOL-CNT ATTRIBUTE                         |                      |          |       |  |
| 4              | POOL<br>$\Omega$        |        | 20                                        |                      |          |       |  |
| 5              | $5^{\circ}$<br>POOL     |        | 486                                       |                      |          |       |  |
| 6              | 6<br>POOL               |        | 42                                        |                      |          |       |  |
|                | POOL                    | 1001   | 5                                         |                      |          |       |  |
| 8              | POOL                    | 1002   | $\Omega$                                  | Overflow             |          |       |  |
|                |                         |        |                                           |                      |          |       |  |
| 9              | *csc query scratch 1001 |        |                                           |                      |          |       |  |
| 10             |                         |        | QUERY Request Has Been Sent to the Server |                      |          |       |  |
| 11             |                         |        | OUERY POOL VOLUME HOME-ADDR               |                      | STATUS   | TYPE  |  |
| 12             |                         |        | SCRATCH 1001 RA0000                       | 1,0,3,15,0           | Home     | DD3A  |  |
| 13             | SCRATCH 1001            |        | RA0360                                    | 1, 0, 2, 1, 3        | Home     | 3490E |  |
| 14             | SCRATCH 1001            |        |                                           | RB0030 1,0,3,15,1    | Home     | DD3B  |  |
| 15             | SCRATCH 1001            |        |                                           | RC0022 1, 0, 2, 8, 2 | Home     | DD3C  |  |
| 16             | SCRATCH 1001            |        |                                           | W00088 1,0,2,4,2     | In-Drive | 3480  |  |
|                |                         |        |                                           |                      |          |       |  |
| 17             | *csc query request all  |        |                                           |                      |          |       |  |
| 18             |                         |        | QUERY Request Has Been Sent to the Server |                      |          |       |  |
| 19             | OUERY                   | NUMBER | REOUEST                                   | STATUS               |          |       |  |
| 20             | REOUEST 360             |        |                                           | OUERY PENDING        |          |       |  |
| 21             |                         |        | REQUEST 359 DISMOUNT ACTIVE               |                      |          |       |  |
| 22             | REQUEST 358             |        | MOUNT                                     | ACTIVE               |          |       |  |
|                |                         |        |                                           |                      |          |       |  |
|                |                         |        |                                           |                      |          |       |  |

**Figure 4-20. \*CSC QUERY POOL/SCRATCH/REQUEST Command/Response Example**

| 1                   |                       | *csc query drive all<br>QUERY Request Has Been Sent to the Server |             |                                                                       |        |                                                |        |              |  |
|---------------------|-----------------------|-------------------------------------------------------------------|-------------|-----------------------------------------------------------------------|--------|------------------------------------------------|--------|--------------|--|
| $\overline{2}$<br>3 |                       |                                                                   |             |                                                                       |        |                                                |        |              |  |
|                     | ▶                     |                                                                   | OUERY NAME  | ADDRESS                                                               | STATE  | STATUS                                         | VOLUME | TYPE         |  |
| 4<br>5              | Ш                     | DRIVE                                                             |             | 0, 0, 9, 2                                                            | ONLINE | Available                                      |        | 4480         |  |
|                     |                       | DRIVE                                                             |             | 0, 0, 9, 3                                                            | ONLINE | Available                                      |        | 4480         |  |
| 6<br>7              |                       | DRIVE                                                             |             | $0,0,10,0$ ONLINE                                                     |        | Available                                      |        | 4480         |  |
| 8                   |                       | DRIVE                                                             |             | $0.0.10.1$ ONLINE                                                     |        | Available<br>Available                         |        | 4480         |  |
| 9                   | $\blacktriangleright$ | DRIVE                                                             |             | 0,0,10,2<br>0, 0, 10, 3                                               | ONLINE |                                                |        | 4480<br>4480 |  |
| 10                  |                       | DRIVE                                                             |             |                                                                       | ONLINE | Available                                      |        | 4490         |  |
| 11                  | $\blacksquare$        | DRIVE                                                             |             | DRIVE MTAPO 1,0,1,0 ONLINE<br>$1,0,1,1$ OFFLINE                       |        | Available                                      |        | unknown      |  |
| 12                  |                       |                                                                   |             |                                                                       |        | Available                                      |        | 44900        |  |
| 13                  | Ш                     | DRIVE                                                             |             | DRIVE MTAP2 1, 0, 1, 2 ONLINE                                         |        | 1,0,1,3 OFFLINE Available                      |        | unknown      |  |
| 14                  |                       |                                                                   |             |                                                                       |        | 0-QUERY DRIVE ALL -- 10 of 14 lines, continue? |        |              |  |
| 15                  |                       | 0 Y                                                               |             |                                                                       |        |                                                |        |              |  |
| 16                  | ▶                     | OUERY                                                             | NAME        | ADDRESS                                                               | STATE  | STATUS                                         | VOLUME | TYPE         |  |
| 17                  |                       |                                                                   |             | DRIVE WTAPO 1,0,3,0                                                   | ONLINE |                                                | W00020 | 4480         |  |
| 18                  |                       |                                                                   |             | DRIVE WTAP1 1,0,3,1                                                   | ONLINE | Available                                      |        | 4480         |  |
| 19                  |                       |                                                                   | DRIVE WTAP2 | 1, 0, 3, 2                                                            | ONLINE | Available                                      |        | 4480         |  |
| 20                  |                       |                                                                   | DRIVE WTAP3 | 1, 0, 3, 3                                                            | ONLINE | Available                                      |        | 4480         |  |
|                     |                       |                                                                   |             |                                                                       |        |                                                |        |              |  |
| 21                  |                       |                                                                   |             | *csc query volume W00020                                              |        |                                                |        |              |  |
| 22                  |                       |                                                                   |             | OUERY Request Has Been Sent to the Server                             |        |                                                |        |              |  |
| 23                  |                       |                                                                   |             | OUERY VOLUME STATUS                                                   | NAME   | LOCATION                                       | TYPE   |              |  |
| 24                  |                       | VOLUME                                                            | W00020      | Home                                                                  |        | 1, 0, 2, 8, 4                                  | 3480   |              |  |
|                     |                       |                                                                   |             |                                                                       |        |                                                |        |              |  |
| 25                  |                       |                                                                   |             |                                                                       |        |                                                |        |              |  |
| 26                  |                       |                                                                   |             | *csc query volume W00021<br>QUERY Request Has Been Sent to the Server |        |                                                |        |              |  |
| 27                  |                       | OUERY                                                             | VOLUME      | <b>STATUS</b>                                                         | NAME   | LOCATION                                       | TYPE   |              |  |
| 29                  |                       | VOLUME                                                            | W00021      | In-Drive                                                              | WTAP1  | 1, 0, 3, 1                                     | 3480   |              |  |
|                     |                       |                                                                   |             |                                                                       |        |                                                |        |              |  |

**Figure 4-21. \*CSC QUERY DRIVE/VOLUME Command/Response Example**

1 \* csc query lock-drive all<br>2 \* QUERY Request Has Been 2 DERY Request Has Been Sent to the Server<br>3 QUERY NAME ADDR LOCK-ID STATUS **3** QUERY NAME ADDR LOCK-ID STATUS USER ID<br>4 LCK-DRV WTAP0 1,0,3,0 25634 In\_Use FCI100 U LCK-DRV WTAP0 1,0,3,0 25634 In\_Use FCI100 Unisys 2200/500 LCK-DRV WTAP1 1,0,3,1 25634 In\_Use FCI100 Unisys 2200/500 6 \* csc query lock-volume all<br>7 \* QUERY Request Has Been Se 7 DUERY Request Has Been Sent to the Server<br>8 QUERY VOLUME LOCK-ID STATUS USER **8** QUERY VOLUME LOCK-ID STATUS USER ID<br>**9** LCK-VOL W00021 24280 In\_Use acsss LCK-VOL W00021 24280 In\_Use acsss

#### **Figure 4-22. \*CSC QUERY LOCK-DRIVE/LOCK-VOLUME Command/Response Example**

If the syntax of the QUERY command is invalid, the following error message is displayed:

> Request Denied - status where  $status$  indicates the invalid syntax.

If the QUERY command is sent to the server and the server returns an error status, an error message is displayed containing the server status. The message has the following format:

QUERY type failed - status

For example:

QUERY POOL 999 failed - POOL\_NOT\_FOUND

The syntax of the keyin and the format of the console message display is similar to the input and output documented in the "Command Reference" of the *ACSLS Administrator's Guide*.

Main differences include:

- For all messages containing drive references, both the OS 1100 drive-name and the server drive address are displayed.
- The number of current and pending requests is not displayed for ACS or LSM requests.
- Low and high water marks are not displayed for POOL requests.
- The lock duration and number of pending locks is not displayed for LOCK-DRIVE and LOCK-VOLUME requests.

# **QUEUES**

Displays a list of all active cartridge drives and the number of requests that CSC has queued to each drive. These requests are either in progress or waiting for an in-progress request to complete.

#### **Syntax**

\*CSC QUEUES

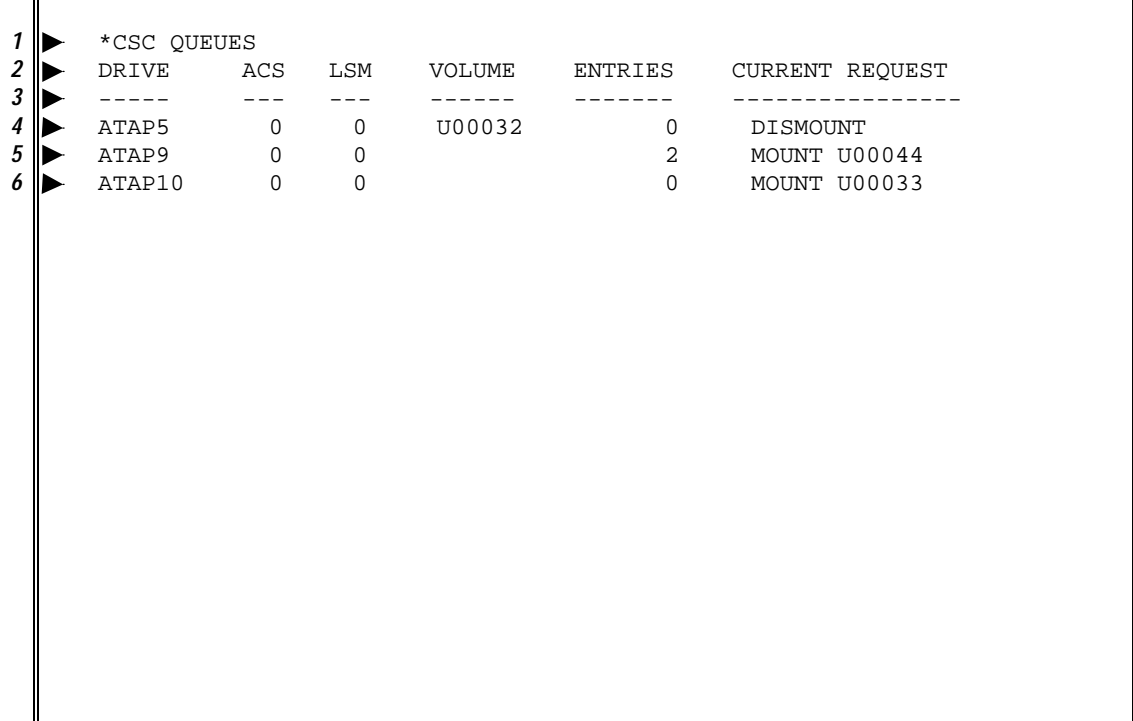

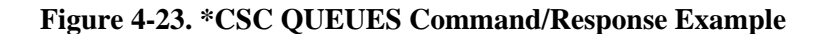

The \*CSC QUEUES command displays information about active drives. The "DRIVE", "ACS", and "LSM" columns specify the cartridge drive information. The "VOLUME" column specifies the volser of the cartridge tape on the cartridge drive. The "ENTRIES" column indicates the number of requests for that cartridge drive. The "CURRENT REQUEST" column specifies the request in progress.

# **STATUS**

Displays status information about CSC. A command option is available that also describes the status of each possible communication path to the server Information displayed by the STATUS command includes the:

- CSC level
- time that CSC initialized
- status INITIALIZING, ACTIVE, or TERMINATING
- total number of active tasks
- total number of configured tasks
- lock id
- total number of mounts completed since initialization
- path used for server communications
- operational status of each (if the PATH option is specified)

#### **Syntax**

\*CSC STATUS [[PATH|INTERFACE] [path-name|interface-name]]

```
1<br>
1 *CSC STATUS<br>
CSC 4R1 (
2 CSC 4R1 (4-1-1)<br>3 CSC STATUS AS 0
   3 CSC STATUS AS OF MON JAN 02 10:28:03 2000
4<br>
5<br>
6<br>
6<br>
ACTIVE TASKS = 5<br>
7<br>
TOTAL TASKS = 6
   ◆ CSC IS ACTIVE
             6 ACTIVE TASKS = 5
7 TOTAL TASKS = 6<br>8 LOCK ID = 31650
8 LOCK ID = 31650<br>9 TOTAL MOUNTS CO
9 TOTAL MOUNTS COMPLETED = 0<br>10 D CONTROL PATH IS CDI1 VIA C
10 CONTROL PATH IS CDI1 VIA CDIINT<br>11 CSC CMD IS AVAILABLE
11 CSC CMD IS AVAILABLE<br>12 INTERFACE CDIINT (CD)
12 INTERFACE CDIINT (CDI) IS UP<br>13 INTERFACE CMSINT (CMSA) IS U
            13 INTERFACE CMSINT (CMSA) IS UP
14 PATH CDI1 (VIA CDIINT:UP) IS AVAILABLE AS OF 10:27:44 1 A/R
15 PATH CMS1 (VIA CMSA:UP) IS AVAILABLE AS OF 10:28:14
```
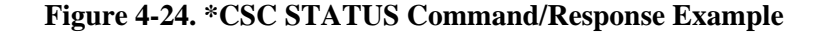

This example includes output from all three variations of the STATUS command. Lines 11 and 12 are only present with the INTERFACE keyword. Lines 13 and 14 are only present with the PATH keyword.

| Line  | <b>Explanation</b>                                                                                                    |
|-------|----------------------------------------------------------------------------------------------------|
| 2     | This line tells the release level of CSC and the internal level of the<br>CSCTM program.                                                                                                    |
| 3     | This tells when this status output was produced.                                                                                                    |
| 4     | This tells when CSCTM began execution.                                                                                                    |
| 5     | The last word tells the status of CSC. Following are the possible<br>values:                                                                                                    |
|       | INITIALIZING - CSC is initializing its internal state.                                                                                                    |
|       | INITIALIZING drive-name – CSC is communicating with OS 2200<br>and the server to establish the state of the indicated drive.                                                                                                    |
|       | ACTIVE – CSC is active. It is accepting requests for automated<br>operations.                                                                                                    |
|       | TERMINATING - CSC is in the process of terminating. It is not<br>accepting new requests for automated operations.                                                                                                    |
| 6,7   | These tell the total number of tasks that CSCTM has created and<br>how many of these tasks are actively doing work for CSC.                                                                                                    |
| 8     | The lock id is a value used by the server to authenticate certain<br>requests. This tells the one lock id that CSC is using when this<br>command was entered.                                                                              |
| 9     | This tells the number of tape mounts that have been completed since<br>CSC began execution.                                                                                                    |
| 10    | This line tells which path and interface is being used to send<br>requests to the server. If communication with the server cannot be<br>established, then this line displays: "No functional path to the server".                          |
| 11    | This line is only present with the NCS server. It tells the status of the<br>session CSC uses to process the *CSC CMD keyin. The text is<br>either "CSC CMD is available" or a description of why the command<br>session is not available. |
| 12,13 | These lines give the status of the interfaces which are configured.<br>This information is displayed only when the INTERFACE option is<br>specified. If an interface name is specified, only the specified<br>interface is displayed.      |

**Table 4-1. \*CSC STATUS [PATH] Response Notes**

You should notify your site administrator if the text on this line is "CSC CMD is disabled: config error."

## **Table 4-1. \*CSC STATUS [PATH] Response Notes (cont'd)**

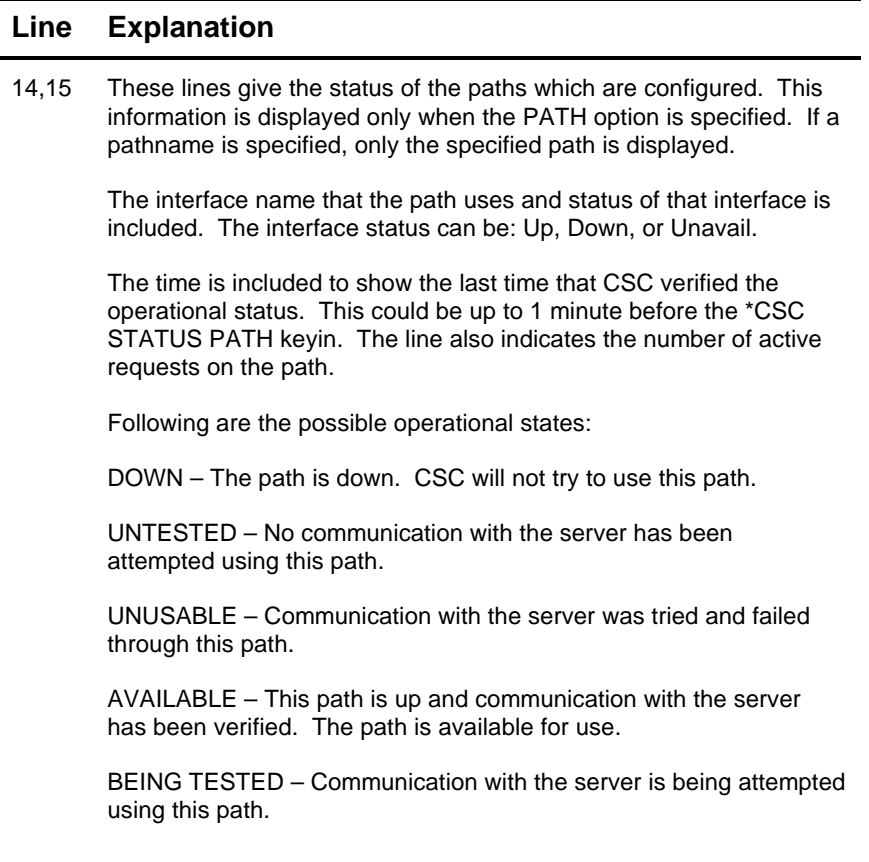

# **TERM**

Terminates CSC. This command allows CSC to perform routine "housekeeping" tasks and terminate normally.

#### **Syntax**

\*CSC TERM

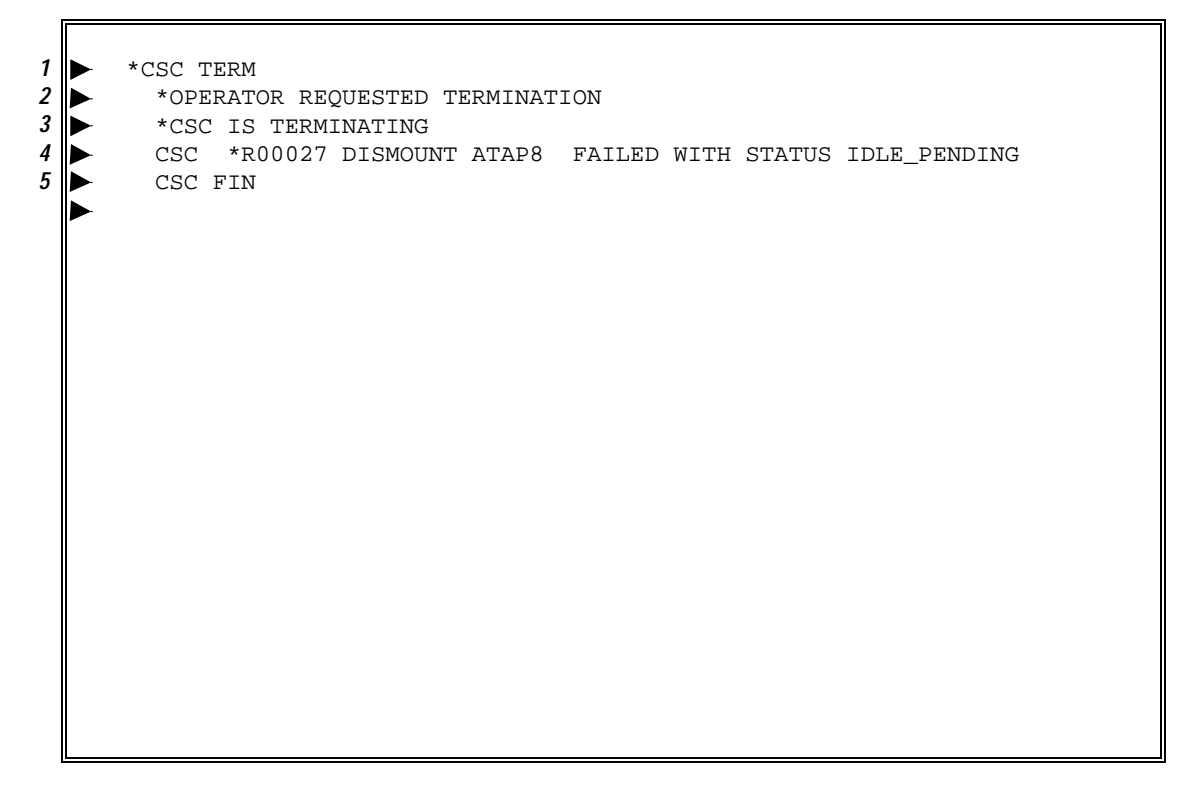

#### **Figure 4-25. \*CSC TERM Command/Response Example**

This command makes a path or interface available for use.

#### **Syntax**

\*CSC UP [INTERFACE|PATH] interface-name/path-name

1 \*CSC UP PATH CPA2<br>2 UP of CPA2 succes **2** UP of CPA2 successful

**Figure 4-26. \*CSC UP Command/Response Example**

The INTERFACE and PATH keywords are not needed if all interface and path names are unique.

If this command contains an interface name, the interface is tested to make sure that it is operational and the status of the interface is set and displayed accordingly.

If the command contains a path name, the associated interface must be up. The path is then tested to make sure it is operational and the status of the path is set and displayed accordingly.

## **UP**

# **VENTER**

Enters a cartridge tape with a missing or unreadable label into the ACS. The volume-id in the keyin is then associated with the cartridge tape that was entered. All ENTER requests will be acknowledged with a console message stating that the request has been sent to the server. Once a valid request is processed and the cartridge tape(s) have been entered into the ACS, CSC will acknowledge the event with a console message for each volume entered.

**Syntax** 

\*CSC VENTER acs\_id,lsm\_id,cap\_id volume\_id

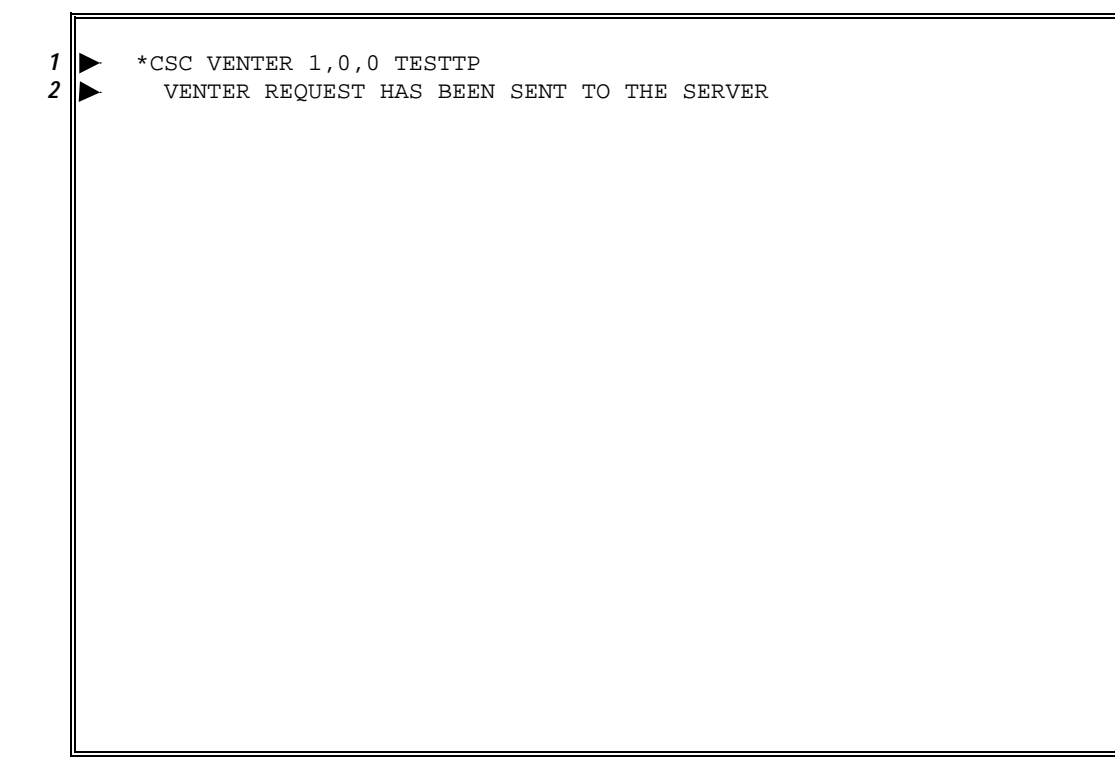

**Figure 4-27. \*CSC VENTER Command/Response Example**

# **5. MESSAGE REFERENCE**

This chapter presents reference material for the most common messages you might encounter while using CSC. The discussions explain the messages, and suggest possible responses. In this chapter, messages are grouped by message type (answerable, informational, and subsystem) and then alphabetically or numerically within that message type.

# **ANSWERABLE MESSAGES**

0-WRITE RING REQUIRED IN volser ON UNIT transport - A,E

This OS 2200 message indicates a write ring problem. Please refer to the procedures listed under the heading "Write Ring Problems" in Chapter 6, "Problem Solving."

 $\triangleright$  HSC message

If a \*CSC CMD request to the NCS server results in an answerable server message, CSC displays the server message in this form. If this is a multiple line message, you can respond with a question mark (?) to have CSC redisplay the entire message.

# **INFORMATIONAL MESSAGES**

 $\triangleright$  Active path path-name has failed

The path being used for communications to the server has failed.

 $\triangleright$  Answer outstanding messages

CSC is terminating and it has outstanding messages awaiting an operator reply. Respond to those CSC messages.

- CLEAR LCK-DRV failed status
- CLEAR LCK-VOL failed status
- $\triangleright$  QUERY type failed status

The CLEAR or QUERY request failed. Status indicates the reason for the failure.

- CLEAR Request Has Been Rejected by Server
- QUERY Request Has Been Rejected by Server

The CLEAR or QUERY request was not accepted by the server.

 $\triangleright$  xxx Command is not available

The \*CSC xxx keyin that you issued has been disabled by your site's configuration.

 $\triangleright$  Command request request\_nbr cannot be cancelled

At termination, CSC tries to cancel all outstanding requests. The indicated request could not be cancelled on the server.

#### $\triangleright$  CONS\_input (keyin) DETECTED ANOTHER ACTIVE CSC

During initialization the CSC function CONS\_input received an error status trying to register the CSC keyin. The "(*keyin*)" portion of the message is only present if the site configuration has changed the CSC keyin to something other that \*CSC. After producing this message, CSC terminates.

- ▷ Contingency detected: reason
- $\triangleright$  CSC will restart in 2 minutes

CSC has detected a problem that prevents further execution. *Reason* indicates the nature of the problem. CSC restarts itself with a 2-minute delay and then terminates.

 $\triangleright$  Control path is now using path path-name

This message indicates that the named path is being used to communicate to the server.

 $\triangleright$  CSC 4R1 (4-1-6) Copyright 2001 Storage Technology Corporation All Rights Reserved

These messages are displayed at CSC initialization.

 $\triangleright$  CSC 4R1 initialization complete

Indicates that CSC 4R1 has successfully initialized and is beginning automated operation.

- $\triangleright$  CSC and server settings do not match for \*CSC CMD
- $\triangleright$  CSC and server settings do not match for volrpt

The signon parameters in CSC for creating the CMD or volrpt session do not match those on the server.

 $\triangleright$  CSC CMD is disabled: config error

The site-defined configuration for \*CSC CMD is not correct. CSC displays this message and disables \*CSC CMD.

#### $\triangleright$  \*CSC CMD is not available now

The session used by CSC to pass console commands to the NCS server is not functioning at this time. CSC will try to reestablish the session within two minutes. You can use the \*CSC STATUS keyin to find why the session is not available.

 $\triangleright$  CSC configured drive drive is not usable - status

While initializing a drive, CSC encountered a condition that prevents automated tape operations on that drive. Status indicates the reason for the failure.

CSC Drive count: ACS nn (UP), ACS nn (DN), non-ACS nn

Displays the number of ACS drives, from the CSC drive configuration, that are UP, DOWN, or not in the ACS at CSC initialization.

 $\triangleright$  CSC is waiting for event

If a condition exists that prevents CSC from communicating with the server, the preceding message is produced. "*Event*" is replaced with a description of the cause of the problem.

 $\triangleright$  CSC to server communications restored

A condition which prevented CSC from communicating with the server has been resolved, thus communications have been restored.

#### $\triangleright$  \*CSC xxx is disabled

You issued \*CSC HELP xxx for a keyin that is disabled by your site's configuration.

#### $\triangleright$  CSCIM input DETECTED ANOTHER ACTIVE CSC

During initialization the function CSCIM\_input received an error status trying to register with OS 2200 to provide communication with the server. After producing this message, CSC terminates.

▷ DEFAULT LABELED POOL USED INSTEAD OF ctl-pool ON drive  $\triangleright$  DEFAULT UNLBLD POOL USED INSTEAD OF  $ctI$ -pool ON drive

> The default scratch pool is used instead of the *ctl-pool*, because there is no corresponding ACS pool in the CSC configuration, and the UNDEFINED\_POOL MOUNT ACTION IS DEFAULT statement is present in the configuration.

#### ▷ DISMOUNT drive ALREADY REQUESTED

This is the response to a console-initiated dismount that is identical to an existing dismount for the indicated drive. This console-initiated dismount will not be performed.

 $\triangleright$  DISMOUNT drive COMPLETE

The ACS dismount of a volume has completed successfully.

 $\triangleright$  DISMOUNT drive FAILED WITH STATUS status

An ACS dismount of the volume from the indicated drive has just failed. Status indicates the reason for the failure as reported by the server.

#### $\triangleright$  DISMOUNT drive TIMED OUT

A dismount request for the indicated drive did not complete in the allotted time of two minutes.

#### $\triangleright$  DISMOUNT drive WILL NOT BE DONE

A condition has been detected that prevents the dismount of a volume from the indicated drive. This is the second of two messages. The preceding message explains the condition that caused this message.

- $D$  DOWN OF name SUCCESSFUL
- $D$  DOWN OF name FAILED

A DOWN request was made for an interface or a path. This message indicates the result of that request.

 $\triangleright$  DRIVE drive IS NOT AN ACS UNIT

An operation was requested on a cartridge drive that is in the CSC\$DRIVE configuration element, but is not in the ACS. Another message will follow this one to report the actual request failure.

#### $\triangleright$  EJECT FAILED WITH STATUS status

An eject failure resulted from the use of the \*CSC EJECT command. Status indicates the reason for the failure as reported by the server.

#### $\triangleright$  ENTER FAILED WITH STATUS status

An enter failure resulted from the use of the \*CSC ENTER command. Status indicates the reason for the failure as reported by the server.

- $\triangleright$  Equipment check[error] Unit recovering
- $\triangleright$  CPAA(*cpa-name*) Equipment check[error].
- CPA Reset due to Ethernet Controller Error
- CPA Reset Successful

These messages indicate that an equipment check or error has been detected by CDI. CDI resets the CPA to attempt to resolve this problem.

- $\triangleright$  Fatal errors detected in configuration
- $\triangleright$  Check print file

These messages are displayed at initialization if fatal errors have been encountered in the CSC\$PARAM file. The error messages are printed in the PRINT\$ file. CSC will FIN after these messages are displayed.

- > Interface I/F-name comm program is not active
- > Interface I/F-name has bad process name
- > Interface I/F-name has bad password
- > Interface I/F-name process is in use
- > Interface I/F-name attach failure status: ##

One of these messages displays if CSC cannot complete its attachment to CMS or CPComm. The portion of the message following  $I/F$ -name tells the cause of the failure. When the failure cause is "comm program is not active", CSC retries the attachment every 15 seconds. Following all other messages, CSC returns the interface to the uninitialized state.

Failure causes other than "comm program is not active" tell of conditions that may require a change to your site's CSC configuration. The failurecause describes the TSAM attach status. The following table shows the relationship between attach status and displayed failure cause.

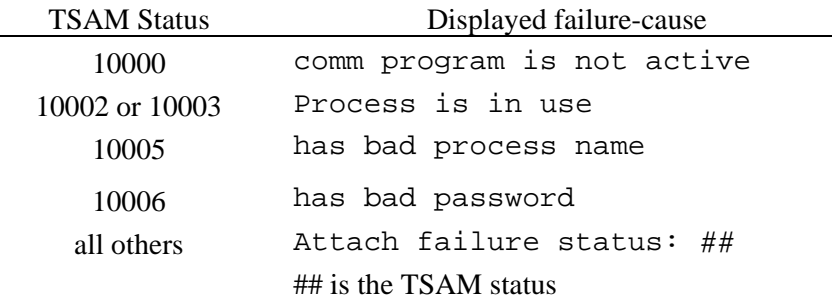

- LABELED CTL-POOL ctl-pool (ACS-pool) IS LOW
- UNLABELED CTL-POOL ctl-pool (ACS-pool) IS LOW
- LABELED CTL-POOL ctl-pool (ACS-pool) IS EMPTY
- UNLABELED CTL-POOL ctl-pool (ACS-pool) IS EMPTY
- LABELED CTL-POOL ctl-pool (ACS-pool) DOES NOT EXIST
- UNLABELED CTL-POOL ctl-pool (ACS-pool) DOES NOT EXIST

These messages are displayed if a CTL-pool name was passed and an error status of pool empty, pool low, or pool not found is returned from the mount request. The ACS-pool is the decimal ACS pool number from the translation table entry corresponding to the CTL-pool name.

### **▷ LABELED SCRATCH POOL number DOES NOT EXIST** UNLABELED SCRATCH POOL number DOES NOT EXIST

A mount request for a scratch tape of the indicated type has just failed because it requested a scratch pool that was not configured on the server. Because CSC maps label types to server scratch pool numbers, there may be an error in the mapping definition. Another possibility is that a server command was used to delete the indicated scratch pool.

#### LABELED SCRATCH POOL number IS EMPTY UNLABELED SCRATCH POOL number IS EMPTY

A mount request for a scratch tape of the indicated type has just failed because the server had no tapes in the indicated scratch pool. Some action should be taken to replenish the indicated pool.

**▷ LABELED SCRATCH POOL number IS LOW** UNLABELED SCRATCH POOL number is LOW

> A mount request for a scratch tape of the indicated type has just completed. The number of tapes remaining in the server scratch pool after this mount is below the low-water threshold defined on the server. Some action should be taken to replenish the indicated pool.

#### ▷ MOUNT volser ON drive ALREADY REQUESTED

This is a response to a console-initiated mount that is identical to a mount that has not yet completed. The console-initiated mount is not done.

#### ▷ MOUNT volser ON drive COMPLETE

An ACS mount request has completed normally.

#### ▷ MOUNT volser ON drive FAILED WITH STATUS status

An ACS mount failed. Status indicates the reason for the failure as reported by the server. Another more descriptive message precedes this one for several of the more common types of failures.

#### ▶ MOUNT volser ON drive TIMED OUT

The indicated ACS mount did not complete within two minutes of its submission to the server. The OS 2200 service message will retry the mount if necessary.

#### $\triangleright$  MOUNT volser ON drive WILL NOT BE DONE

A condition reported by a prior message will prevent the completion of an ACS mount of the indicated volume. This is always the second of two messages.

#### ▷ MOUNT volser ON drive CANCELED BY DISMOUNT

This is the response to a console-initiated mount request that will not be done because a subsequent dismount request was received for the indicated transport before processing of the mount could start. Rather than mount the volume and then immediately dismount it, both this mount request and the subsequent dismount request are discarded.

#### $\triangleright$  NO TAPE FOUND ON dddddd TO DISMOUNT

A \*CSC DISMOUNT command was issued on the system console, but no tape was found on the specified drive name.

 $\triangleright$  Path path-name is not usable

The indicated path is not available for use in communicating with the server.

▷ POOL ctl-pool FOR LABELED SCRATCH ON drive IS UNDEFINED ▷ POOL ctl-pool FOR UNLBLD SCRATCH ON drive IS UNDEFINED

> An @ASG statement for a scratch tape requested a *ctl-pool* for which there is no corresponding ACS pool in the CSC configuration.

 $\triangleright$  PRINT\$ has been breakpointed

A \*CSC BRKPT command has been successfully completed. This response occurs when the PRINT\$ file of the CSC run is not breakpointed when CSCTM is executed.

PRINT\$ breakpointed to new cycle of \*CSC-PRT-FILE

CSC created a +1 cycle of the CSC-PRT-FILE and breakpointed PRINT\$ into that file. This response form is used when the PRINT\$ file of the CSC run is breakpointed to a file when CSCTM is executed. This breakpoint is initiated by either a \*CSC BRKPT command or automatically when the CSC-PRT-FILE to which CSC is breakpointed reaches 90% of its maximum size.

 $\triangleright$  Request Denied - CSC is initializing

The keyin that was entered is not allowed while CSC is initializing.

#### $\triangleright$  Requested path/interface name is unavailable

This is displayed when a \*CSC ACTIVATE keyin is entered for a path or interface that is down or not operational.

 $\triangleright$  Run does not have SSCARTLIB privilege

SB5R4 places a restriction on the interface used by CSC to communicate with OS 2200. To overcome this restriction, CSC must have a userid with the SSCARTLIB privilege *or* CSC must run under the Security Officer's userid. If this requirement is not satisfied, CSC produces the preceding message and terminates.

 $\triangleright$  The CSC keyin is site-keyin

 $\triangleright$  The CDI keyin is site-keyin

This message displays during CDI or CSC initialization if the console keyin was changed by site configuration to other than \*CDI or \*CSC. This message tells the site-defined keyin name.

### $\triangleright$  UNABLE TO TERMINATE CSC USER INTERFACE ACTIVITY NORMALLY  $\triangleright$  CSC WILL ABORT THE ACTIVITY TO ALLOW THE PROGRAM TO FIN

At CSC termination, the CSCUI input activity could not be terminated.

- ▷ UP OF name SUCCESSFUL
- $\triangleright$  UP OF name FAILED

AN UP request was made for an interface or a path. This message indicates the result of that request.

VOLUME volser EJECTED

The indicated volume was successfully ejected from the ACS.

#### VOLUME volser ENTERED

The indicated volume was successfully entered into the ACS.

#### VOLUME volser HAS AN UNREADABLE LABEL

The external label on the indicated volume could not be ready by the vision system in the ACS. Another message will follow this one to report the request failure.

#### $\triangleright$  VOLUME volser IS IN ACS acs-name

A mount request for *volser* has just failed because the tape was in a different ACS from the requested drive. This message tells which ACS contains the requested volume. The mount failure message will follow this one.

#### $\triangleright$  VOLUME volser IS IN USE

The volume in a request is either in use in the ACS or reserved by the server for another client. Another message will follow this one to report the request failure.

#### VOLUME volser IS MISPLACED

The volume in a request is known to the server, but could not be found by the server. Another message will follow this one to report the request failure.

#### $\triangleright$  VOLUME volser IS NOT IN THE ACS

The volume in the request is not known to the server. Another message will follow this one to report the request failure.

#### VOLUME volser NOT EJECTED WITH STATUS status

The indicated volume was not ejected from the ACS. Status indicates the reason for the failure as reported by the server.

VOLUME volser NOT ENTERED WITH STATUS status

The indicated volume was not entered into the ACS. Status indicates the reason for the failure as reported by the server.

#### $\triangleright$  volser ALREADY MOUNTED ON drive

This is the response to a console-initiated mount of a volume onto the drive on which it is already mounted.

- $\triangleright$  Warnings detected in configuration
- $\triangleright$  Check print file

These messages are displayed at initialization if warnings have been encountered in the CSC\$PARAM file. The warning messages are printed in the PRINT\$ file.

# **SUBSYSTEM ERROR MESSAGES**

#### ERROR DURING INITIALIZATION OF control-unit CAUSES DN OF path

During a system boot, OS 2200 initializes each path to a 4780 control unit to mark it as an active interface. This message displays if the initialization process fails, usually because all cartridge drives configured to the control unit are already assigned to another client. An internallygenerated DN keyin brings down the path.

#### ERRORS DURING UP OF iop CAUSES DN OF device

When an IOP is brought UP, OS 2200 attempts an exclusive assignment of all 4780 cartridge drives configured under the IOP. This message displays when a cartridge drive can't be assigned, usually because the cartridge drive is already assigned to another client. The IOP is still brought into the application, but a DN keyin is internally generated for the cartridge drive.

#### ERRORS DURING DN OF device: UNABLE TO RELEASE device

Removing a cartridge drive from the application with the DN keyin causes the client to free or release exclusive use of the cartridge drive. This message appears when the release is unsuccessful.

#### ERRORS DURING DN OF path: UNABLE TO RELEASE device

Using the DN keyin to remove a path from the application frees or releases exclusive use of any cartridge drives configured in the path. This message displays when the release is unsuccessful.

#### ERRORS DURING TU OF device: UNABLE TO RELEASE device

The TU keyin forces the release of a cartridge drive from another client. This message displays when the release fails.

#### ERRORS DURING UP OF path CAUSES DN OF device

When a path to a 4780 control unit is brought UP, all cartridge drives configured for the path are exclusively assigned. This message displays when a cartridge drive can't be assigned on the designated path. The interface is still brought into the application, but a DN keyin is internally generated for the cartridge drive.

#### INITIALIZATION OF device FAILED CAUSES DN OF device

During a system boot, each UP and available 4780 cartridge drive is exclusively assigned. This message displays when the assignment fails. This is often because the cartridge drive is assigned to another client.

TU OF device FAILED: TU NOT ALLOWED ON UP/RV OR NA UNIT

A TU keyin only works on a cartridge drive that is DOWN. This message displays when a TU keyin is used on a cartridge drive that is in a state of UP, RV or NA.

#### UP OF path FAILED: UNABLE TO ACQUIRE PATHS TO TAPE UNITS

This message displays when no paths can be brought into the application. No processing continues for the UP keyin.

#### UP OF device FAILED: UNABLE TO ACQUIRE THE UNIT

This message displays when an attempt to exclusively assign the cartridge drive fails. This is usually because the 4780 control unit is offline, or because the channel interface is disabled, or because the 4780 control unit has been acquired by another client.

#### UP OF device FAILED: UNIT ACQUIRED BY ANOTHER SYSTEM

This message displays when an attempt to exclusively assign the cartridge drive fails because the cartridge drive is already assigned to another client.

#### device - reel# DRIVE ASSIGNED TO ANOTHER SYSTEM

The detected condition is a rejection of an I/O request to a cartridge drive. It occurs because another client system has acquired exclusive use of the cartridge drive using CULP. OS 2200 internally generates a DN of the cartridge drive. This action is taken to eliminate the possible interference with the client that has somehow seized control of the cartridge drive. How control was taken away from this client is not considered in this action. The concern at the time of this message is ensuring that only one client has control of the cartridge drive.

#### device - reel# DATA STREAMING IS NOT OPERATIONAL

The 4780 control unit and the Unisys channel use a method known as *data streaming* to coordinate the transfer of data to and from cartridge drives. If some condition prevents this form of transfer, a much slower method is used. This message informs the system operator that the 4780 subsystem is no longer using the data streaming mode. This condition continues until either the current cartridge tape is dismounted, or until the 4780 control unit detects a client reboot. If this condition persists, notify your Unisys CSE to check the 4780 interface settings.

# **6. PROBLEM SOLVING**

This chapter describes how to solve certain operational problems. Topics include:

- How failures affect automated tape operations. This section explains the theory behind server operations, and how requests and components can fail.
- Handling abnormal conditions. This section describes how to handle general problems.
- Handling specific error conditions. This section explains how to resolve specific errors, and refers to the messages listed in Chapter 5, "Message Reference."
- Using diagnostic tools. This section describes tools you can use to diagnose CSC problems.

# **HOW FAILURES AFFECT AUTOMATED OPERATIONS**

The client communicates with the ACS through a control path consisting of various software and hardware components. Please refer to Chapter 1, "Overview," for descriptions of these components.

If any control path component fails, user jobs may not be able to access the ACS. You can override the automatic operations of the ACS by manually mounting and dismounting cartridge tapes.

OS 2200 uses the state of CSC to determine the status of the control path. When a control path component or CSC is down, OS 2200 takes action based on your configuration parameters.

Automated tape operations can only occur when the control path is completely functional. Control path failures are reported through messages sent to the operator console. These messages usually come from CSC. If CSC is not active, then OS 2200 sends its own messages.

Following are the possible states for the control path.

#### **CSC Down**

OS 2200 cannot request automated tape handling when CSC is not executing and in the ACTIVE state. If a request occurs when CSC is not ready to accept it, OS 2200 produces one of the following messages:

ACS MOUNT FOR volume ON tape-unit CANNOT BE SENT ACS DISMOUNT FOR tape-unit CANNOT BE SENT

Starting CSC and waiting for it to complete initialization is the corrective action for this control path state.

#### **Control Path Inoperative**

CSC produces two types of console messages to report a control path failure. One type reports the failure of a specific request with the status NI\_FAILURE (network interface failure). The other type is an informative message from CSC that is repeated periodically until the control path becomes operational. Following are the formats of the two types of messages:

MOUNT volume ON tape-unit FAILED WITH STATUS NI\_FAILURE CSC IS WAITING FOR problem-description

The corrective procedure is to resolve the problem described in the CSC IS WAITING message.

#### **Normal**

When the control path is fully functional, CSC produces only MOUNT and DISMOUNT completion messages on the operator console. Most MOUNT and DISMOUNT FAILED messages are not an indication of a control path failure. These messages tell of a condition detected by the server and reported to CSC through the control path.

### **Failure of ACS Requests**

CSC sends requests to the ACS through ACSLS or NCS, which runs on the server. CSC and ACSLS or NCS follow strictly-defined rules about how to send and acknowledge requests. If a request fails, it may produce an error condition as described for each request.

#### **LOCK Request**

The LOCK request is for server housekeeping. It instructs the server to reserve use of the locked component for this client system. When an operator UPs a cartridge drive, CSC sends a LOCK request to reserve use of the cartridge drive.

If a transport lock fails, CSC periodically retries the lock request. CSC does not need the server lock. It functions normally even when lock requests fail.

#### **UNLOCK Request**

The UNLOCK request is for server housekeeping. It instructs the server to release exclusive use of an ACS cartridge drive. When an operator DOWNs a cartridge drive, CSC sends an UNLOCK request to release use of the cartridge drive.

If a transport unlock fails, another client that depends upon server locks may not be able to access that cartridge drive without intervention.

#### **MOUNT Request**

The MOUNT request loads a cartridge tape. OS 2200 sends a MOUNT request for each console LOAD message.

If the ACS doesn't satisfy a MOUNT request within two minutes, OS 2200 generates a service message. CSC uses service messages to retry the mount. Various reasons may be reported by the server as the cause of a mount failure. Many of these initiate recovery processing in CSC.

#### **MOUNT Response**

The MOUNT response informs OS 2200 that the ACS mounted the specified cartridge tape. OS 2200 uses a MOUNT response only to answer a request for an unlabeled cartridge tape. If OS 2200 doesn't receive a MOUNT response within ten minutes, the operator is prompted to enter a VOLUME-ID.

#### **DISMOUNT Request**

The DISMOUNT request unloads a cartridge tape or tapes. OS 2200 sends a DISMOUNT request at the same time it generates a request to rewind and unload the specified cartridge tape. OS 2200 generates a DISMOUNT request only once, and doesn't time it. If a DISMOUNT request is not sent, the ACS will leave the unloaded, rewound cartridge tape in the cartridge drive. CSC has logic to dismount the cartridge the next time that drive or cartridge is requested for use.

#### **VOLUME STATUS CHANGE Request**

The VOLUME STATUS CHANGE request, coming from the TLMS, changes the scratch status of a cartridge tape. A timeout or failure to send this request returns an abnormal completion status to the TLMS. The result is that the ACS and TLMS scratch statuses may fall out of synchronization.

#### **QUERY MOUNT Request**

The QUERY MOUNT request, which is timed, determines the cartridge drive to use (if any) to satisfy a cartridge tape assignment.

An assignment for a non-scratch cartridge tape may rely on the response to this request to select either an ACS or non-ACS cartridge drive. If this request fails or times out, OS 2200 may allocate the wrong type of cartridge drive.

An assignment in a single ACS environment using U47L relies on the response to this request to determine the LSM in which to allocate a cartridge drive. If this request fails or times out, OS 2200 might allocate a cartridge drive in a different LSM from the requested cartridge tape. If this occurs, the ACS must move the cartridge tape from its home LSM, through the pass-through port, to the allocated cartridge drive in the other LSM. This slows the mount process.

In a multi-ACS environment, if this request fails or times out, OS 2200 will allocate a cartridge drive in the run default ACS. The run default ACS may be different from the ACS where the cartridge tape resides. If this occurs, the cartridge tape must be ejected from its ACS and entered into the allocated, run default ACS.

### **Failure of Control Path Components**

Failure in any control path component may produce the following results, as described for each component.

#### **CDI**

If CDI fails, use any of the CDI diagnostic tools described in Chapter 3, "CDI Command Reference," or refer to the *CDI Troubleshooting Guide*. While CDI is unavailable, CSC will periodically send the following message to the system console, if CDI is the only interface available to the server.

CSC is waiting for a path that is up

#### **CMS**

If CMS fails, refer to the *CMS1100 Operations Reference Manual* for procedures to Down the CMS process or to restart CMS. While CMS is unavailable, CSC will periodically send the following message to the system console, if CMS is the only interface available to the server.

CSC is waiting for a path that is up

### **CSCUI Common Bank**

If the CSCUI common banks are reloaded while CSC is UP, CSC will abort. If you must reload the CSCUI common bank, terminate CSC, then restart it.

### **PATH**

When the active path fails, CSC will display a message and then attempt to switch to another available path. The following messages are displayed:

```
Active path ALPHA has failed
Control path now using BRAVO
```
CSC periodically checks the state of all known paths. CSC does not try to use paths that are down. If the active path is downed, CSC will attempt to route the control path through another path. If the last usable path fails, then CSC will periodically send the following message to the operator console:

CSC IS WAITING FOR A PATH THAT IS UP

When CDI detects a CPA equipment check or equipment error, it resets the CPA. If this does not resolve the problem, first down and then up the CPA using the \*CDI DN and \*CDI UP commands. The following messages are displayed if CDI has detected this condition:

Equipment check[error] - Unit recovering CPAA(ALPHA) Equipment check[error]. CPA Reset due to Ethernet Controller Error CPA Reset Successful

#### **LAN Hardware or Server Hardware**

CSC, CMS, and CDI cannot detect failures of LAN hardware or the server platform. If such a failure occurs, CSC cannot establish a connection to the server. CSC will periodically send the following message to the operator console as long as it cannot establish a connection to the server:

CSC IS WAITING FOR A SERVER CONNECTION

#### **Server Software**

If CSC can communicate with the server but the ACSLS or NCS software is not running on the server, CSC will periodically send the following message to the operator console:

CSC IS WAITING FOR ACSLS TO START

CSC IS WAITING FOR NCS TO START

#### **Indeterminate Control Path Component Failures**

CSC can accurately identify the source of a failure only when the condition exists before a request is initiated. If a failure occurs after a request starts and the failure source cannot be isolated, then CSC sends the following message to the operator console:

CSC IS WAITING FOR AN UNKNOWN RESOURCE

# **HANDLING ABNORMAL CONDITIONS**

This section describes how to handle abnormal conditions that may occur in the data and control paths.

### **Data Path Conditions**

The data paths for ACS cartridge drives and standalone cartridge drives are identical. To handle abnormal conditions on the ACS cartridge drive data path, you can use the same approaches as you would for manual cartridge tape operations.

### **Control Path Conditions**

Error conditions in the control path can come from OS 2200, CSC, the communication link, or the server.

#### **OS 2200 Errors**

OS 2200 can fail because of an EXEC stop or a non-fatal error.

- **An EXEC stop** may occur for any number of reasons. These may or may not pertain to ACS or server operations. If an EXEC stop occurs, obtain a dump (if possible), then reboot the client and restart CSC.
- Dynamic date keyin changes can adversely affect CSC operations. If a time/date change is necessary, it is recommended that CSC and CDI be terminated, and restarted once the change has been made. If this procedure is followed, CSC operation will not be affected by the change.
- The CSC operating system functions report **non-fatal errors** via console messages, as in:

#### SYSTEM ERROR 440-xx SEQUENCE msg IPO P-ADDRESS: address

where *xx* is the error number, *msg* is the sequence number, and *address* is the program address.

### **CSC Errors**

If the CSC run terminates, the CSC operating system functions react by routing mount request messages to the system console.

You can respond by:

- restarting CSC as soon as possible. CSC will then route any held requests to the ACS.
- using manual methods to mount and dismount cartridge tapes in the ACS.

#### **Communication Errors**

Communication errors can occur in:

- communication hardware (CPA, HLC, DCP, NIOP)
- LAN hardware
- channel connections
- communications software (CDI or CMS)

CSC assumes that an error in the communication link is temporary, and holds requests until communications are reestablished.

In general, to resolve a communication error, you should:

- Try to bring the component back on-line
- If the failure is with communications software, restart the software. If you have multiple interfaces, DOWN the interface for the failed component or software and UP a different interface
- If you can't resolve the problem quickly, terminate CSC to avoid excessive request queuing

#### CPA Errors

In OS 2200, each CPA is configured as a control unit with three devices. These devices must be UP to OS 2200 for the CPA to function. When CDI initializes, it attempts to bring UP the CPAs.

When CDI brings UP a CPA, CDI performs a functional POC test. For CDI to execute successfully, it must assign all three OS 2200 CPA devices. For a CPA to operate properly, the following OS 2200-defined components must be UP and functioning:

- the IOP
- the block multiplexer channel
- the CPA control unit
- the CPA itself
If any of these components are DOWN, CDI detects that the CPA isn't functioning and brings it DOWN.

**To check on the last known status of your path(s)**, use the \*CSC STATUS PATH command. The phrase "last known" is significant because CSC can take up to one minute before it updates the known status of a path. Following are the statuses and a brief description of each.

- **DOWN** The path is down in CDI. CSC sets a path to this state when the path is set to down by the DOWN command or when the path becomes unusable due to a communications software or hardware error.
- **UNTESTED** No communication with the server has been attempted using this path. CSC puts the path in this state when the path state changes from down to up via the UP command. CSC periodically initiates a test of paths in the UNTESTED state.
- **UNUSABLE** Communication with the server was tried and failed through this path. There is no delay between failure detection and setting the path to the UNUSABLE state. CSC periodically initiates a test of paths in the UNUSABLE state.
- **AVAILABLE** Successful communication with the server has occurred through this path. It is available for use. CSC periodically initiates a test of paths in the AVAILABLE state to verify that they are actually available.
- **ACTIVE** CSC uses the path in this state for sending requests to the server. In the absence of any server requests, CSC periodically initiates a test of the ACTIVE path to verify that communication with the server is possible.

**If you suspect that a CPA is DOWN**, use the following procedures to resolve the problem:

- **1.** Determine if the CPA is indeed DOWN by using the \*CDI FS command to check the CPA's status.
- **2.** Bring UP the CPA by using the \*CDI UP command. CDI will run the CPA functional POC test during the UP process. If the test fails, check the CDI configuration, correct the problem, and reissue the \*CDI UP command.

#### CMS Errors

If you are using CMS as the interface, follow the standard procedures listed previously for resolving the problem.

#### **Server Errors**

CSC views any server component failure as a communication failure. To correct the problem, refer to the previous section on "Communication Errors."

# **HANDLING SPECIFIC ERROR CONDITIONS**

This section describes how to handle these specific types of errors:

- initialization problems
- mount problems
- dismount problems
- write ring problems
- software failures

Any of these errors can occur during normal operations, or because of incomplete recovery. Even though recovery is attempted automatically, some unresolved or unrecovered conditions may remain after the recovery completes. Manual intervention may be required to resolve many of these problems.

For more information on specific error messages listed in this section, please refer to Chapter 5, "Message Reference."

### **Initialization Problems**

CSC and the server each maintain status information on ACS cartridge drives and cartridge tapes. On startup, CSC synchronizes the CSC and server statuses. Although CSC maintains enough information to handle the status of the cartridge drives, it may not have enough information to determine the status of cartridge tapes in use or mounted in the ACS. Synchronization problems may produce error messages.

If CSC is started while another CSC run is active, the following console message is displayed:

> runid DETECTED ANOTHER ACTIVE CSC

When this condition is detected, the second CSC will automatically terminate.

CSC Drive count: ACS nn (UP), ACS nn (DN), non-ACS nn

If this message shows that the number of non-ACS drives is non-zero, it indicates that there are drives in the CSC\$DRIVE element that either have bad server addresses or do not exist. Check the CSC\$DRIVE element for valid drive names and addresses.

If this message shows that the number of ACS UP drives is zero, it indicates that no ACS drives are available and no mount activity can take place until drives are UPed on the client.

The following messages are displayed at initialization if fatal errors have been encountered in the CSC\$PARAM file:

- $\triangleright$  Fatal errors detected in configuration
- $\triangleright$  Check print file

If these messages are displayed the CSC run will end. Check the PRINT\$ file to determine what errors were encountered, and then correct the errors. After the errors are corrected, ST CSC again.

- $\triangleright$  Warnings detected in configuration
- $\triangleright$  Check print file

If these messages are displayed the CSC run will continue. Check the PRINT\$ file to determine what warnings were encountered, and then correct the warnings.

#### **Mount Problems**

During automated cartridge tape operations, the CSC operating system functions normally suppress the display of load messages on the system console. When a problem prevents an ACS cartridge tape mount, CSC will display an error message.

OS 2200 MOUNT requests intended for the ACS will timeout if they cannot be passed from OS 2200 to CSC within two minutes. OS 2200 displays this timeout condition with the console message:

#### ▷ MOUNT volser ON transport TIMED OUT

The following messages indicate two other types of mount problems:

#### ▷ MOUNT volser ON transport FAILED WITH STATUS status

#### $\triangleright$  MOUNT volser ON transport WILL NOT BE DONE

If a cartridge tape doesn't mount, and no error message displays, then the MOUNT request wasn't sent to the ACS because a DISMOUNT request probably occurred simultaneously. In this situation, the following console message is displayed:

#### ▷ MOUNT volser ON transport CANCELED BY DISMOUNT

To correct the problem, check for activity on the specified cartridge drive. If there isn't any activity, check for a control path failure (see "Software Failures" later in this section).

Also, if a CTL-pool is used on the @ASG or @CAT statement, these messages indicate a problem with the CSC or ACSLS or NCS configuration.

 $\triangleright$  POOL ctl-pool FOR LABELED SCRATCH ON transport IS UNDEFINED ▷ POOL ctl-pool FOR UNLBLD SCRATCH ON transport IS UNDEFINED

> Check the CSC\$PARAM element. This message indicates that there is either no CTL-pool matching the requested ctl-pool in the CSC configuration, or there is no ACS pool corresponding to the requested ctl-pool in the CSC configuration.

 LABELED CTL-POOL ctl-pool (ACS-pool) DOES NOT EXIST UNLABELED CTL-POOL ctl-pool (ACS-pool) DOES NOT EXIST

> Check the ACSLS or NCS configuration and the CSC\$PARAM element. The ACS pool corresponding to the requested CTL-pool does not exist on the server. Either the pool should be configured on the server or the TRANSLATE\_POOL configuration statement should be changed to specify an existing pool.

### **Dismount Problems**

When OS 2200 initiates a Rewind with Interlock (REWI) request for an ACS cartridge drive, CSC intercepts and translates the request into a DISMOUNT request. CSC then forwards the DISMOUNT request to the server.

Most dismount problems generate the OS 2200 message:

0-transport iii/ccc/cucu INT-RQ REWI EXEC 8 ABM

The following messages also indicate a dismount problem:

- $D$  DISMOUNT volser WILL NOT BE DONE
- ▷ DISMOUNT volser FAILED WITH STATUS status
- **▷ DISMOUNT volser ALREADY REQUESTED**
- $\triangleright$  DISMOUNT volser TIMED OUT

### **Write Ring Problems**

If a write ring problem occurs, the following message displays on the system console:

#### ▷ 0-WRITE RING REQUIRED IN volser ON UNIT transport - A, E

If OS 2200 indicates a write ring problem, take the following actions:

- **1.** Don't answer the OS 2200 message immediately.
- **2.** At the system console, enter:
	- \*CSC DISMOUNT vol\_id drive\_id
- **3.** ACSLM will verify the *vol\_id* and *drive\_id* in the ACSLS or NCS database, and instruct the LSM robot to:
	- Move to the specified cartridge drive
	- Dismount the cartridge tape from the cartridge drive
	- Return the cartridge tape to an available storage cell in the ACS
- **4.** At the system console, enter:

\*CSC EJECT vol\_id

The LSM robot will automatically select a Cartridge Access Port (CAP) and place the cartridge tape in it.

**5.** Remove the cartridge tape from the CAP.

- **6.** Turn the thumbwheel on the cartridge tape to the write-enabled position.
- **7.** At the system console, enter:

\*CSC ENTER cap\_id

The format for *cap\_id* is *acs#,lsm#,cap#*. The LSM robot will automatically enter the cartridge tape into the LSM.

**8.** To mount the cartridge tape using the Command Processor, enter:

MOUNT vol\_id drive\_id

**9.** Answer "A" to the OS 2200 message described above.

### **Software Failures**

Software failures fall into three general categories:

- CSC failures
- server failures
- communications failures

All three failures cause automated cartridge tape operations to cease. CSC and server failures are covered in the following section. Please refer to the *CDI Troubleshooting Guide* for information about CDI communication failures. Please refer to the *CMS1100 Operations Reference Manual* for information about CMS communications failures.

#### **CSC Failures**

If CSC aborts or is terminated on the client, the server will continue to service requests that it received prior to the failure. Eventually, server and ACS operations will cease because the server is no longer receiving requests.

When initialized, CSC attempts to reestablish its pre-failure environment. This is done dynamically through a series of requests that are sent to both the server and OS 2200. These requests assist CSC in determining which cartridge tapes are mounted in which cartridge drives.

CSC uses status information returned by the server and OS 2200 to reestablish its cartridge drive information table. This table contains the following information for each cartridge drive:

- cartridge drive name
- ACS location
- LSM location
- panel location
- cartridge drive location
- volume ID (i.e., what CSC believes to be on the cartridge drive)
- lock ID

In addition to this data, the cartridge drive information table also contains the status for each cartridge drive. Cartridge drive statuses include:

- **UNKNOWN.** The initial state of a cartridge drive. No information is known about its operational status. This state may also be entered to force a drive state resynchronization between OS 2200 and the server.
- **SYNCHRONIZE.** The state of a cartridge drive is unknown and its internal state is being synchronized with OS 2200 and the server. The synchronization function will determine the cartridge drive's appropriate state upon completion.
- **NON-ACS.** Cartridge drives that are defined during the CSC configuration process, but are not known to the server, are placed into this state. No automated operations will be performed on cartridge drives in this state.
- **DOWN.** Cartridge drives that are in an ACS, but are considered down (DN) by OS 2200, are placed into this state. OS 2200 will not perform any operations on cartridge drives in this state. This state changes to "synchronize" when the OS 2200 drive status is changed to up (UP) or reserved (RV).
- **AVAILABLE.** The cartridge drive is available for use by OS 2200, and no cartridge tape is mounted.
- **LOADING.** This state shows that a mount operation is in progress for this cartridge drive. The mount task will complete and change the state to either "loaded" or "available" based on the success or failure of the mount operation.
- LOADED. The cartridge drive is available for use by OS 2200, and a cartridge tape is currently mounted.
- **UNLOADING.** A dismount operation is in progress for cartridge drives in this state. The dismount task will change the state to "available" when the operation is completed.

CSC recovery is automatic and transparent to the operator. If the recovery is successful, CSC and the server reconcile the statuses of cartridge tapes and cartridge drives, and automated cartridge tape operations resume. If the recovery fails, error conditions or anomalies may occur.

#### **Server Failures**

If ACSLS or NCS software aborts or is terminated, CSC continues sending requests to the server, momentarily unaware that an ACSLS or NCS failure has occurred. Eventually, these requests will time out, notifying the operator that a failure has occurred. CSC will continue sending requests, and these requests will continue to time out until ACSLS or NCS is restarted. If a great deal of time passes before the problem is resolved, you should terminate CSC and restart it when the server is available. During recovery, the server performs the following processes for each ACS in the library:

- verifies that all online ports can communicate with the ACS.
- verifies that the ACSLS or NCS database matches the LMU configuration.
- varies the ACS, LSM, and CAPs online, if possible.

Once these processes have completed successfully, server resumes accepting requests from CSC.

# **USING DIAGNOSTIC TOOLS**

OS 2200, CSC, and the server provide status and query commands to help you diagnose system problems. These commands help you determine the available status of each component in the system. For example, to verify that a recovery was successful, you need to know the status of cartridge drives and cartridge tapes from each component's point of view. Following are brief descriptions of some CSC diagnostic tools you may need to use.

## **CSC Log File**

The CSC log file contains diagnostic information primarily for use by your Unisys CSE. The log file is created automatically when you use the 'T' option in the CSC runstream, and is cycled when it becomes full.

## **CSC Debug Facility**

You can use the \*CSC DEBUG command to trace the processing flow through individual program modules. Normally, you'd use this command only at the direction of your Unisys CSE. For details about this command, please refer to Chapter 4.

## **CSC Parameter Verify**

The path statements in the CSC parameters (CSC\$PARAM) must match the corresponding parameters in the communications software. If you are using CDI, and CDI appears to be operational but CSC fails to connect, make sure that the CSC path statements for CDI match the CDI parameters by running CSCPARM/VERIFY in the CSC installation file. See the Installation Guide for more information on how to run the CSCPARM/VERIFY utility.

# **APPENDIX A. CSC RUN DEFAULTS AND XQT OPTIONS**

This appendix provides reference material on CSC run defaults and XQT options.

# **CSC RUN DEFAULTS**

There are several run defaults, assumptions, and requirements when using CSC. Among them, CSC:

- Runs as a batch job with a runid of "CSC".
- Requires real-time account/userid priority.
- Requires a userid with the SSCARTLIB privilege.
- Is a multi-activity program.
- Uses @RUN card options to give it 17 extra PCT blocks.
- Activities run at the highest real-time priority allowed for the account/userid.
- Reads a run-time parameter file when initialized.
- Allows console commands that begin with "\*CSC," regardless of the runid or generated runid.
- Maintains diagnostic files.
- Has a default debugging level of 2.

# **CSC XQT OPTIONS**

Table A-1 lists the CSC XQT options. 'R' and 'T' are the default options. You should note that the 'L' option may create large amounts of output to the CSC PRINT\$ file.

#### **Table A-1. CSC XQT Options**

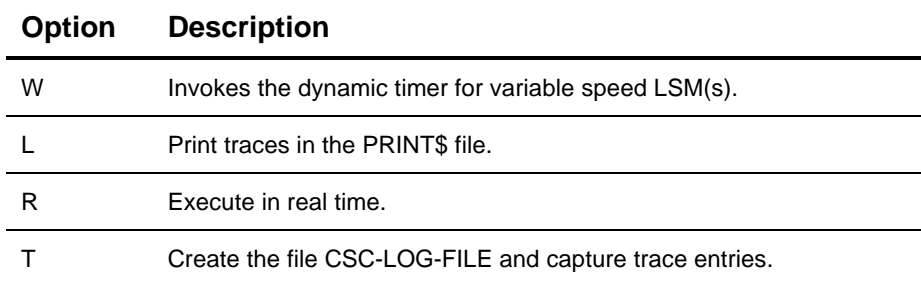

# **INDEX**

#### **\***

\*CDI BRKPT Command CDI reference, 3-2 \*CDI DN Command CDI reference, 3-3 \*CDI FS Command CDI reference, 3-4 \*CDI HELP Command CDI reference, 3-6 \*CDI ID Command CDI reference, 3-7 \*CDI PING Command CDI reference, 3-8 \*CDI STATUS Command CDI reference, 3-9 \*CDI TCP ABORT Command CDI reference, 3-10 \*CDI TCP CONNECTIONS Command CDI reference, 3-11 \*CDI TCP HELP Command CDI reference, 3-12 \*CDI TCP KILL Command CDI reference, 3-13 \*CDI TCP STATUS Command CDI reference, 3-14 \*CDI TERM Command CDI reference, 3-16 \*CDI UP Command CDI reference, 3-17 \*CSC ABORT Command CSC reference, 4-2 \*CSC ACTIVATE Command CSC reference, 4-3 \*CSC BRKPT Command CSC reference, 4-4 \*CSC CLEAR Command CSC reference, 4-5

\*CSC CMD Command CSC reference, 4-6 \*CSC CYCLE Command CSC reference, 4-7 \*CSC DEBUG OFF Command CSC reference, 4-8 \*CSC DEBUG ON Command CSC reference, 4-9 \*CSC DEBUG STATUS Command CSC reference, 4-10 \*CSC DISMOUNT Command CSC reference, 4-11 \*CSC EABT Command CSC reference, 4-13 \*CSC EJECT Command CSC reference, 4-14 \*CSC ENTER Command CSC reference, 4-15 \*CSC HELP Command CSC reference, 4-16 \*CSC LEVEL Command CSC reference, 4-17 \*CSC MEMORY Command CSC reference, 4-18 \*CSC MOUNT Command CSC reference, 4-19 \*CSC QUERY Command CSC reference, 4-20 \*CSC QUEUES Command CSC reference, 4-24 \*CSC STATUS Command CSC reference, 4-25 \*CSC TERM Command CSC reference, 4-28 \*CSC VENTER Command CSC reference, 4-30

## **4**

4780 Subsystem Messages reference, 5-15

# **A**

Abnormal Conditions communications, 6-8 control path, 6-7 CPA, 6-8, 6-9 CSC, 6-8 data path, 6-7 dismounting tapes, 6-12 handling, 6-7 initialization, 6-10 mounting tapes, 6-11 OS 2200, 6-7 software failures, 6-14 write ring problems, 6-13 ACS Requests failure of, 6-3 ACSLS database ensuring integrity of, 2-12 Answerable Messages reference, 5-2

## **B**

Booting CULP use and, 2-10 Breakpoint PRINT\$ \*CDI BRKPT command, 3-2

# **C**

CDI DN command reference, 3-3 failures and, 6-5 FS command reference, 3-4 HELP command reference, 3-6 ID command reference, 3-7 obtaining status information, 2-8 PING command reference, 3-8 STATUS command reference, 3-9 TCP ABORT command reference, 3-10 TCP CONNECTIONS command reference, 3-11 TCP HELP command reference, 3-12 TCP KILL command reference, 3-13 TCP STATUS command reference, 3-14

TERM command reference, 3-16 Command Syntax Notation, xiii Commands \*CDI BRKPT, 3-2 \*CDI DN, 3-3 \*CDI FS, 3-4 \*CDI HELP, 3-6 \*CDI ID, 3-7 \*CDI PING, 3-8 \*CDI STATUS, 3-9 \*CDI TCP ABORT, 3-10 \*CDI TCP CONNECTIONS, 3-11 \*CDI TCP HELP, 3-12 \*CDI TCP KILL, 3-13 \*CDI TCP STATUS, 3-14 \*CDI TERM, 3-16 \*CDI UP, 3-17 \*CSC ABORT, 4-2 \*CSC ACTIVATE, 4-3 \*CSC BRKPT, 4-4 \*CSC CLEAR, 4-5 \*CSC CMD, 4-6 \*CSC CYCLE, 4-7 \*CSC DEBUG OFF, 4-8 \*CSC DEBUG ON, 4-9 \*CSC DEBUG STATUS, 4-10 \*CSC DISMOUNT, 4-11 \*CSC EABT, 4-13 \*CSC EJECT, 4-14 \*CSC ENTER, 4-15 \*CSC HELP, 4-16 \*CSC LEVEL, 4-17 \*CSC MEMORY, 4-18 \*CSC MOUNT, 4-19 \*CSC QUERY, 4-20 \*CSC QUEUES, 4-24 \*CSC STATUS, 4-25 \*CSC TERM, 4-28 \*CSC VENTER, 4-30 Communications handling abnormal conditions, 6-8 Connection checking with \*CDI TCP STATUS command, 3-14 removing data structure with \*CDI TCP KILL command, 3-13 Console Interface overview, 2-3 Control Path handling abnormal conditions, 6-7 Control Path Components CDI failures, 6-5 CSCUI common bank failures, 6-5 failures and, 6-5

Controlling network, overview, 2-9 CPA handling abnormal conditions, 6-8, 6-9 **CSC** ABORT command reference, 4-2 ACTIVATE command reference, 4-3 BRKPT command reference, 4-4 checking memory via \*CSC MEMORY command, 4-18 checking queue status, 2-7 checking status of CSC queues, 2-7 CLEAR command reference, 4-5 CMD command reference, 4-6 communications overview, 1-4 console interface, 2-3 CYCLE command reference, 4-7 DEBUG OFF command reference, 4-8 DEBUG ON command reference, 4-9 DEBUG STATUS command reference, 4-10 DISMOUNT command reference, 4-11 displaying software levels via \*CSC LEVEL command, 4-17 EABT command reference, 4-13 EJECT command reference, 4-14 ENTER command reference, 4-15 features overview, 1-2 handling abnormal conditions, 6-8 HELP command reference, 4-16 LEVEL command reference, 4-17 manual operations, 2-12 MEMORY command reference, 4-18 modes of operation, 2-11 monitoring, 2-3 MOUNT command reference, 4-19 normal operations, 2-11 obtaining status information, 2-6 operations overview, 1-4 QUERY command reference, 4-20 QUEUES command reference, 4-24 run defaults, quick reference, A-2 STATUS command reference, 4-25 TERM command reference, 4-28 terminating via \*CSC EABT command, 4-13 terminating with \*CSC ABORT command, 4-2 VENTER command reference, 4-30 XQT options, quick reference, A-2 CSCUI Common Bank failures and, 6-5 CULP compatibility with non-CULP systems, 2-10 use at boot time, 2-10

## **D**

Data Path handling abnormal conditions, 6-7 Debug Facility problem solving and, 6-16 Diagnostic Tools CSC debug facility, 6-16 CSC log file, 6-16 overview, 6-16 DISMOUNT Request failures and, 6-4 Dismounting Tapes handling abnormal conditions, 6-12 Displaying network interface status, 2-8 DN Command overview, 2-10 Documentation related, xiii usage guidelines, xi DOWNing network interface, \*CDI DN command, 3-3

# **F**

Facility Commands overview, 2-10 FS Command overview of CDI, 2-8 overview of CSC, 2-9

# **H**

Host checking with \*CDI PING command, 3-8

# **I**

Initialization handling abnormal conditions, 6-10 Interface checking status with \*CDI FS command, 3-4 downing with \*CDI DN command, 3-3 upping with \*CDI UP command, 3-17

# **L**

LOCK Request failures and, 6-3 Log Files problem solving and, 6-16

#### **M**

Manual Operations overview, 2-12 Messages 4780 subsystem, reference, 5-15 answerable, reference, 5-2 displaying queued via \*CSC QUEUES command, 4-24 Modes of Operation overview, 2-11 Monitoring CSC, 2-3 MOUNT Request failures and, 6-3 MOUNT Response failures and, 6-4 Mounting Tapes failures and, 6-2 handling abnormal conditions, 6-11 physically, 2-13 using command processor, 2-13

## **N**

Network checking status with \*CDI TCP STATUS command, 3-14 control path component failures, 6-5 controlling, overview, 2-9 removing data structure from a connection, 3-13 upping interface with \*CDI UP command, 3-17 Network Interface checking status with \*CDI FS command, 3-4 displaying status, 2-8 downing with \*CDI DN command, 3-3 Normal Operations overview, 2-11

# **O**

Operating Modes manual, overview, 2-12 normal, overview, 2-11 overview, 2-11 OS 2200 handling abnormal conditions, 6-7 Overview, 2-9 CDI FS command, 2-8 CDI STATUS command, 2-8 CDI UP command, 2-9 CSC - ACS communications, 1-4 CSC features, 1-2 CSC FS command, 2-9 CSC operations, 1-4 CSC QUEUES command, 2-7 CSC STATUS command, 2-6 recovery, 2-14

# **P**

PM Command overview, 2-10 Problem Solving failures and automated operations, 6-2 failures and control path components, 6-5

# **Q**

QUERY MOUNT Request failures and, 6-4 **Queues** checking status of CSC, 2-7 QUEUES Command overview of CSC, 2-7

# **R**

Recovery overview, 2-14 Requests DISMOUNT failure, 6-4 failure of ACS, 6-3 LOCK failure, 6-3 MOUNT failure, 6-3 QUERY MOUNT failure, 6-4 UNLOCK failure, 6-3 VOLUME STATUS CHANGE failure, 6-4 Responses MOUNT failure, 6-4 Run Defaults CSC quick reference, A-2 RV Command overview, 2-10

# **S**

Software Failures handling abnormal conditions, 6-14 Starting CSC, 2-2 **Status** checking with \*CDI FS command, 3-4 obtaining CDI, 2-8 obtaining CSC, 2-6 STATUS Command overview of CDI, 2-8 overview of CSC, 2-6 Stopping CSC, 2-2 Syntax notation guidelines, xiii

# **T**

Tapes dismount problems, 6-12 mount failures, 6-2 mount problems, 6-11 mounting physically, 2-13 mounting using command processor, 2-13 write ring problems, 6-13 TAVR overview, 2-11 TCP Commands overview, 2-9 Terminating CSC using \*CSC ABORT command, 4-2 CSC using \*CSC EABT command, 4-12, 4-13, 4-29 CSC via \*CSC TERM command, 4-28 network using \*CDI TERM command, 3-16 TU Command overview, 2-10

## **U**

UNLOCK Request failures and, 6-3 UP Command overview, 2-10 overview of CDI, 2-9 Upping network using \*CDI UP command, 3-17

# **V**

Version displaying CDI with \*CDI ID command, 3-7 VOLUME STATUS CHANGE Request failures and, 6-4

## **W**

Write Rings handling abnormal conditions, 6-13

# **X**

XQT Options CSC quick reference, A-2

# **EFFECTIVE PAGES**

**Reissue Date:**

**Manual:** CSC Operations Guide 313471901<br> **Issue Date:** July 2001 **Issue Date:** July 2001

This document has 126 total pages, including:

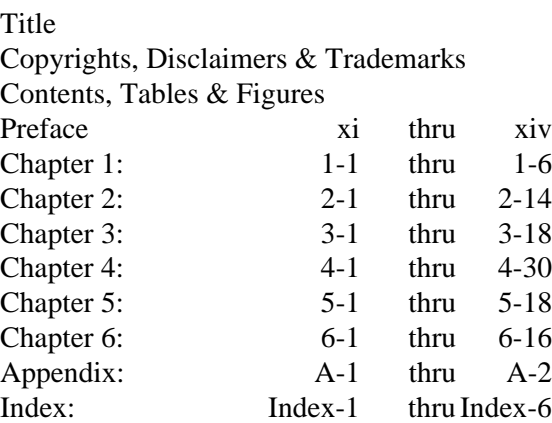

Effective Pages Reader's Comment Form Business Reply Mailer